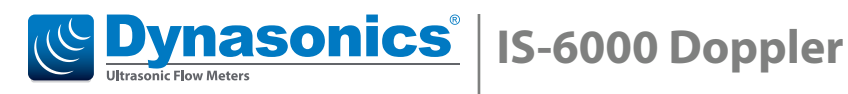

**Stationary area velocity flow meter for partially filled pipes or pressurized pipes and open channels**

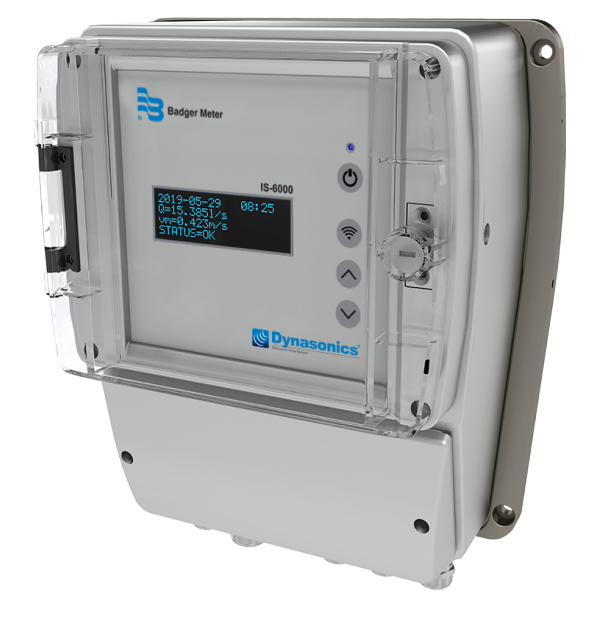

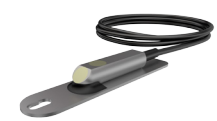

Area Velocity Sensor

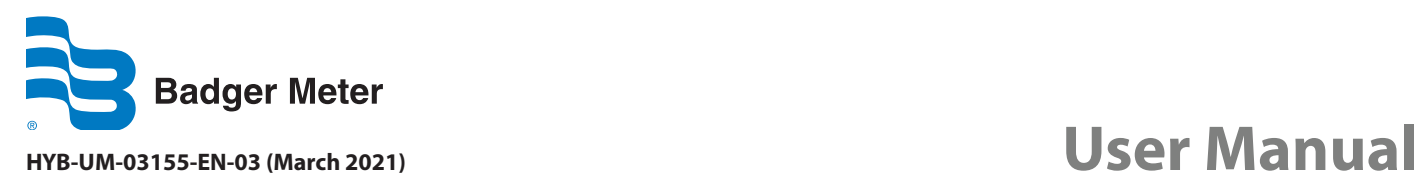

# **CONTENTS**

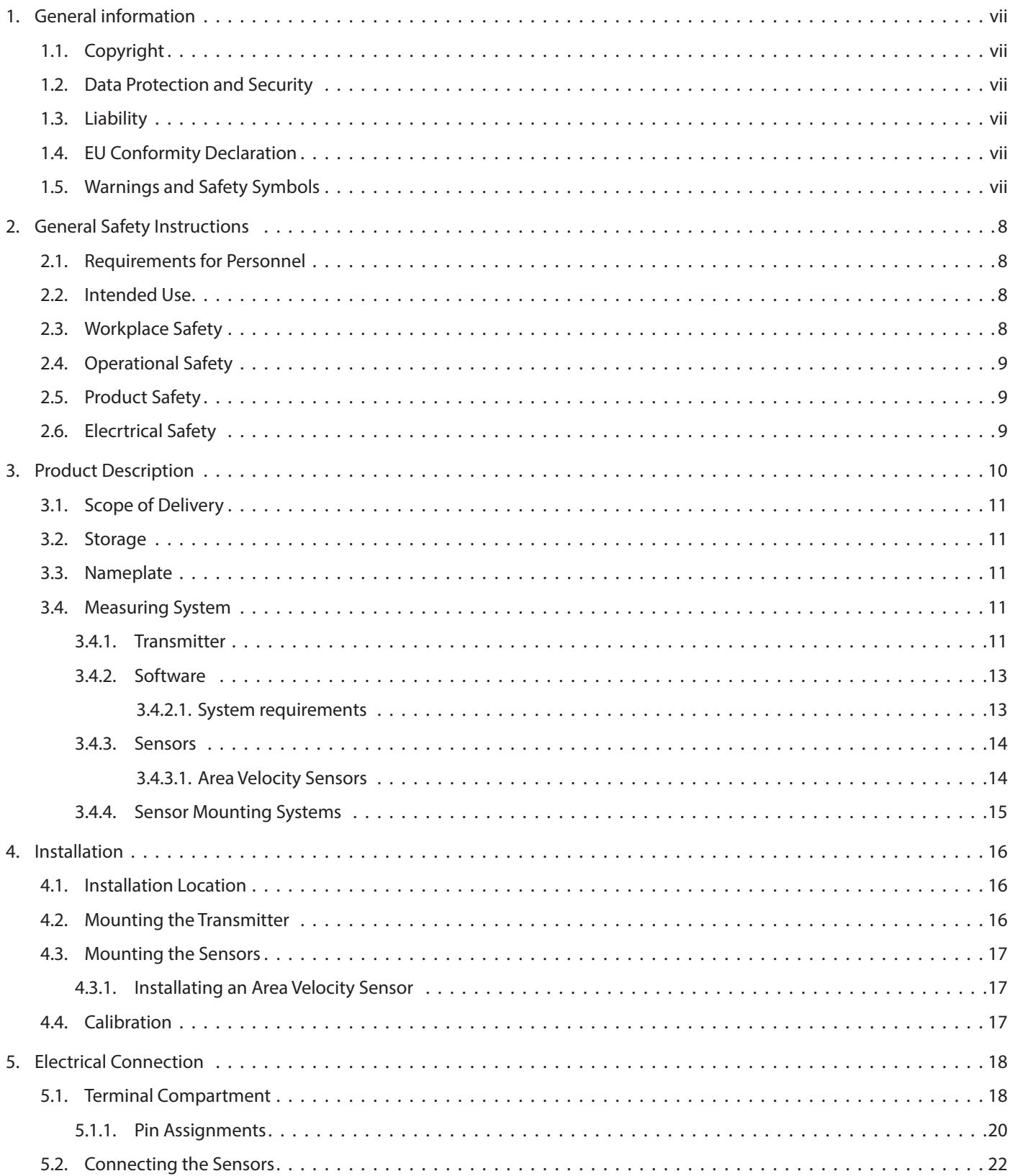

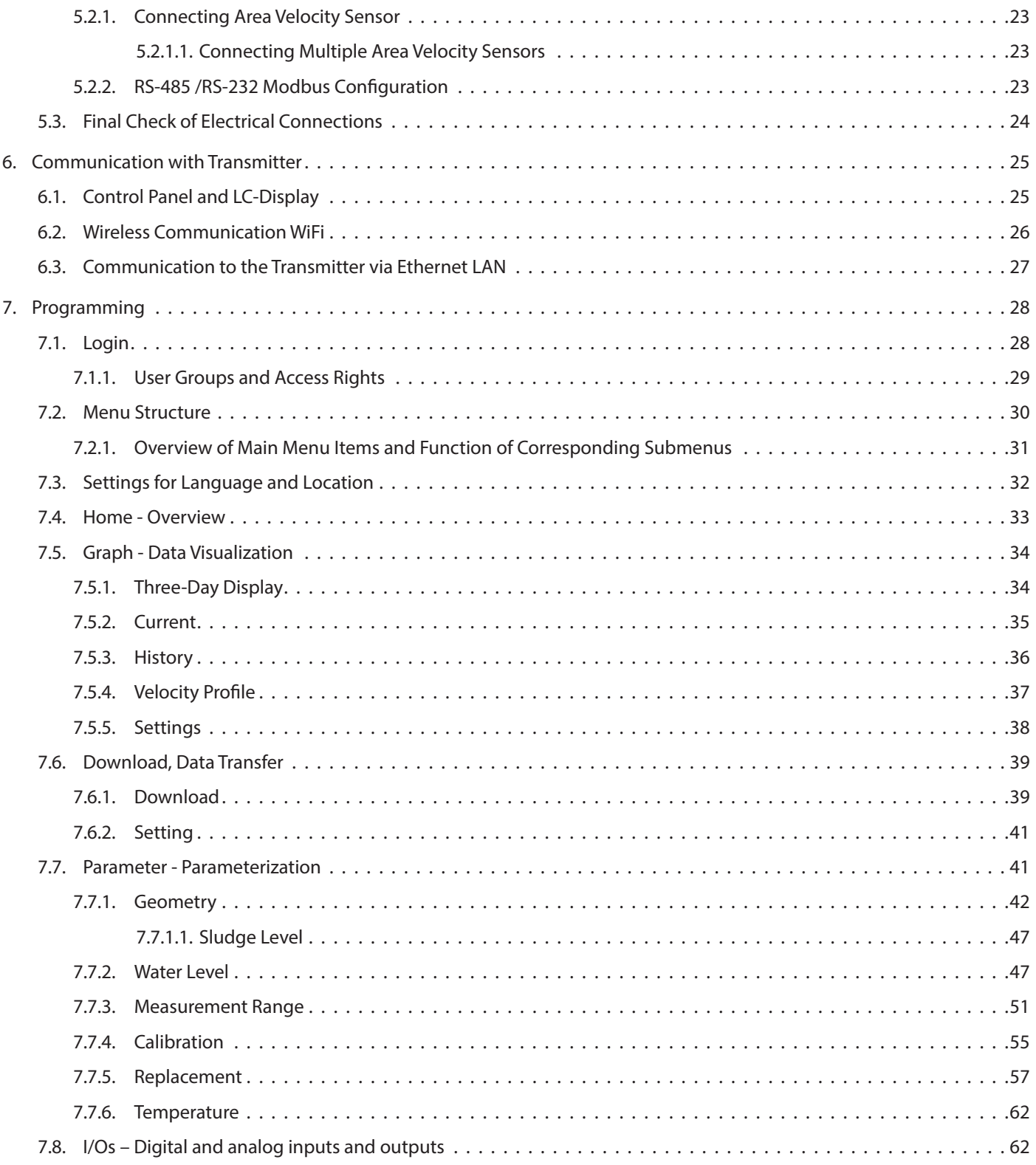

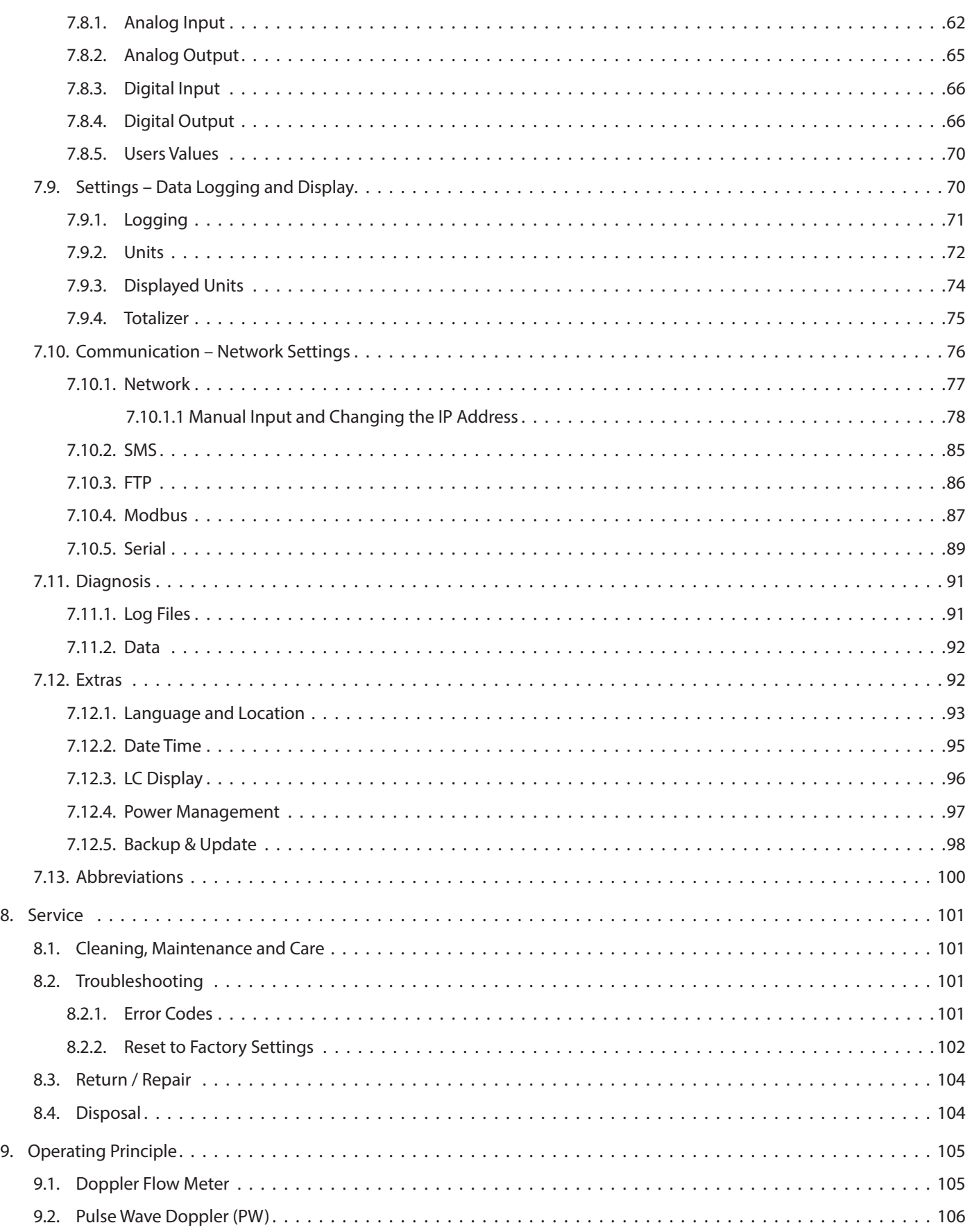

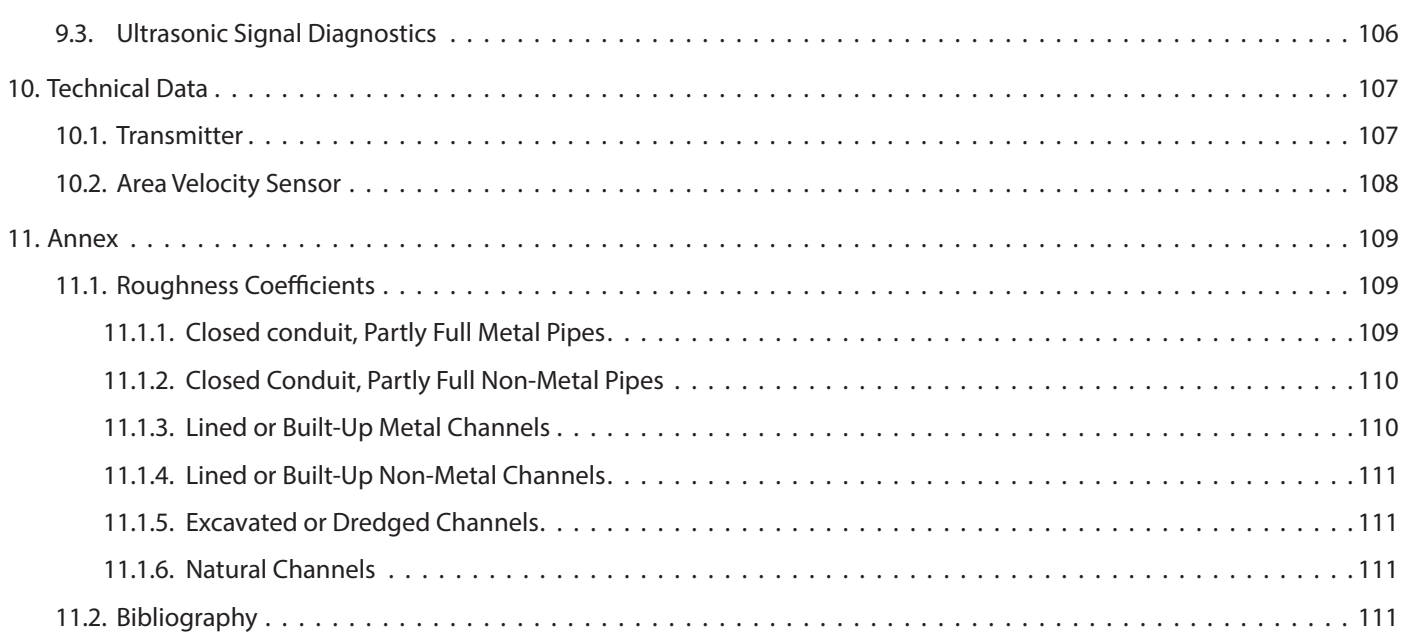

# **LIST OF TABLES**

![](_page_4_Picture_460.jpeg)

# **LIST OF FIGURES**

![](_page_5_Picture_337.jpeg)

### <span id="page-6-0"></span>**1. GENERAL INFORMATION**

This user manual provides all necessary information for the operation and the efficient and safe use of the **IS-6000 Doppler**  flow meter. It contains important information on product identification, storage, installation, commissioning, operation, maintenance and disposal of the device. Before putting the device into operation, read this user manual carefully. To prevent possible injuries to the user and damage, use the device only for the intended use described below. Always keep this document handy in the vicinity of the device! If you do not understand the contents of this document, contact the manufacturer. In no case may the manufacturer be held reliable for any damage or injury caused by misunderstanding of the information.

### **1.1. Copyright**

All rights reserved. The contents and works in this document are subject to German copyright. Contributions from third parties are identified as such. No part of this documentation may be reproduced in any form, stored or transferred, neither electronically, mechanically, photo-technically, by recording on data media or otherwise, as long as no expressly written authorization from the publisher is present.

### **1.2. Data Protection and Security**

All data should be backed-up prior to the installation of any peripheral storage device. The manufacturer will not be responsible for any loss of data resulting from the use or misuse of this or any other product from the manufacturer. Data security is given by personated login with username and password. Data will be saved on the server with appropriate security measures for protection against data loss, data abuse and unauthorized data modifications.

There are inherent security risks in transmitting data via the internet. It is not possible to safeguard completely against unauthorized access by third parties.

The use of contact data published within the framework of the imprint obligation by third parties for the transmission of not expressly requested advertising and information material is hereby expressly rejected.

### **1.3. Liability**

In case of inappropriate or unintended use, no liability for the proper function of the device can be assumed. Improper installation and operation of the device will void the warranty. The manufacturer has made every effort to assure the accuracy of the contents of this manual and the software. However, the manufacturer can offer no guarantee that the information provided is accurate and/or free of error. The information provided in this manual is subject to change without notice at any time. The manufacturer reserves the right to alter designs, layouts or software without prior notification and will not be liable in any way for possible consequences of such changes.

### **1.4. EU Conformity Declaration**

The manufacturer hereby declares that this product complies with Directive 2014/30/EU, 2014/35/EU, 014/53/EU, 2014/65/EU.

#### **1.5. Warnings and Safety Symbols**

Depending on the hazard level, warnings are displayed as follows.

![](_page_6_Picture_182.jpeg)

### **IMPORTANT**

*Important handling instruction. Indicates a situation which, if not avoided, may cause damage to the device. Information that requires special emphasis.*

**NOTE:** This symbol indicates helpful notes and information for handling the device.

### <span id="page-7-0"></span>**2. GENERAL SAFETY INSTRUCTIONS**

#### **2.1. Requirements for Personnel**

Installation, electrical connections, commissioning, operation, and maintenance of the device must be carried out by qualified, specially trained and authorized personnel.

Personal injuries and serious damage to the device are caused by insufficiently qualified personnel.

Qualified personnel:

- Are persons who, through their professional training and education, are familiar with the safety guidelines of electrical and automation engineering.
- Are persons who, as project, commissioning, and installation personnel, are authorized to commission, ground and label circuits and devices/systems in accordance with the standards of safety engineering.
- Must be able to safely assess the results of their work and must be familiar with the contents of these operating instructions.

Special trained personnel:

• Are persons, for example fitters or electricians, who can perform various tasks such as transport, assembly and installation of the product under the supervision of an authorized person. The persons must have experience in handling the product.

Authorized personnel:

• Are persons who are indented to work on the basis of legal regulations or have been approved by the manufacturer for certain activities.

The following requirements must be met:

- The user manual must be read carefully and fully understood by qualified personnel. Instructions must be followed.
- Qualified personnel must be trained and authorized by the plant operator.
- During work on and with the device, the required personal protective equipment must always be worn.
- All applicable national standards, safety requirements and accident prevention regulation have to be observed.

#### **2.2. Intended Use**

#### **AWARNING**

*IMPROPER USE CAN SERIOUSLY COMPROMISE THE SAFETY OF THE DEVICE. THE DEVICE IS EXCLUSIVELY DESIGNED TO BE USED FOR PURPOSES AS DESCRIBED BELOW.* 

#### *KEEP WITHIN THE SPECIFIED PRESSURE AND TEMPERATURE RANGE WHILE USING THE DEVICE.*

#### *RESISTANCE OF ALL FLUID-WETTED PARTS OF THE DEVICE AGAINST THE MEASURED FLUID MUST BE MADE SURE IN ORDER TO AVOID CORROSION AND ABRASION.*

**NOTE:** The manufacturer is not liable for any damage resulting from improper use or use for other than the intended purpose.

The IS-6000 Doppler stationary pulse-Doppler System is a permanent velocity area flow meter that measures flow in full and partially full pipes with 4…80 in. (100…2000 mm) in diameter, and in open channels with water depths from 1.5…80 in.  $(0.04...2 m)$ .

#### **2.3. Workplace Safety**

During work on and with the device the required personal protective equipment must always be worn. All applicable national standards, safety requirements and accident prevention regulation must be observed.

#### <span id="page-8-0"></span>**2.4. Operational Safety**

Operate the device in proper technical condition and fail-safe condition only. The operator is responsible for interference-free operation of the device.

### **2.5. Product Safety**

This measuring device is designed in accordance with good engineering practice to meet state-of-the-art safety requirements. It has been tested and left the factory in a condition in which it is safe to operate. It meets general safety standards and legal requirements. It also complies with the EU directives listed in the device-specific EU Declaration of Conformity.

#### **2.6. Electrical Safety**

#### **AWARNING**

#### *DISCONNECT DEVICE*

*SINCE THE DEVICE CANNOT BE SWITCHED OFF AT THE HOUSING, IT IS ABSOLUTELY NECESSARY TO CONNECT THE SYSTEM TO AN EXTERNAL DISCONNECTING DEVICE.*

### **AWARNING**

#### *DANGEROUS CONTACT VOLTAGES*

- *• THE FUNCTIONAL EARTHING IS NOT IDENTICAL TO THE PROTECTIVE EARTHING ACCORDING TO DIN VDE 0100!*
- *• EMC GROUND CONNECTORS ONLY FULFIL SECONDARY MEASURES FOR PROTECTION AGAINST DANGEROUS CONTACT VOLTAGES.*
- *• THE GREEN-YELLOW WIRES OF THE PROTECTIVE CONDUCTOR (PE) FULFIL THE MEASURES FOR PROTECTION AGAINST DANGEROUS CONTACT VOLTAGES, BUT NOT THE REQUIREMENTS OF EMC DIRECTIVE 2014/30/EU.*
- *• WHEN EARTHING A SYSTEM, TAKE APPROPRIATE PROTECTIVE AND FUNCTIONAL MEASURES IN ACCORDANCE WITH DIN VDE 0100 AND EMC DIRECTIVE 2014/30/EU.*

#### **AWARNING**

#### *PROTECTIVE GROUNDING*

*SUITABLE MEASURES FOR ERROR PROTECTION MUST BE CARRIED OUT. THE CONDUCTIVE SYSTEM PARTS TO BE PROTECTED MUST BE CONNECTED TO A SUITABLE EARTHING CONDUCTOR VIA THE PE CONDUCTOR, SO THAT THE SYSTEM PARTS WITH A FAULT ARE SWITCHED OFF BY OVERCURRENT PROTECTION DEVICES.*

![](_page_8_Picture_147.jpeg)

### <span id="page-9-0"></span>**3. PRODUCT DESCRIPTION**

The IS-6000 Doppler stationary ultrasonic flow meter continuously measures the flow of water and wastewater in pressurized and partially filled pipes and in open channels with water depths from 1.5…80 in. (0.04…2 m).

As a standard, the flow meter consists of a transmitter and an ultrasonic area velocity sensor for combined velocity and water level measurement (*[see Figure 1](#page-9-1)*). Discharge is then calculated by multiplication of the average flow velocity and the wetted cross-sectional area. The transmitter allows connection of up to 3 ultrasonic area velocity sensors for simultaneous measurement at up to 3 different measurement spots in one cross-section.

Alternatively, additional external water level sensors (for example, a hydrostatic level sensor or an ultrasonic down-looking level sensor) can be connected to the system depending on specific site conditions, providing accurate water level measurement in case of water level fluctuations.

For discharge measurement in pressurized and partially filled pipes, insertion sensors are used. Insertion sensors are installed into the existing pipe work through ball valves allowing the installation and removal of the entire sensor for repair, replacement, or cleaning without dewatering the pipe.

![](_page_9_Picture_6.jpeg)

*Figure 1: Combined ultrasonic velocity and water level measurement with an area velocity sensor (combination sensor)*

<span id="page-9-1"></span>The IS-6000 Doppler transmitter incorporates all the required algorithms and software for measurement accuracy and repeatability. Parameterization of the measurement site, data logging, visualization and data transfer is possible by using the browser-based control and management user interface, which can be run in any standard web browser via PC, notebook, tablet or smart phone, regardless of location, time and operating system.

#### **Applications:**

Based on the pulsed wave Doppler principle, the flow measurement of IS-6000 Doppler meter requires suspended particles or gas bubbles in the flowing liquid as reflectors of the acoustic signals. Therefore, the meter is ideally suited for continuous flow monitoring in slightly to heavily polluted media.

- Wastewater treatment plants (influent measurement, real-time process control, effluent measurement)
- Wastewater collection systems (infiltration studies, hydraulic model calibration, event notification, long term trend analysis)
- Urban drainage

### <span id="page-10-0"></span>**3.1. Scope of Delivery**

### **IMPORTANT**

*Check the packaging and the contents for damage. Check that delivery is complete and agrees with the shipping documents and your order. If damages occurred or any items are missing, please contact the manufacturer.*

The scope of delivery

- IS-6000 Doppler transmitter
- Area velocity sensor or insertion sensor including cable
- User manual

Optional Accessories

- External hydrostatic level sensor or external ultrasonic level sensor
- Integrated LTE/HSPA+/GPRS (4G/3G/2G) modem incl. 4G/LTE dipole antenna
- Mounting systems (sensor mounting plates, in-pipe tension rings, scissors rings)

#### **3.2. Storage**

Store the equipment in a dry and dust-free place. Avoid durable exposure to direct sunlight. Store the device ideally in its original packaging. Storage temperature: -4…158° F (-20…70° C), ideally 68° F(20° C).

### **3.3. Nameplate**

**NOTE:** Check the device nameplate to make sure that the device is delivered according to your order. The nameplate (*[see Figure 2](#page-10-1)*) indicates important data for identification and use of the measuring system.

![](_page_10_Picture_213.jpeg)

- 1 Manufacturer name
- 2 Product name
- 3 Serial number transmitter (S/N)
- 4 Power supply data
- 5 Ambient temperature range
- 6 Manufacturing date mm/yyyy
- 7 Network number
- <span id="page-10-1"></span>8 IP protection class
- 9 CE mark

*Figure 2: Nameplate (example)*

### **3.4. Measuring System**

#### **3.4.1. Transmitter**

The transmitter (*[see Figure 3 on page 12](#page-11-1)*) is designed to operate ultrasonic velocity sensors and to calculate the flow rate. The flow computer incorporates all of the required algorithms and software to ensure accuracy and repeatability of the measurements. The IP66 (NEMA 4) compact flow display computer has a 4 lines  $\times$  20 characters alphanumeric LC display and a 4-button keypad. All configuration data, measurement data, and calculated data are stored on a 16GB Micro-SD card. It controls the measurements, calculates the flow rate and provides freely programmable current outputs, status alarm, frequency outputs and totalizer readings. .

<span id="page-11-0"></span>**NOTE:** For use and installation of IS-6000 Doppler meter in potentially explosive atmospheres, the transmitter is connected to an explosion-proofed stationary Ex-flow rate module (according to ATEX Directive 2014/34/EU). The Ex-flow rate module comes with an area velocity sensor with an explosion-proof connection cable. For detailed description of the Ex-flow rate module and the connection to the IS-6000 Doppler transmitter, an additional user manual is provided by the manufacturer.

![](_page_11_Figure_2.jpeg)

<span id="page-11-1"></span>*Figure 3: a),b) Front view of transmitter housing for wall installation, enclosure dimensions (in mm) c),d) top view and side view, dimensions (in mm) e) bottom view* 

#### <span id="page-12-0"></span>**3.4.2. Software**

The IS-6000 Doppler flow meter is programmed and operated by a browser-based user interface that simply can be run via WiFi or LAN connection in any standard web browser via PC, notebook, tablet or smart phone, regardless of location, time and operating system.

The graphical user interface is menu-driven for rapid commissioning, easy parameterization of the measurement site and data visualization and management.

Main features are:

- Intuitive menu-driven user interface
- Direct communication (WiFi) with measuring system
- Automatic identification of measuring system via system-specific IP address
- Status information of measuring system, alarm functions
- Simple parameterization and commissioning of measuring system
- Flexible graphical data visualization (for example real-time zoomable data and time series, data history, velocity profiles)
- Data logging of incoming data and easy data transfer
- Remote system diagnostics, service and maintenance
- Protection from unauthorized access through individual access authorization

#### *3.4.2.1. System requirements*

- Network connection (WiFi, LAN)
- Standard latest web browser, for example: Internet Explorer, Firefox, Chrome, Safari, Opera, Android Browser.

#### <span id="page-13-0"></span>**3.4.3. Sensors**

As a standard, the IS-6000 Doppler meter comes with an area velocity sensor for ultrasonic flow velocity and water level measurement. Depending on the measurement task and site conditions external sensors for example for water level measurement such as a pressure sensor or a non-contact ultrasonic level sensor can be connected via 4…20 mA interfaces.

#### *3.4.3.1. Area Velocity Sensors*

The mouse-type area velocity sensor measures flow velocity and water level based on the pulse (echo) coherent method corrected by an embedded temperature sensor. The small sensor dimensions mean less interference resulting in more accurate velocity measurements, especially under low flow conditions.

![](_page_13_Picture_5.jpeg)

![](_page_13_Figure_6.jpeg)

d)

![](_page_13_Figure_8.jpeg)

*Figure 4: a) Scheme for combined ultrasonic velocity (v) and water level (h) measurement b) Area velocity sensor incl. mounting plate c) Dimensions (length, depth in mm), top view d) Dimensions (height in mm), side view*

#### <span id="page-14-0"></span>**3.4.4. Sensor Mounting Systems**

All sensors can be attached to a mounting plate, spring or scissors rings. The sensor is first attached to a carrier to be slid onto any of the compatible mounting systems. This maintains a height suitable for measuring flow rates and velocities at very low water levels. To install the sensors in rectangular, trapezoidal or earthen channels, use the sensor mounting plate. Stainless steel spring rings simplify sensor installation in cylindrical pipes. Six standard diameter sizes from 8…24 in. (200…600 mm) are available. Before entering the manhole, the sensor and the cable can be fastened in place to the downstream edge of the ring. The self-expanding device sits tight by expanding the band for a friction fit inside the pipe. The adjustable scissors ring is installed in large diameter pipes from 20…57 in. (500…1450 mm). It consists of a base section and one or more pairs of extensions to fit the size of the pipe and a scissors mechanism.

![](_page_14_Picture_3.jpeg)

*Figure 5: Example for sensor mounting system (tension ring) in a pipe*

#### <span id="page-15-0"></span>**4. INSTALLATION**

### **IMPORTANT**

*Be advised that possible mounting and connection errors and their effects are beyond our control. Therefore, the manufacturer cannot be held responsible for damages as a result of incorrect handling, installation and maintenance of the equipment.*

#### **4.1. Installation Location**

For reliable, continuous stability and accuracy of the device, follow the instructions below:

- Choose a measuring site with a steady distribution of flow velocity over the cross-section, avoiding highly turbulent flow conditions.
- Avoid measuring sites with sediment accumulation or deposits.
- Always observe ambient temperature at the installation site. Avoid exposure to heat, frost, extreme temperature fluctuations and direct sunlight.
- Make sure that the device is protected from mechanical impacts and vibration.
- If using the device under corrosive or aggressive atmospheric conditions, make sure the location is well ventilated.
- Protect the transmitter from flooding.

#### **4.2. Mounting the Transmitter**

**NOTE:** Mount the transmitter in a position that is protected against direct sunlight and rainfall.

- 1. Select a proper position on a flat wall surface. Make sure to have a sufficient power supply in the vicinity of the transmitter. Make sure the cabling is safe.
- 2. Mark the upper drill hole at the positions of the upper hanger in the middle on top of the transmitter enclosure.
- 3. Drill a hole for corresponding wall plug for fixing screw at the marked point.
- 4. Mount the transmitter with fixing screw on the wall. Use suitable screws and plugs depending on the wall construction and installation conditions. Make sure the enclosure is aligned horizontally.
- 5. Then mark the holes for the last two drillings on the left and right site on the bottom of the enclosure and follow the procedure described above.
- 6. Be sure to tighten the screws firmly.

#### **Temperature Strip**

For monitoring ambient temperatures higher than 104° F (40° C), view the yellow self-adhesive temperature strip inside the transmitter enclosure.

An increase in temperature in the range of 104…160° F (40…71° C) will cause an irreversible change of color of the specific segment from light grey to dark grey. The dark color will remain even after subsequent cooling, indicating the maximum temperature that has been reached.

Indicated temperature segments: 104° F (40° C), 109.4° F (43° C), 114.8° F (46° C), 120.2° F (49° C), 129.2° F (54° C), 140° F (60° C), 150.8° F (66° C), 159.8° F (71° C).

**NOTE:** Always check temperature strip when opening the enclosure.

The temperature strip is for quality assurance and warranty demands. Removal of the strip invalidates the warranty.

### <span id="page-16-0"></span>**4.3. Mounting the Sensors**

### **ACAUTION**

#### *SENSORS IN USE MUST BE PROTECTED FROM MECHANICAL DAMAGE DUE TO IMPACTS OR ABRASION (FOR EXAMPLE FROM COARSE SEDIMENT LOAD OR ABRASIVE SEDIMENT MATERIAL).*

Special mounting systems are available to make sensor installation easier and reduce installation time. Sensors are first mounted to carriers that can be easily attached to any of the compatible mounting system. The signal cable is already fixed at the sensor. The cable length has to be adapted to site conditions.

Always make sure that sensor cables connected to the transmitter are mounted firmly to the wall as tripping on the cables can cause both serious personal injury and permanent damage to cables and connectors. Check again, that the measuring window is not affected by the cables.

### **ACAUTION**

#### *ANY ADJUSTMENTS OF CABLE LENGTHS MUST BE CARRIED OUT SOLELY BY THE MANUFACTURER. PLEASE CONTACT OUR SERVICE TECHNICIANS.*

#### **4.3.1. Installating an Area Velocity Sensor**

Normally, flow velocity is measured against the flow direction due to possible turbulences caused by the sensor itself and the cable that might affect the measurement.

However, the sensor measures flow velocity regardless of the flow direction (*[see Figure 6](#page-16-1)*). Readings measured with sensors installed against the flow direction are registered as positive values (+v) and vice versa (-v).

![](_page_16_Figure_11.jpeg)

<span id="page-16-1"></span>*Figure 6: Installation of sensors against flow direction (1) and in flow direction (2)*

#### **4.4. Calibration**

For all flow velocity measuring systems for partially filled cross-sections that are installed in existing pipelines, a calibration of the measuring site (measurement of network, tracer measurement) is recommended in order to receive an optimum measuring accuracy. During calibration, the water level at the measuring site should be at least 4 in. (10 cm). For instructions for calibration of measuring sites, see DIN EN ISO 748 [2].

**NOTE:** The calculation for calibration is performed via software in the calibration menu of user interface ( $\blacktriangleright$  Parameter  $\triangleright$  Calibration).

### <span id="page-17-0"></span>**5. ELECTRICAL CONNECTION**

## **AWARNING**

- *• Improper connection can cause injury or death. The electrical connection must be carried out by a certified electrician.*
- *• Observe the national regulations for electrical installations! By handling products that are supplied by electrical voltage, you must observe the valid IEC instructions, especially IEC 60364, IEC 61558, IEC 60335, IEC 60598-1 and IEC 60065.*
- *• Before opening an instrument, pull off the main plug and make sure that the instrument is without power supply. Parts, construction groups or instruments must only be set into operation if they are built into a housing and protected against touching. During installation they must be without power. Only use tools at the instruments, parts or construction groups the devices are disconnected from the supply voltage and the electric loads stored in the construction groups inside the instrument are unloaded. Conducting cables or conductors that are connected to the instrument, part or construction group must be checked continuously for isolation faults or sites of fractures. If a fault is found in the supply line, the instrument must be switched off immediately until the defective line has been replaced.*
- *• By using construction elements or groups please make sure that the features for electrical sizes are observed according to the respective description. In case it is not possible to clarify clearly for a non-commercial end-user which electrical variables are valid for a part or a construction group, how external wiring is to be undertaken, which external components or additional devices can be connected and which connection values these external components may have, always contact an expert for respective information.*
- *• Before operation, generally check if the instrument or construction group is suitable for the field of application. If there is any doubt, you must confer with a technical expert or the manufacturer of the used construction group.*
- *• Compare specifications on the nameplate and check for the correct supply voltage on the nameplate.*
- *• Feed the power supply cable and signal cables through the appropriate cable entries.*

#### **5.1. Terminal Compartment**

### **AWARNING**

*RISK OF ELECTRIC SHOCK! SWITCH OFF POWER SUPPLY BEFORE OPENING THE DEVICE. DO NOT INSTALL OR WIRE THE DEVICE WHILE IT IS CONNECTED TO THE POWER SUPPLY. DISREGARDING COMPLIANCE WITH THIS PRECAUTION MAY RESULT IN IRREPARABLE DAMAGE TO THE ELECTRONICS.*

### **IMPORTANT**

- *• Protective grounding: Suitable measures for error protection must be carried out. The conductive system parts to be protected must be connected to a suitable earthing conductor via the PE conductor, so that the system parts with a fault are switched off by overcurrent protection devices*
- *• Electronic Discharge: Electronic components can be destroyed by electrostatic discharge during in-stallation. Avoid high electrostatic charges by using suitable grounding measures.*
- *• Disconnecting device: The device must be connected and disconnected to the mains by means of a disconnecting device.*
- *• Power / connection cable: Upon delivery, the transmitter power cable is already connected. If necessary, use a strain relief for the connected cable to prevent accidental disconnection.*
- *• The system has no on / off switch. It is therefore imperative to attach the system to an additional circuit breaker (at least 2A) to disconnect the system from the power supply in the event of a fault or repair. The circuit breaker should be within easy reach.*
- *• It is necessary to connect the system to an external overvoltage protection device (for example, a circuit breaker).*

<span id="page-18-0"></span>The terminal configurations have been set by the manufacturer depending on the specifications ordered. For individual wiring of additional components, see *["5.1.1. Pin Assignments" on page 20](#page-19-1)*. To open the terminal compartment, unscrew the enclosure cover.

![](_page_18_Figure_2.jpeg)

*Figure 7: Overview terminal compartment*

**NOTE:** The 4G/LTE dipole antenna is connected via the antenna connector on the enclosure bottom next to the cable entry blocks.

# **IMPORTANT**

*Specification for cables for wiring:*

- *• Use copper cable only*
- *• Temperature: min. 158° F (70° C)*
- *• Cable diameter: 0.04 in.2 (1 mm2)*

#### <span id="page-19-0"></span>**5.1.1. Pin Assignments**

<span id="page-19-1"></span>![](_page_19_Figure_2.jpeg)

- (1) Pins # 1-2 Power supply (AC / DC)
- (2) Pins # 3-6 Relays outputs
- (3) Pins # 7-10 Digital inputs /outputs
- (4) Pins # 11-12 Service interface (RS-485)
- (5) Pins # 13-16 Analog outputs
- (6) Pins # 17-20 Analog inputs (e.g. for connection of level sensor)
- (7) Pins # 21-26 MODBUS (RS-485, RS-232)
- (8) Pins # 36-42 Connector block area velocity sensor

**NOTE:** Upon delivery, the enclosure cover is grounded with a green-yellow grounding cable.

![](_page_19_Picture_216.jpeg)

![](_page_19_Picture_217.jpeg)

 $*$  L = external conductor, N = neutral conductor

![](_page_20_Picture_423.jpeg)

<span id="page-21-0"></span>![](_page_21_Picture_258.jpeg)

### **IMPORTANT**

*Input/output data (I/O values) are programmed in the software in the I/O main menu.*

#### **Additional elements**

![](_page_21_Picture_259.jpeg)

#### **5.2. Connecting the Sensors**

Sensors are connected to the connector blocks according to the specific sensor types. The voltage supply of the sensors is provided by the transmitter.

# **ACAUTION**

- *• Before connecting or disconnecting the cable, be sure the power is switched off.*
- *• Sensor connection must be carried out in accordance to wiring diagram, for instance the cable colors must match with pin assignment.*
- *• For connecting the cable sheath should only be removed for a maximum length of 1.6 in. (4 cm).*
- *• The stripped length of the cable has to be shorter than 0.3 in. (7 mm).*
- *• Stranded ends should be either provided with ferrules or tinned.*
- *• Avoid too tight clamping when attaching the cable to the transmitter. Compression of the converter cable might lead to short-circuit between the signal and the shielding and might damage the transmitter.*
- *• After connecting the cable, the cable bushing underneath the enclosure should be tightened.*
- *• All cables must be installed in order to protect cables from mechanical destruction. Mount the cables firmly to the wall, without any loops and crossovers and in sufficient distance to moving parts to avoid accidents caused by stumbling.*

#### <span id="page-22-0"></span>**5.2.1. Connecting Area Velocity Sensor**

![](_page_22_Picture_232.jpeg)

![](_page_22_Picture_233.jpeg)

v: velocity (measured by velocity sensor)

h: height (water level measured by water level sensor

*Figure 9: Pin assignment (# 71-78) for the connection of area velocity sensor*

#### *5.2.1.1. Connecting Multiple Area Velocity Sensors*

The IS-6000 Doppler meter allows the connection of up to 3 area velocity sensors for flow velocity measurements at up to 3 measurement spots in one cross-section. For the connection of multiple sensors, additional boards have to be installed. Depending on the transmitter enclosure type, an additional enclosure might be needed. Costumer-specific connection diagrams will be provided regarding the number of sensors and enclosure type. The connected sensors are identified by definition of specific sensor IDs and can be parameterized individually via the software.

#### **5.2.2. RS-485 /RS-232 Modbus Configuration**

#### **NOTE: The 120-Ohm termination resistor is only needed for the last participant / device on the bus.**

Upon delivery, the dip switch settings at the MODBUS module are set to RS-485 4-wire (standard setting). For other customer specific settings, please contact our service engineers.

![](_page_22_Picture_12.jpeg)

![](_page_22_Picture_234.jpeg)

\* NA: not assigned/used

*Figure 10: Pin assignments # 21-26 for connection on RS-485 2-wire / 4-wire and RS-232 (pin assignment for aluminium enclosure – integrated 4G/3G/2G modem)*

### <span id="page-23-0"></span>**5.3. Final Check of Electrical Connections**

On completion of the electrical wiring and before connecting the device to the power supply, make sure that the supply voltage matches the specification on the name plate and check the following instructions:

### **IMPORTANT**

- *• Visual inspection for damages on transmitter, cables, sensors, and cables glands.*
- *• Make sure the enclosure is properly fitted, clean and undamaged. All screws must be firmly tightened.*
- *• All cable glands must be installed, tightened, and sealed.*
- *• Use blind plugs for unused cable entries.*
- *• Lay the cables in a downward hanging loop just before the cable entry so that possible moisture can collect in the loop and does not reach the cable entry.*
- *• Adjustment of cables must be carried out by the manufacturer only.*
- *• Mounted cables must have adequate strain relief.*
- *• Do not bend cables to avoid cable breaks.*
- *• Defective cables must be replaced by the manufacturer only.*
- **NOTE:** For devices with external 3G/2G router or integrated 4G/3G/2G modem, it is recommended to insert the SIM card and connect the 4G/LTE dipole antenna prior to turning on the power supply.

## **ACAUTION**

#### *AFTER ELECTRICAL CONNECTION CHECK AGAIN:*

- *• VISUAL INSPECTION FOR DAMAGES ON TRANSMITTER, CABLES, SENSORS AND CABLES GLANDS.*
- *• ENSURE THAT THE ENCLOSURE IS PROPERLY FITTED, CLEAN AND UNDAMAGED.*
- *• ALL CABLE GLANDS ARE INSTALLED, TIGHTENED AND SEALED.*
- *• USE BLIND PLUGS FOR UNUSED CABLE ENTRIES.*

### **ACAUTION**

- *• ADJUSTMENT OF CABLES MUST BE CARRIED OUT BY THE MANUFACTURER ONLY.*
- *• MOUNTED CABLES MUST BE STRAIN RELIEVED.*
- *• DO NOT BEND CABLES TO AVOID CABLE BREAKS.*
- *• DEFECT CABLES MUST BE REPLACED BY THE MANUFACTURER ONLY.*

### <span id="page-24-0"></span>**6. COMMUNICATION WITH TRANSMITTER**

### **6.1. Control Panel and LC-Display**

The transmitter does not have an extra power switch. On connecting the transmitter to a power supply the LC-Display shows the programmed parameters and the control panel can be operated (*[see Figure](#page-24-1) 11*).

![](_page_24_Figure_4.jpeg)

<span id="page-24-1"></span>*Figure 11: Control panel and display functions*

For programming and operation simply connect your PC, notebook, tablet, or smart phone to the flow computer of the transmitter via WiFi or LAN by calling up the graphic user interface (GUI) using a standard web browser.

<span id="page-25-0"></span>![](_page_25_Picture_126.jpeg)

### <span id="page-26-0"></span>**6.3. Communication to the Transmitter via Ethernet LAN**

Use RJ45 cable to connect transmitter with your PC.

Then establish connection corresponding to individual network settings or ask your network administrator for assistance.

Default setting: Automatic assignment of the IP address via DHCP.

The corresponding IP address is displayed on the transmitter display under LAN.

Manual IP address assignment (without DHCP): If a static IP address, subnet mask and default gateway are required, the parameters can be assigned manually by deactivating DHCP and enter new IP address and network parameters.

The settings are changed in GUI in the main menu **Communication** under  $\triangleright$  Network LAN.

### <span id="page-27-0"></span>**7. PROGRAMMING**

### **7.1. Login**

![](_page_27_Picture_75.jpeg)

#### <span id="page-28-0"></span>**7.1.1. User Groups and Access Rights**

![](_page_28_Picture_101.jpeg)

![](_page_28_Picture_102.jpeg)

### **IMPORTANT**

*Passwords are predefined and can only be changed by the manufacturer. The manufacturer has full access to the unit and data for online analysis, troubleshooting and debugging.*

#### <span id="page-29-0"></span>**7.2. Menu Structure**

The user interface is clearly structured and shows four function areas:

 $\Omega$  Main menu,  $\Omega$  Submenu,  $\Omega$  Language selection,  $\Omega$  Log in / Log out

![](_page_29_Picture_4.jpeg)

![](_page_29_Picture_137.jpeg)

![](_page_29_Picture_138.jpeg)

![](_page_30_Picture_259.jpeg)

### <span id="page-30-1"></span><span id="page-30-0"></span>**7.2.1. Overview of Main Menu Items and Function of Corresponding Submenus**

## <span id="page-31-0"></span>**7.3. Settings for Language and Location**

Default language at first start is English. To change the displayed language, click main menu item > **Extras.** The corresponding flag symbol of the selected language will be displayed. To change between languages, click the flag symbol.

![](_page_31_Picture_3.jpeg)

![](_page_31_Picture_4.jpeg)

![](_page_31_Picture_96.jpeg)

![](_page_31_Picture_97.jpeg)

### <span id="page-32-0"></span>**7.4. Home - Overview**

![](_page_32_Picture_142.jpeg)

 **Home - Overview**  $\triangleright$  Overview General information on measuring system and status.

![](_page_32_Picture_143.jpeg)

![](_page_32_Picture_144.jpeg)

# <span id="page-33-0"></span>**7.5. Graph - Data Visualization**

![](_page_33_Picture_99.jpeg)

### **7.5.1. Three-Day Display**

Display time series over max. 3 days.

![](_page_33_Figure_5.jpeg)

#### $\triangleright$  3 Days

![](_page_33_Picture_100.jpeg)

#### <span id="page-34-0"></span>**7.5.2. Current**

Live / real time data display in customized update interval.

![](_page_34_Figure_3.jpeg)

![](_page_34_Picture_99.jpeg)

#### <span id="page-35-0"></span>**7.5.3. History**

Data display over user-defined time span.

![](_page_35_Picture_40.jpeg)
### **7.5.4. Velocity Profile**

Display of velocity profile velocity (velocity lower X-axis) / distance from bottom (Y-axis), Signal (upper X-axis) and approximated velocity curve.

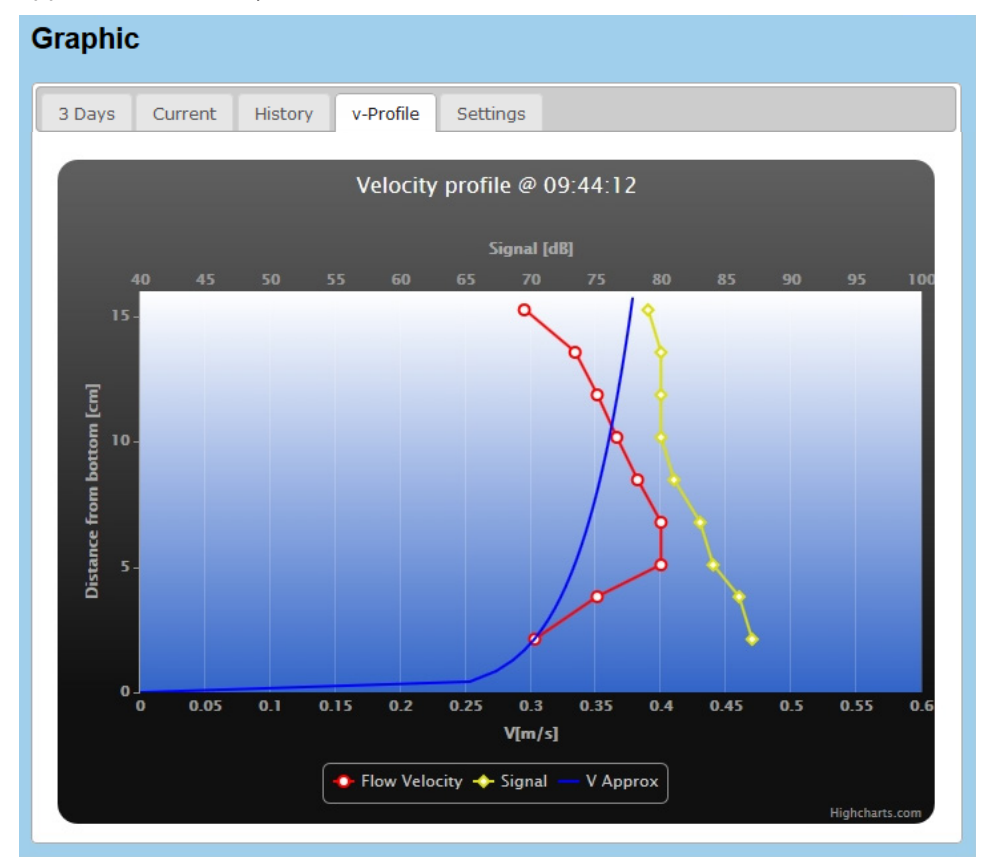

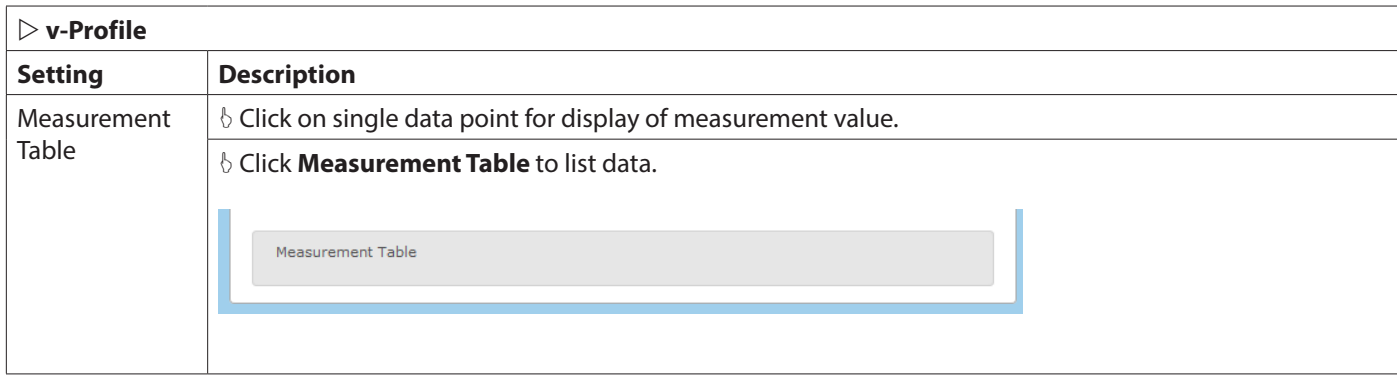

# **7.5.5. Settings**

Parameter selection of the two Y-axes and display options.

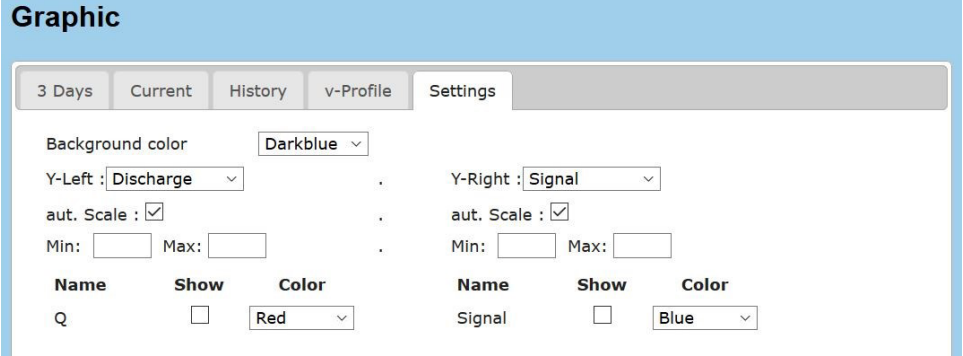

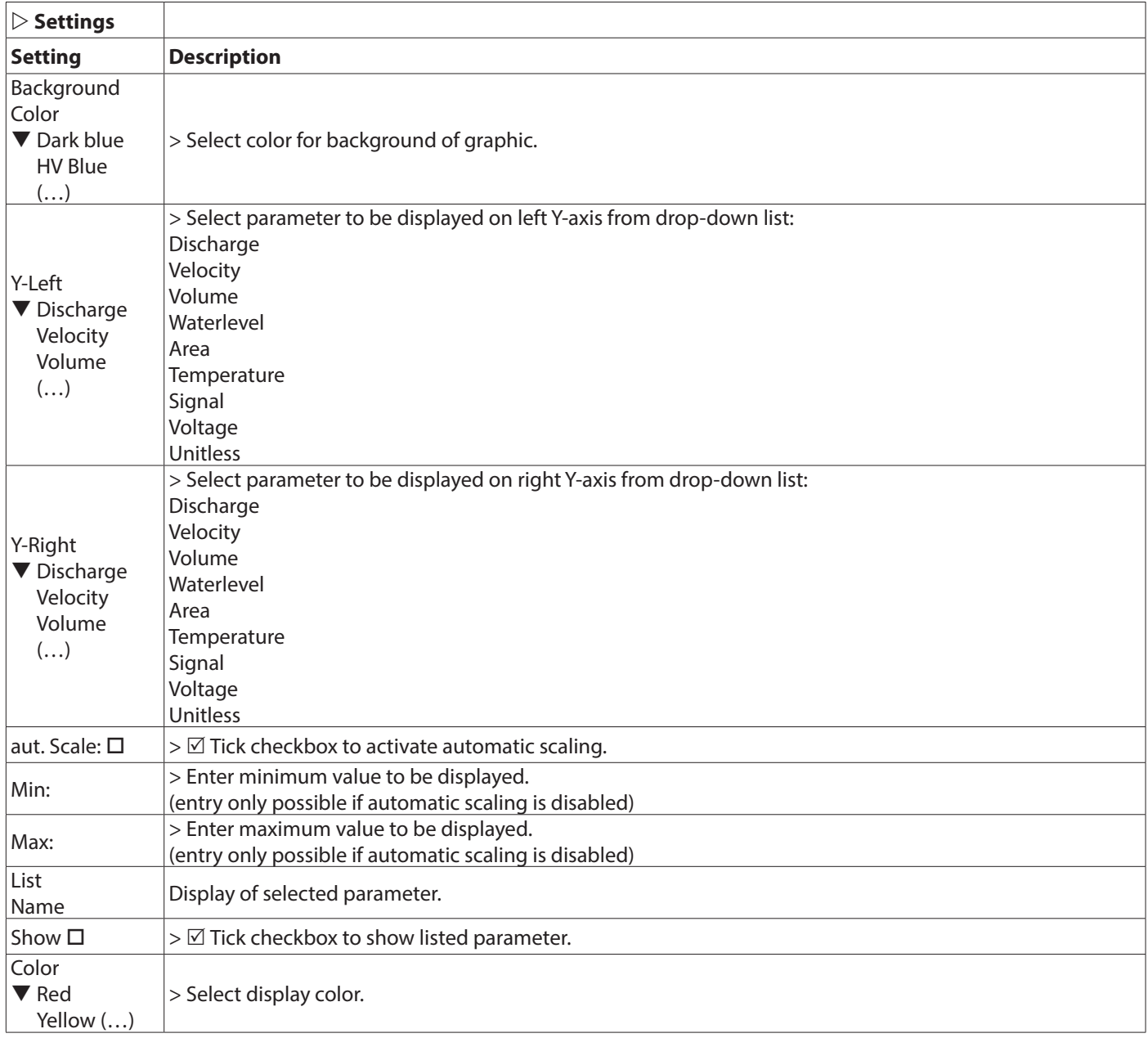

# **7.6. Download, Data Transfer**

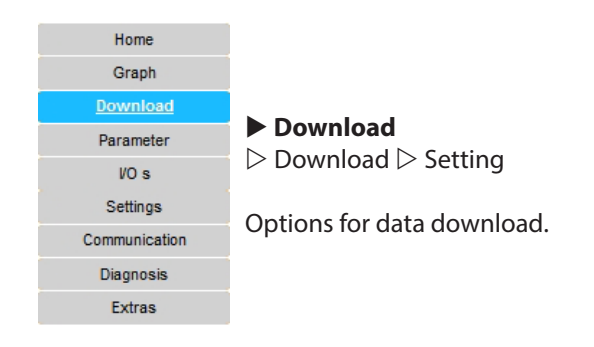

### **7.6.1. Download**

Settings for data download options.

- Download of entire raw data.
- Download of monthly recorded data.
- Download of data over a user defined period.

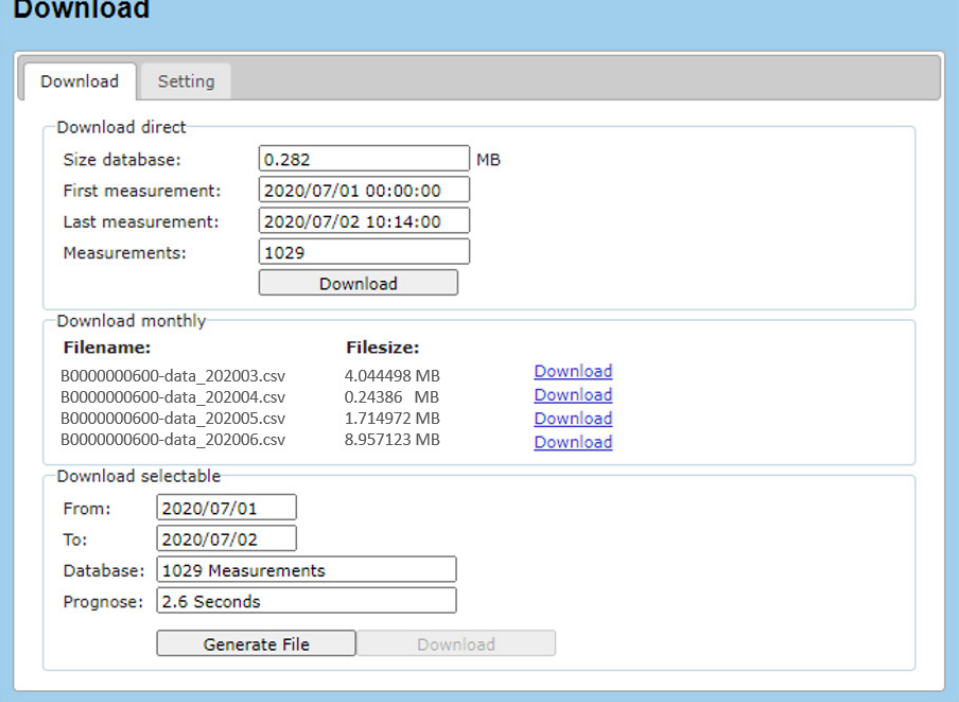

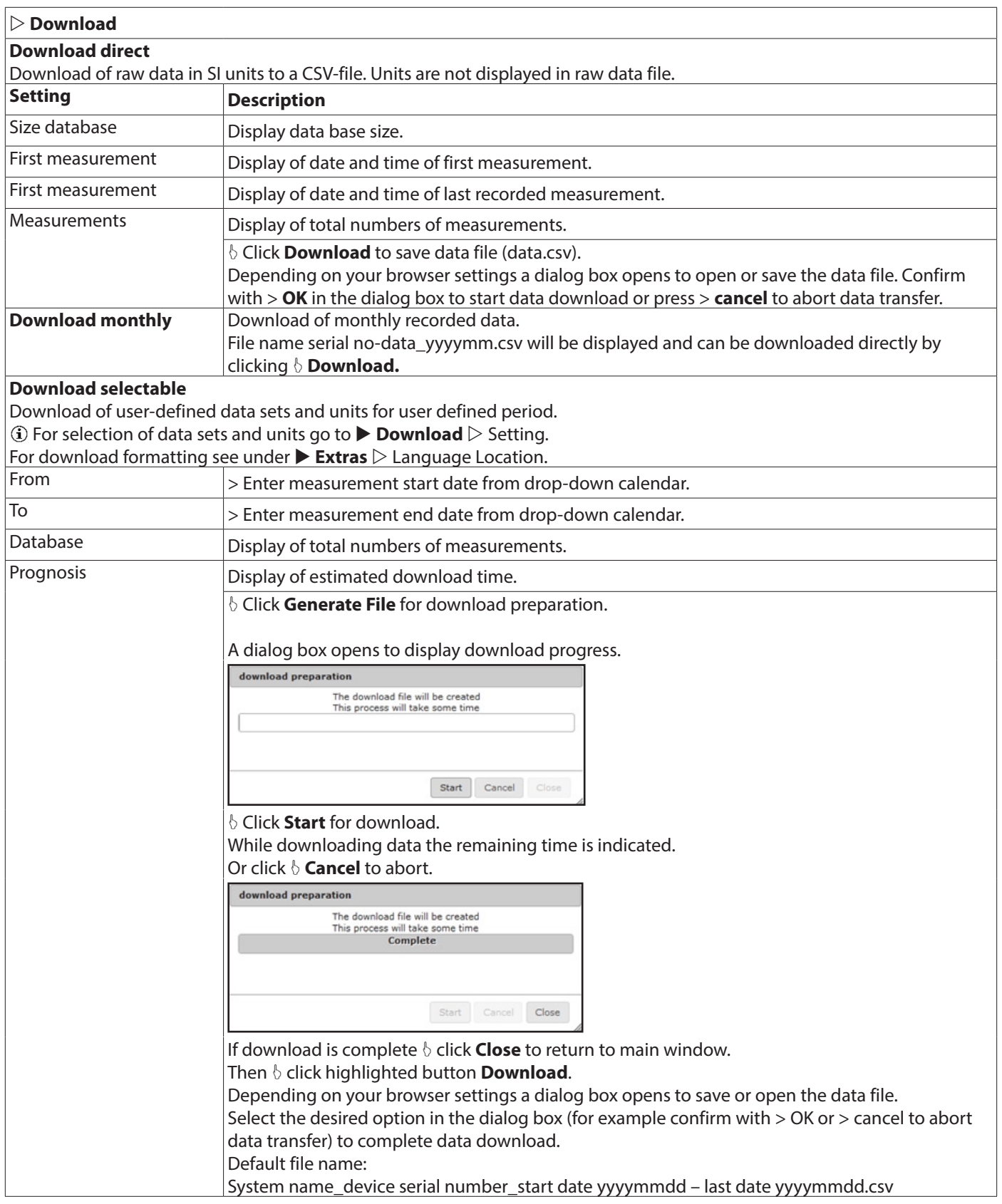

## **7.6.2. Setting**

Settings for selection of parameters and corresponding units (SI units or displayed units) for download-file under Download selectable.

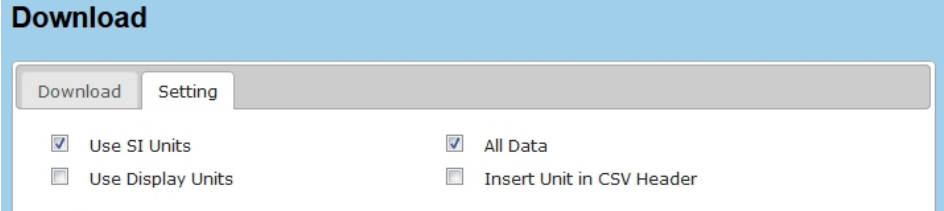

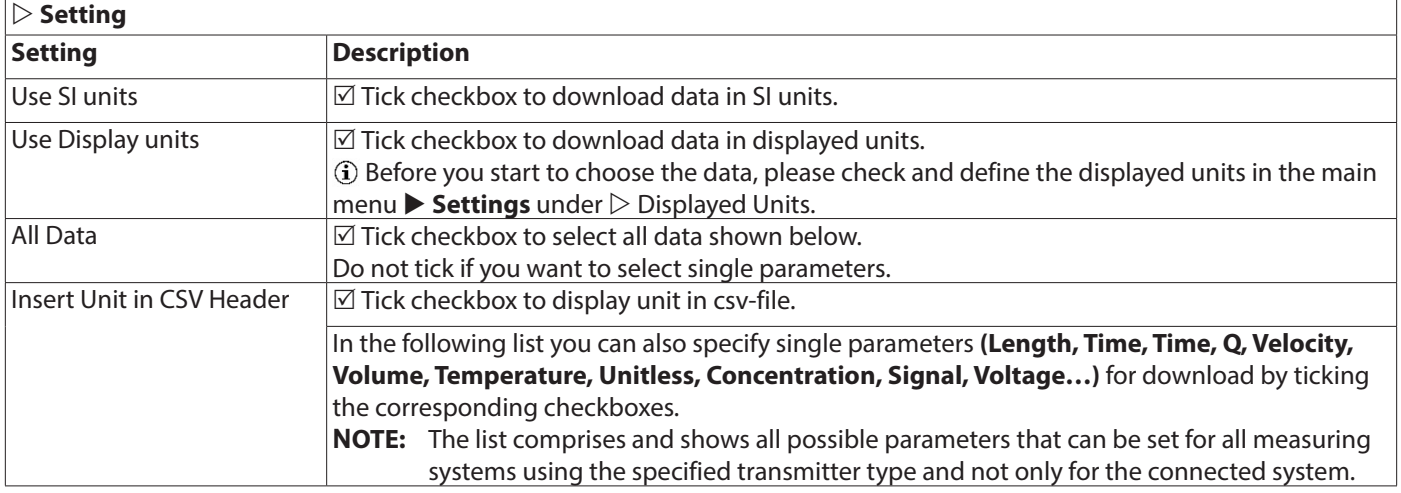

## **7.7. Parameter - Parameterization**

#### **Parameter**

 $\triangleright$  Geometry  $\triangleright$  Measurement Range  $\triangleright$  Calibration

 $\triangleright$  Replacement  $\triangleright$  Temperature

The menu provides further options for

- Definition of cross-section parameters
- Settings for level measurement
- Parameter setting for discharge calculation
- Calibration
- Replacement function for discharge calculation
- Setting a temperature offset to a reference measurement

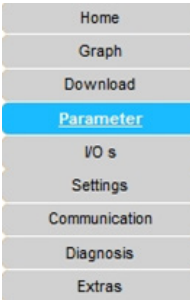

#### **7.7.1. Geometry**

Definition of cross-section shapes and dimensions, geometrical values of sewers, drains and pipelines (according to DIN 4263 [1]).

 $G$  Before you start the parameter input, please check and define the displayed units in the main menu  $\triangleright$  Settings under  $\triangleright$ Displayed Units.

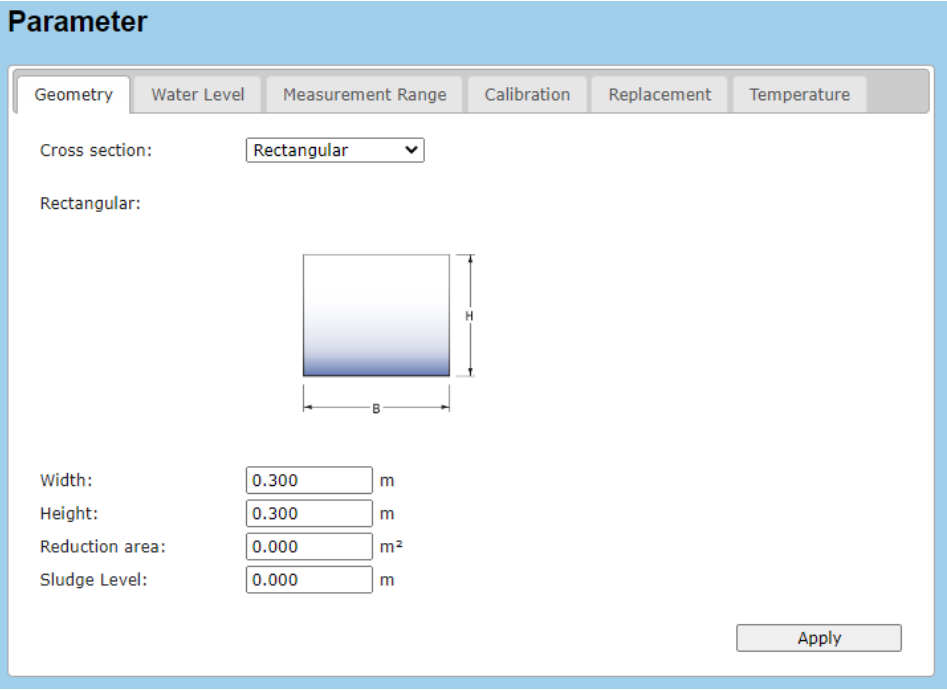

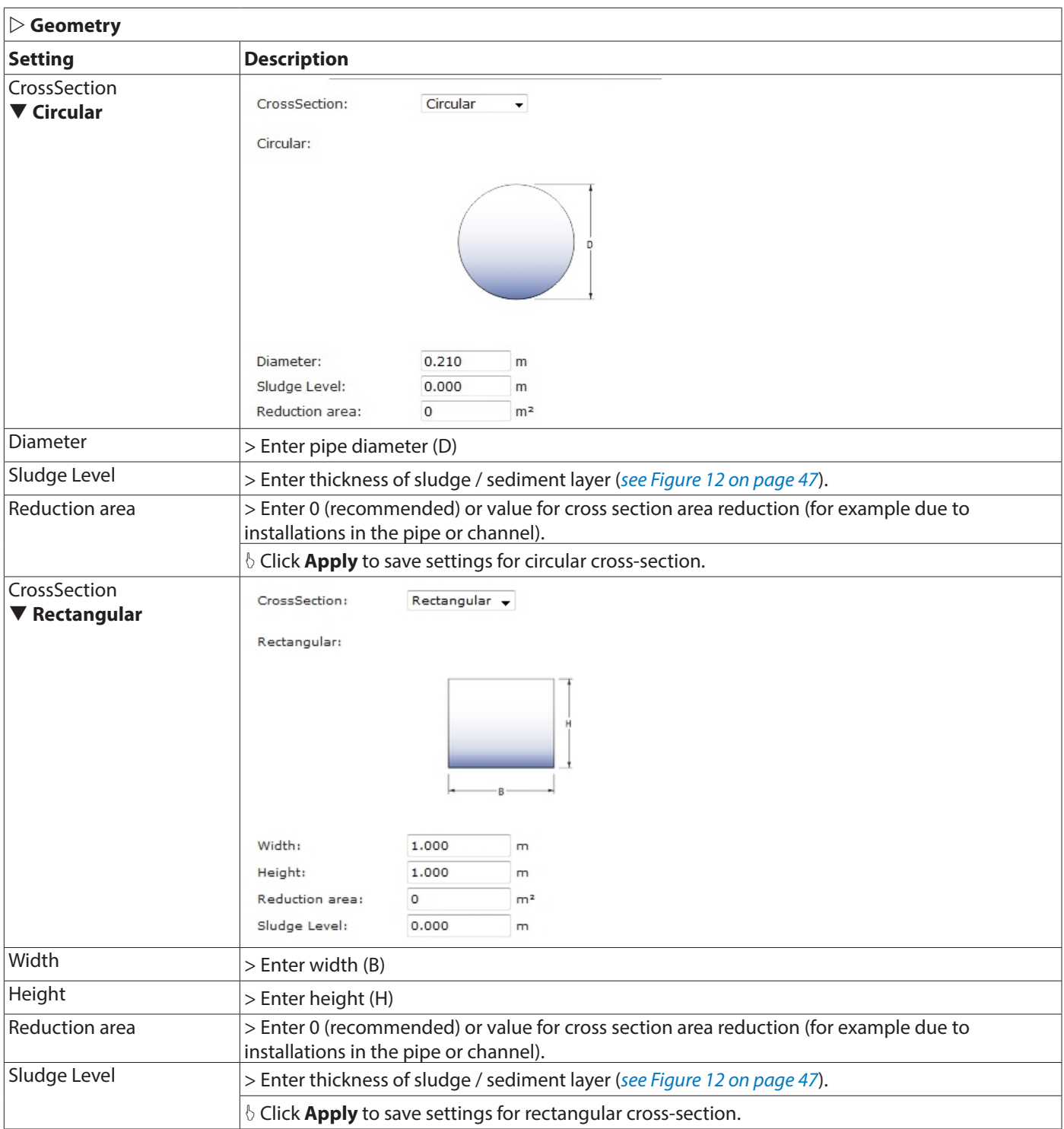

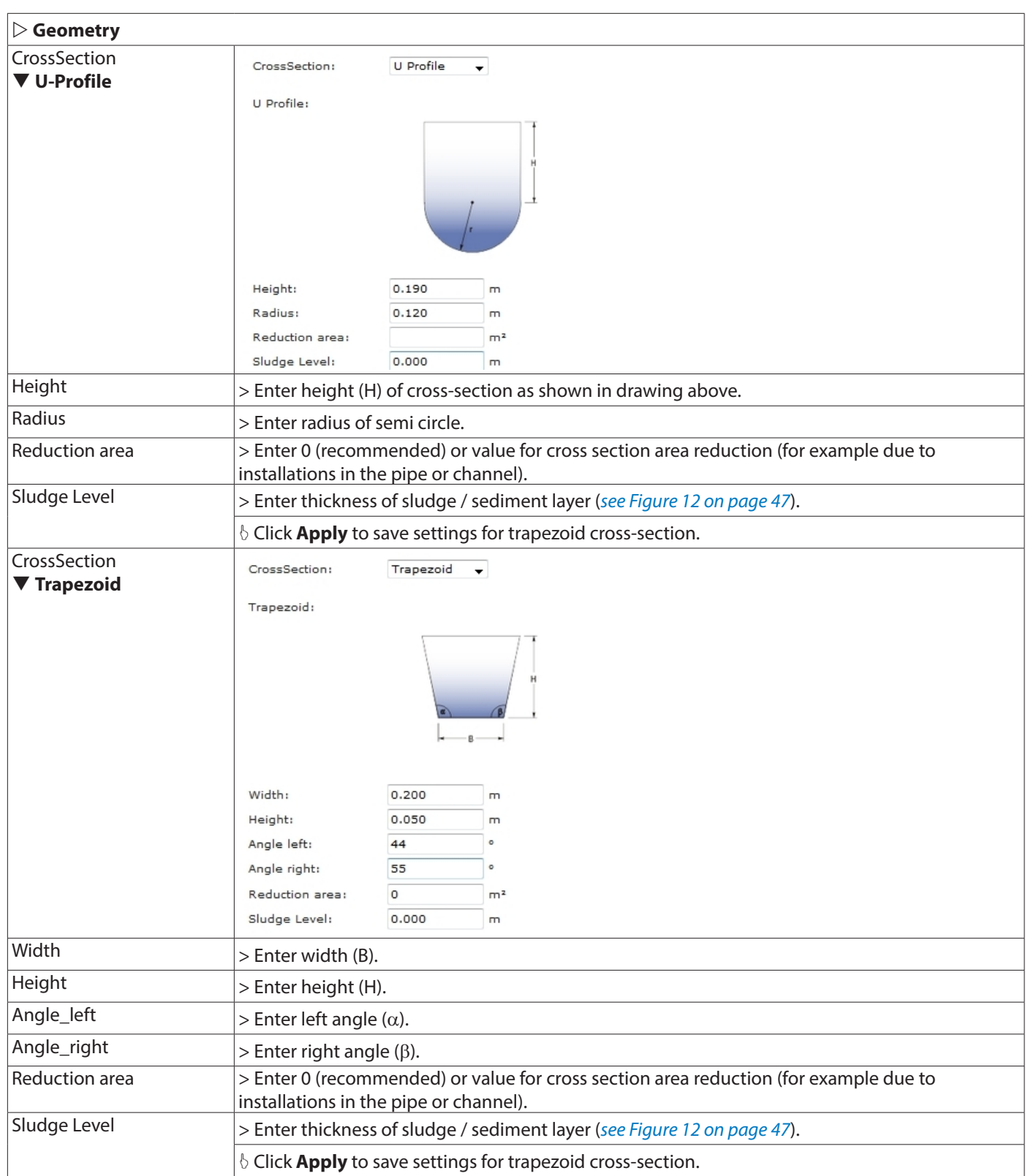

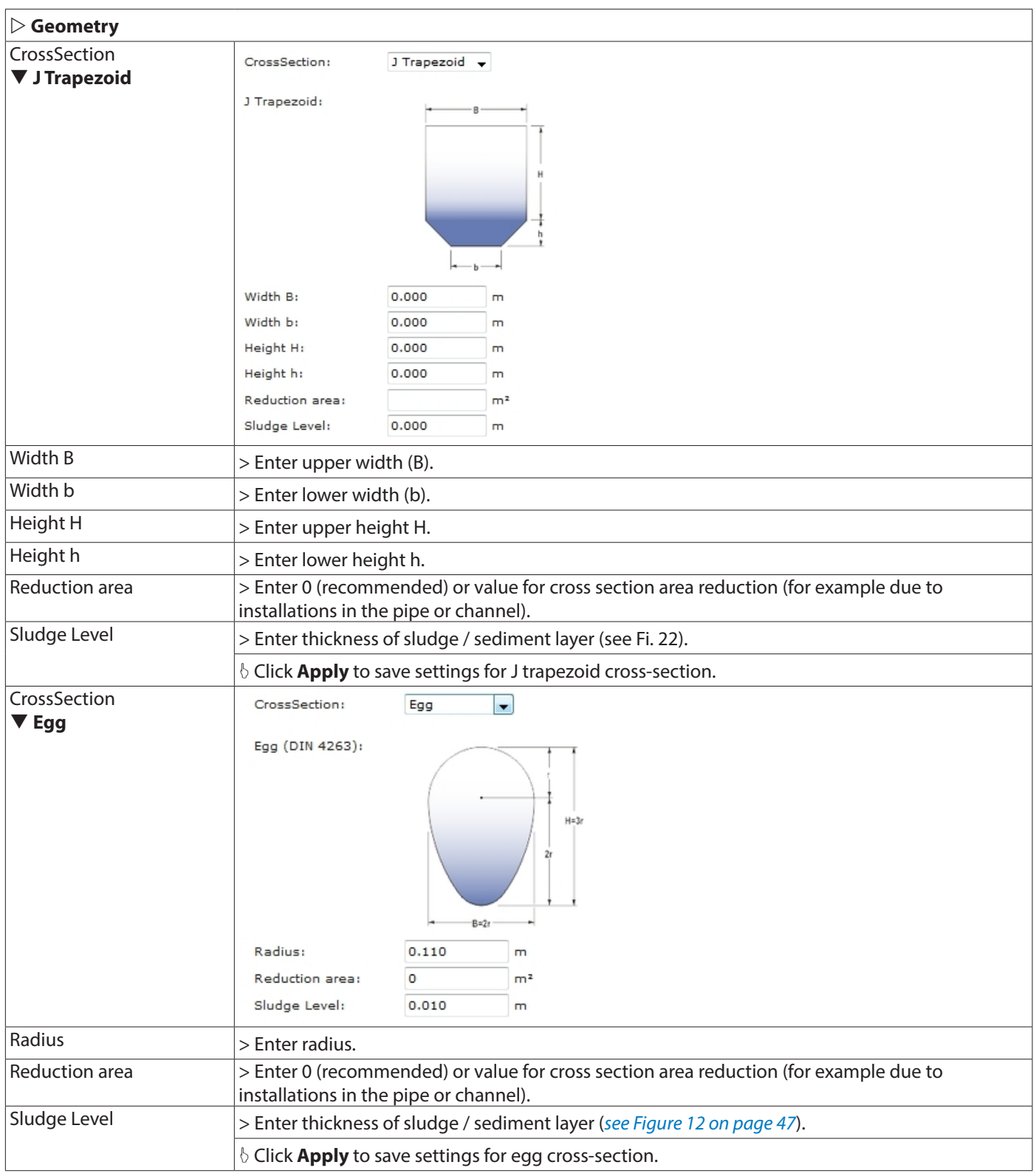

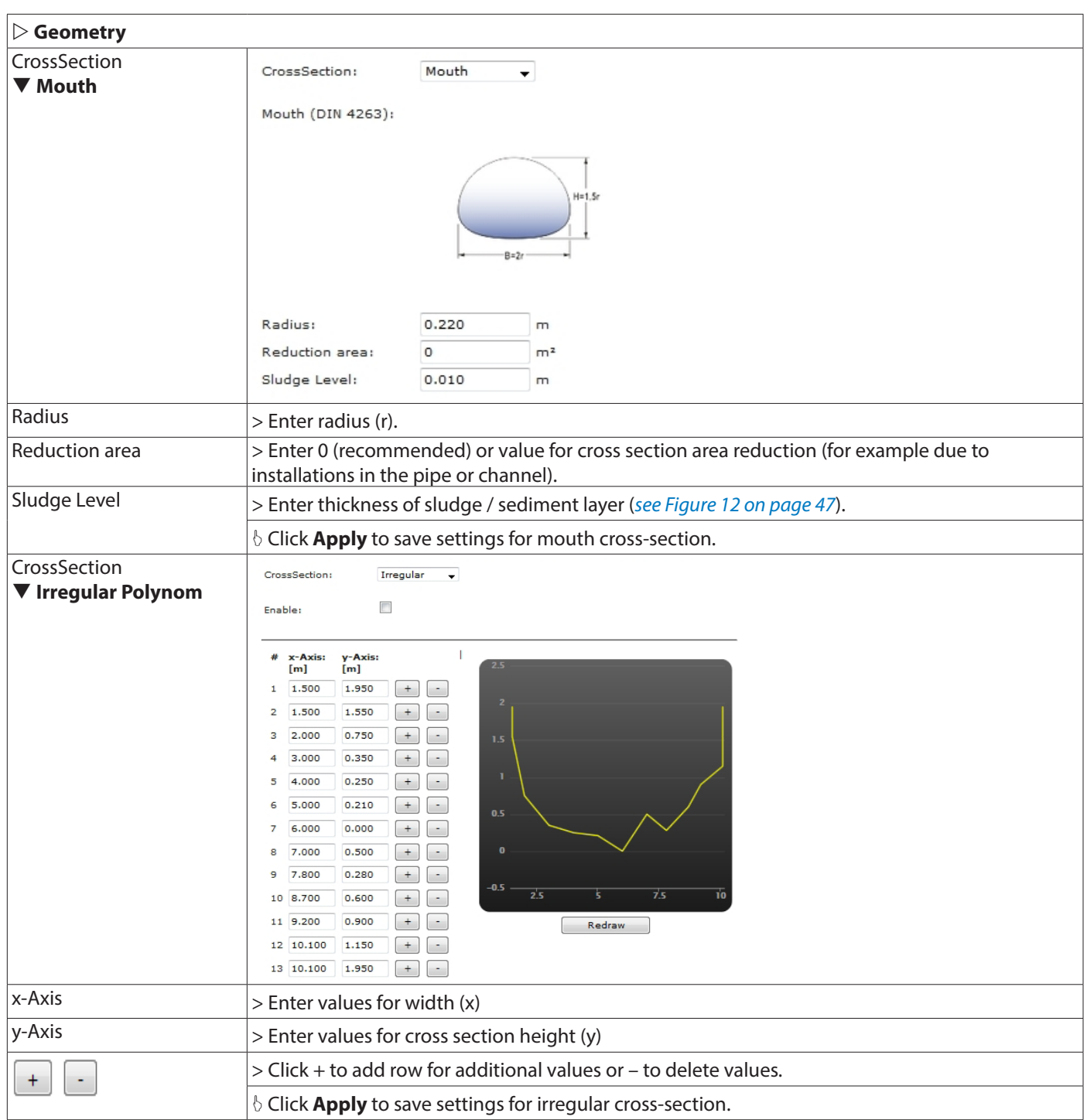

# *7.7.1.1. Sludge Level* Sludge level > Enter thickness of sediment / sludge layer (*["Height of sediment layer in a cross section \(sludge](#page-46-0)  [level\)"](#page-46-0)*) accumulated on the bottom of a pipe or channel or riverbed. The program will calculate the area covered with sediment or sludge; this value will be subtracted from the total wetted hydraulic area for accurate water level and cross-section measurements. **Height sediment layer / Sludge level channel**

<span id="page-46-0"></span>*Figure 12: Height of sediment layer in a cross section (sludge level)*

### **7.7.2. Water Level**

Select method for water level measurement depending on sensor type and sensor position in cross-section.

- H (Combi sensor): water level measurement with area velocity sensor.
- H (Extern 1): water level measurement with additional water level sensor (for example, hydrostatic pressure sensor or noncontact ultrasonic sensor).
- H (Fix): fix value for water level.

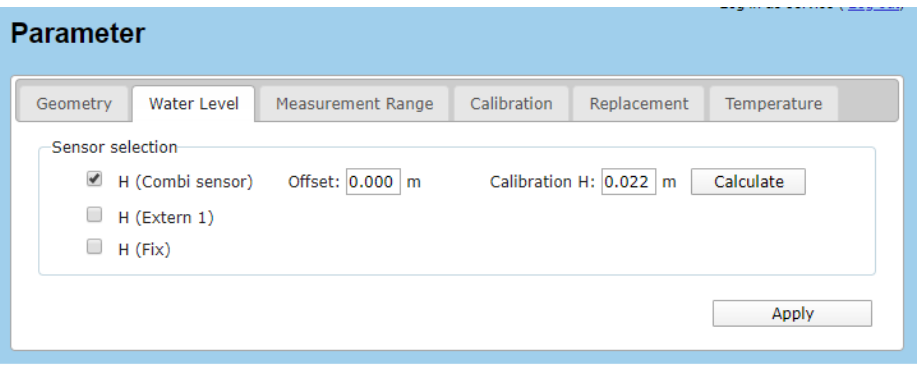

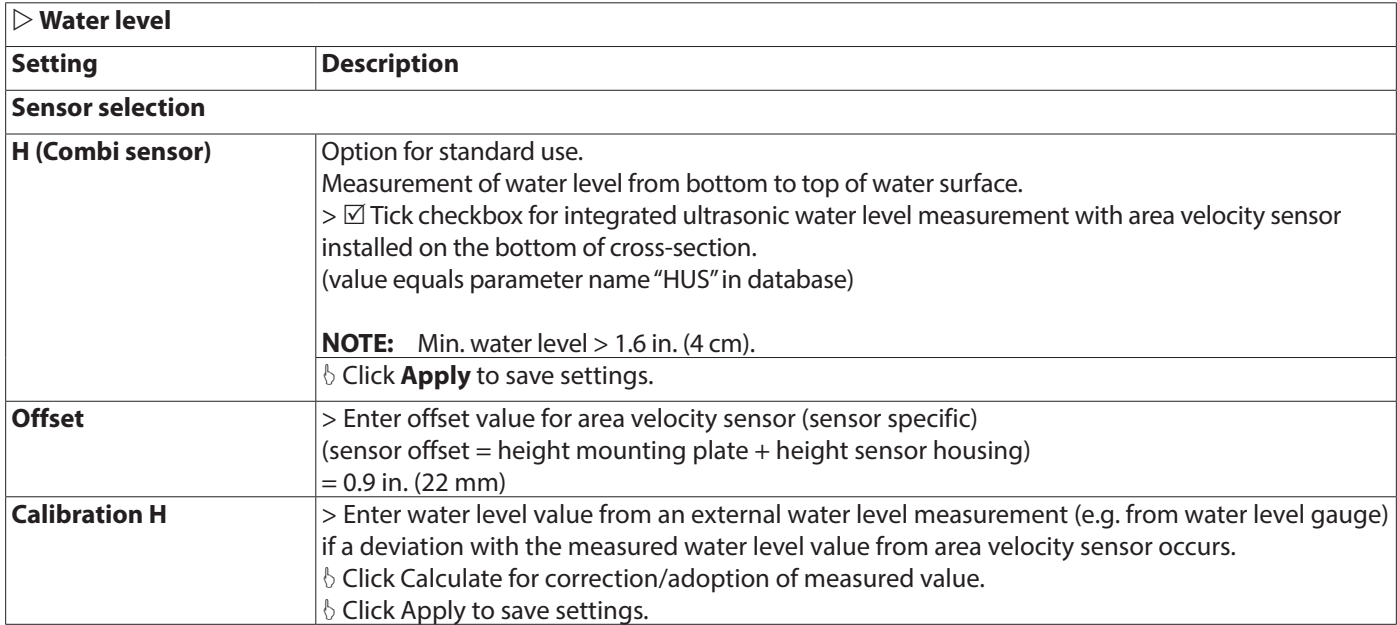

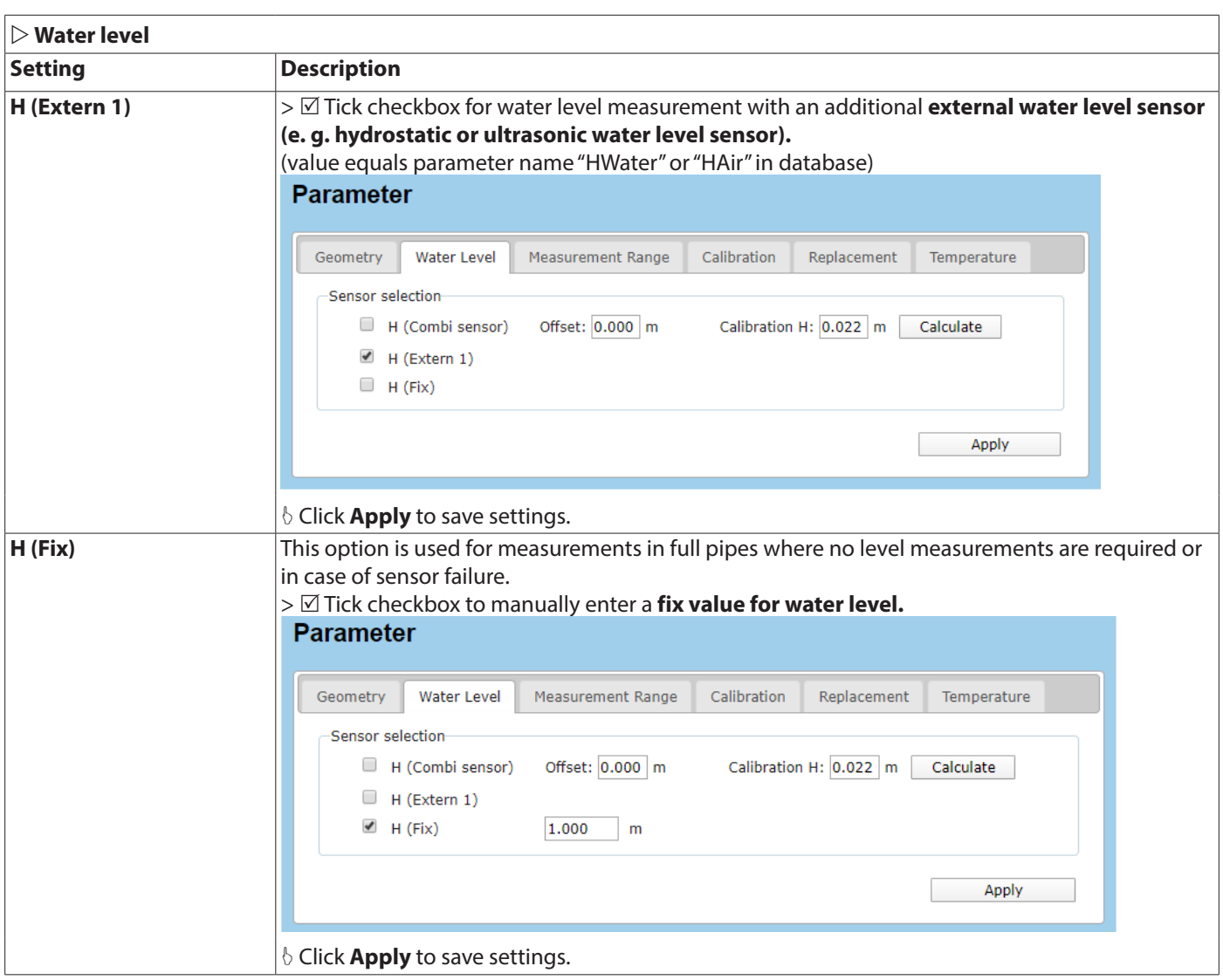

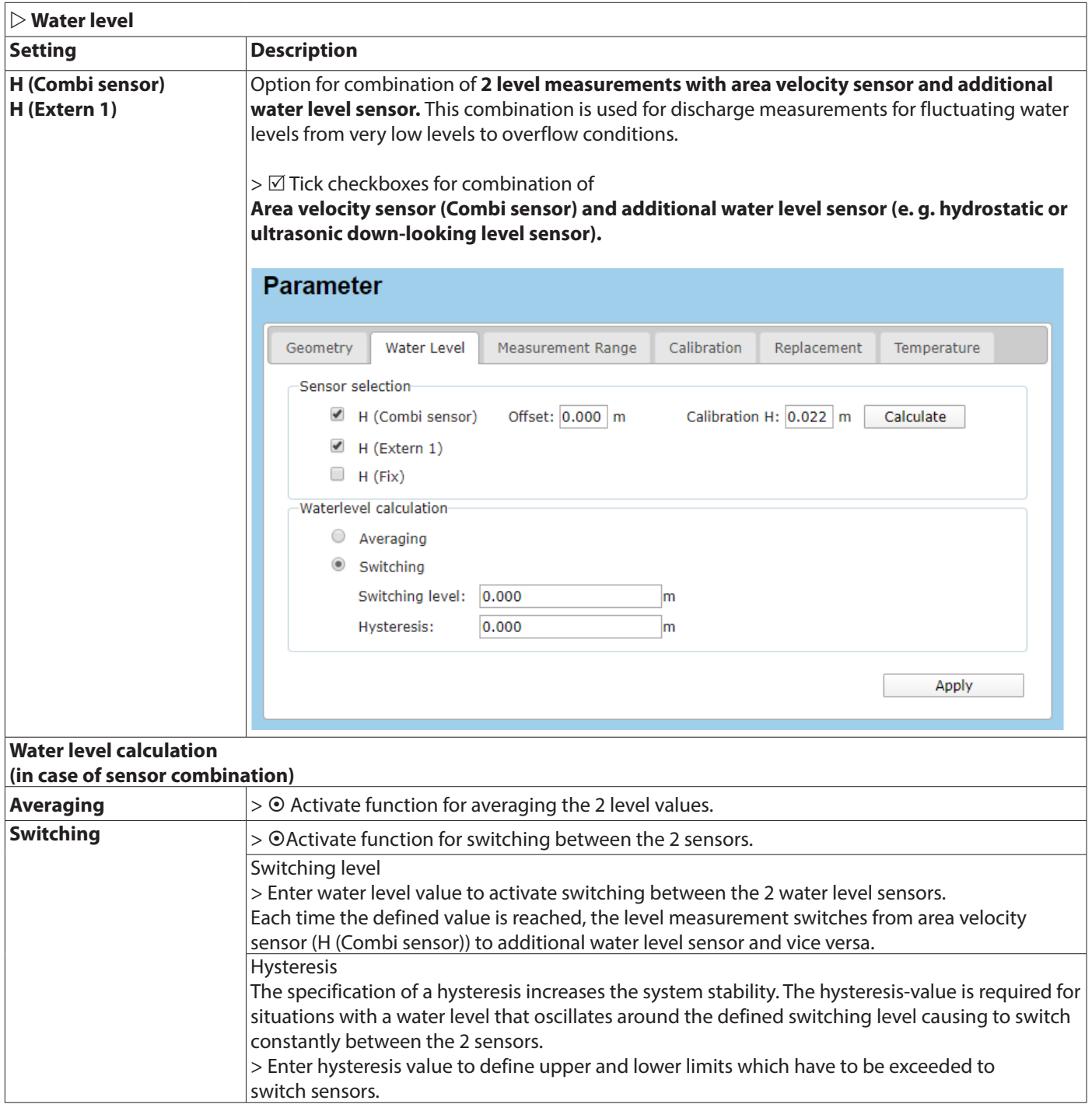

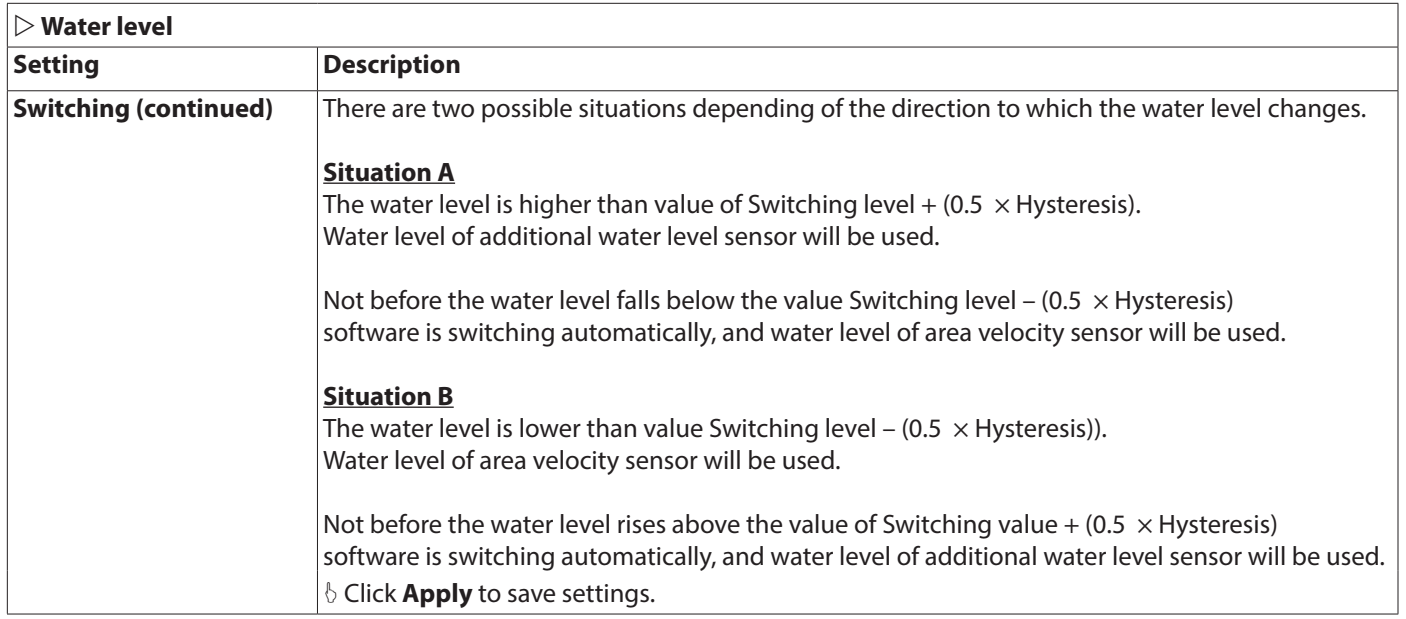

# **7.7.3. Measurement Range**

Settings for discharge calculation.

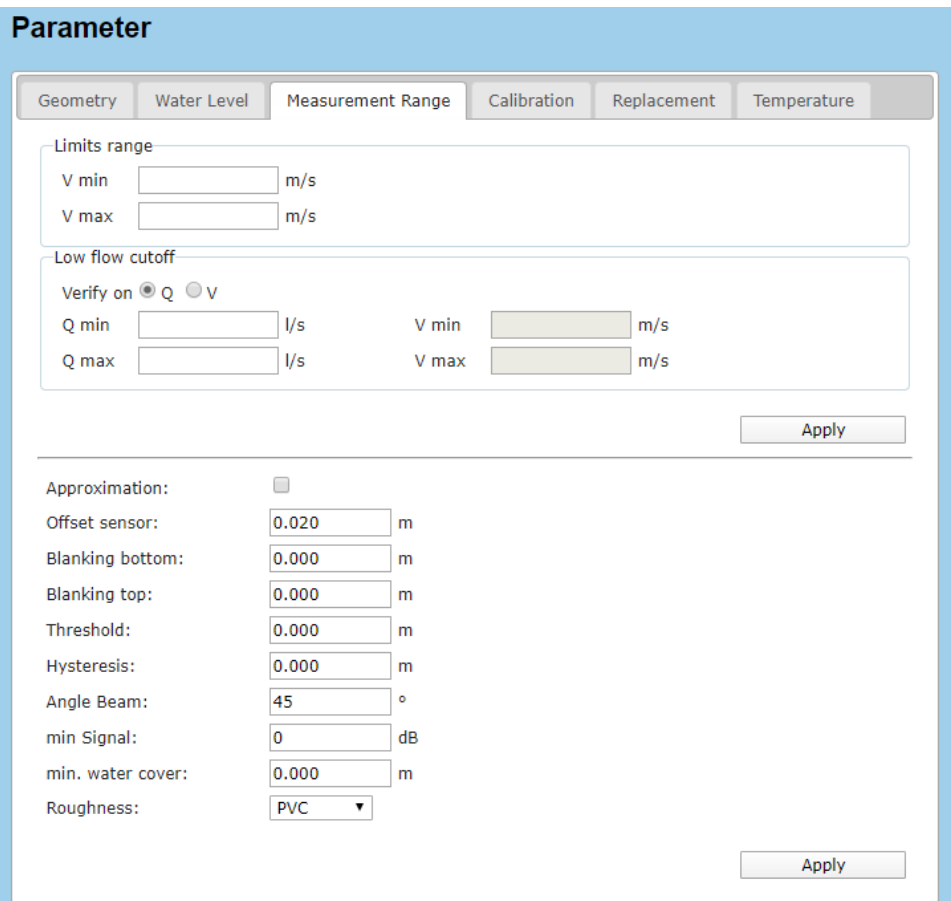

# **Measurement Range / Discharge calculation**

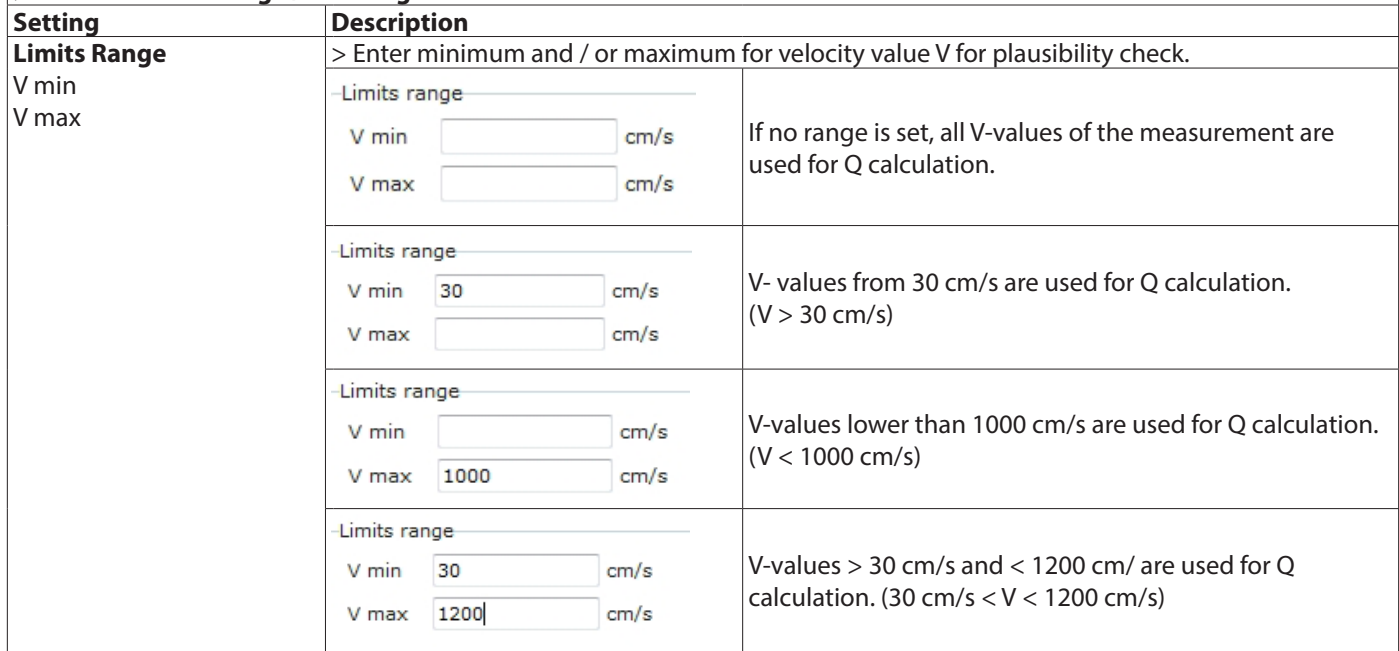

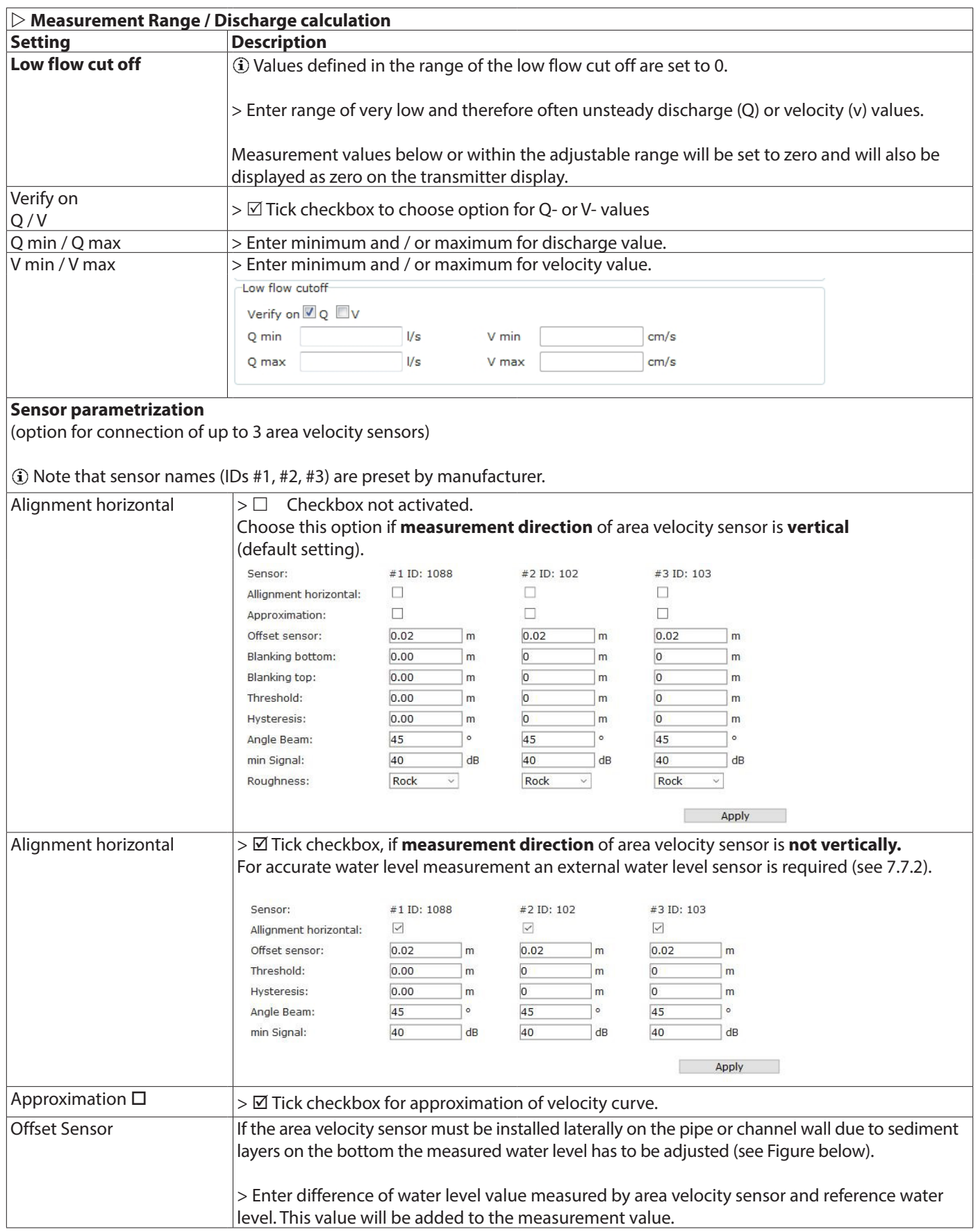

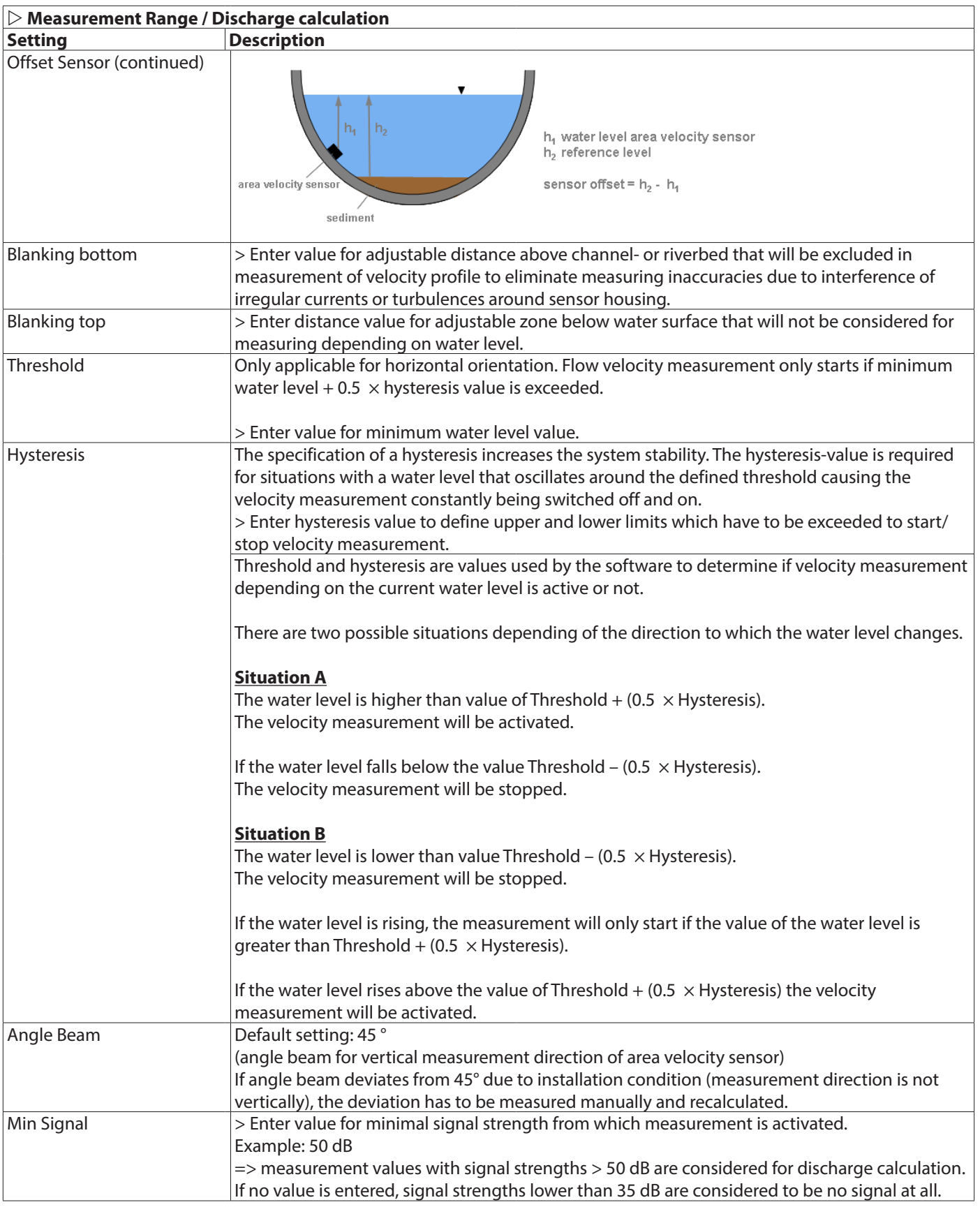

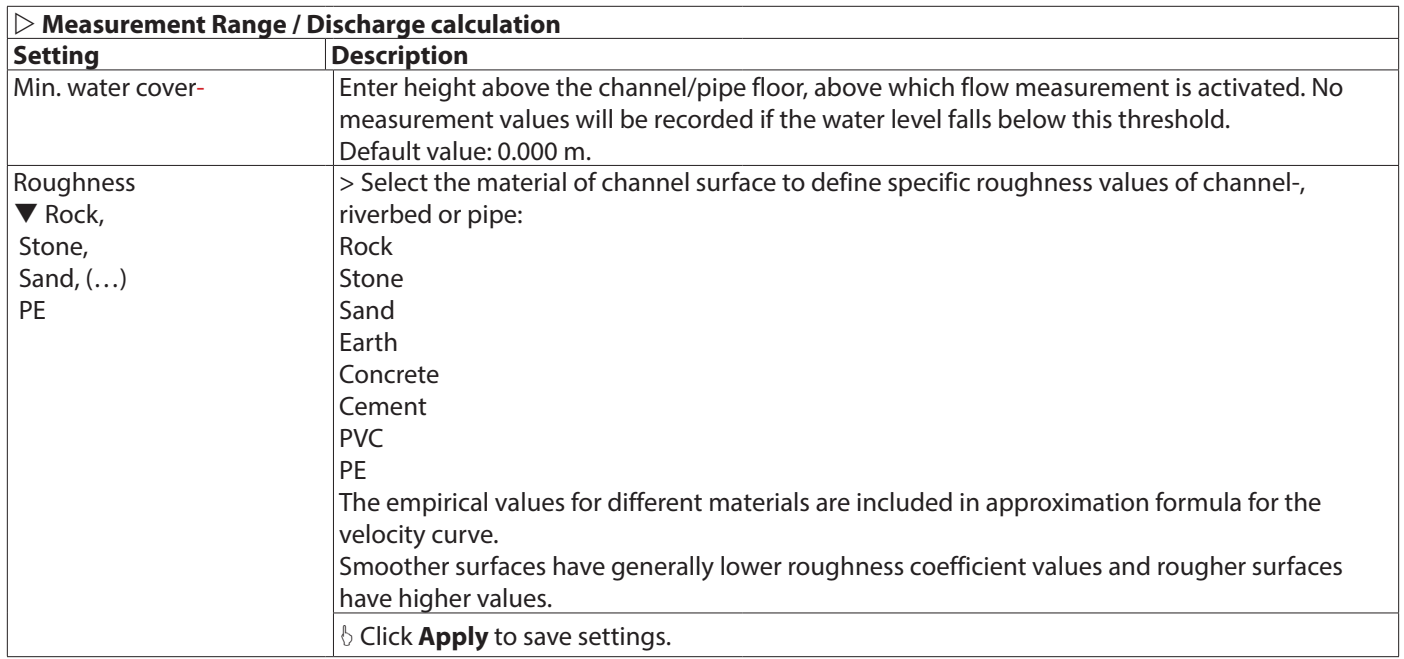

### **7.7.4. Calibration**

Settings for calibration through comparative measurement with reference device. Example for 5 measurements:

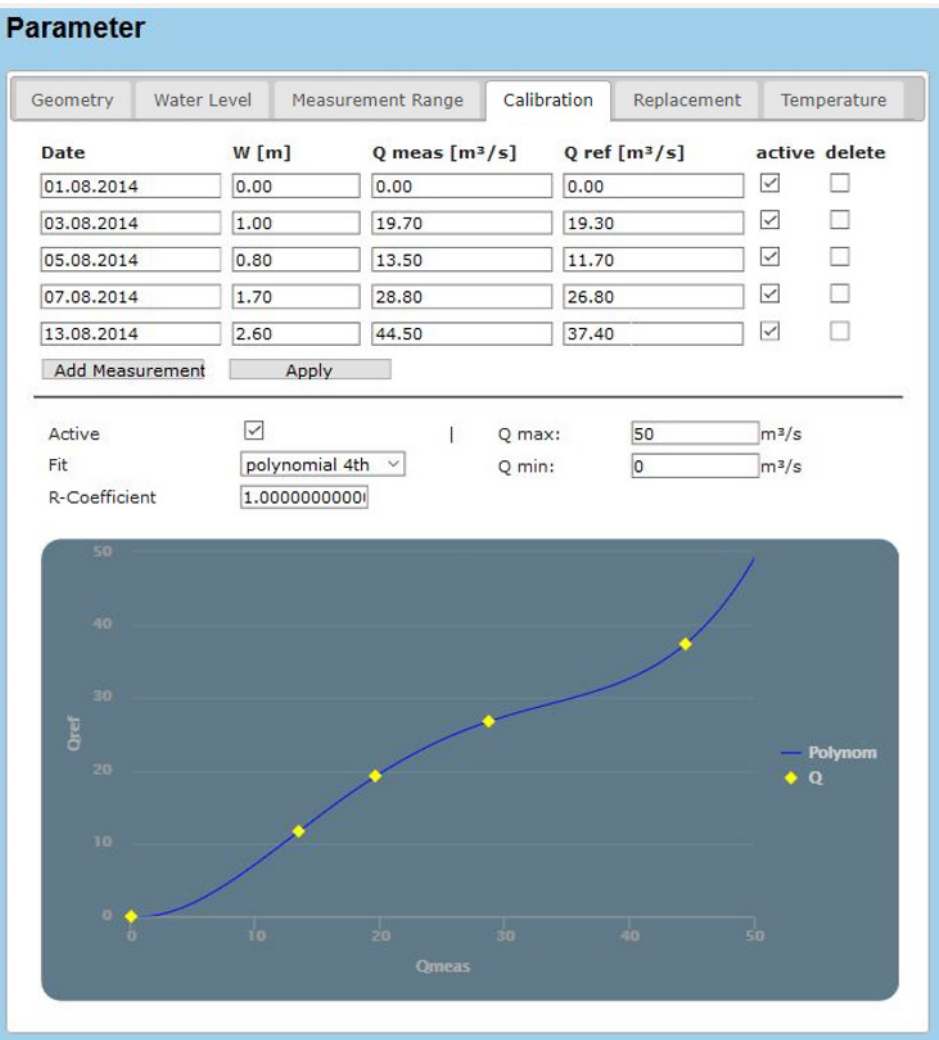

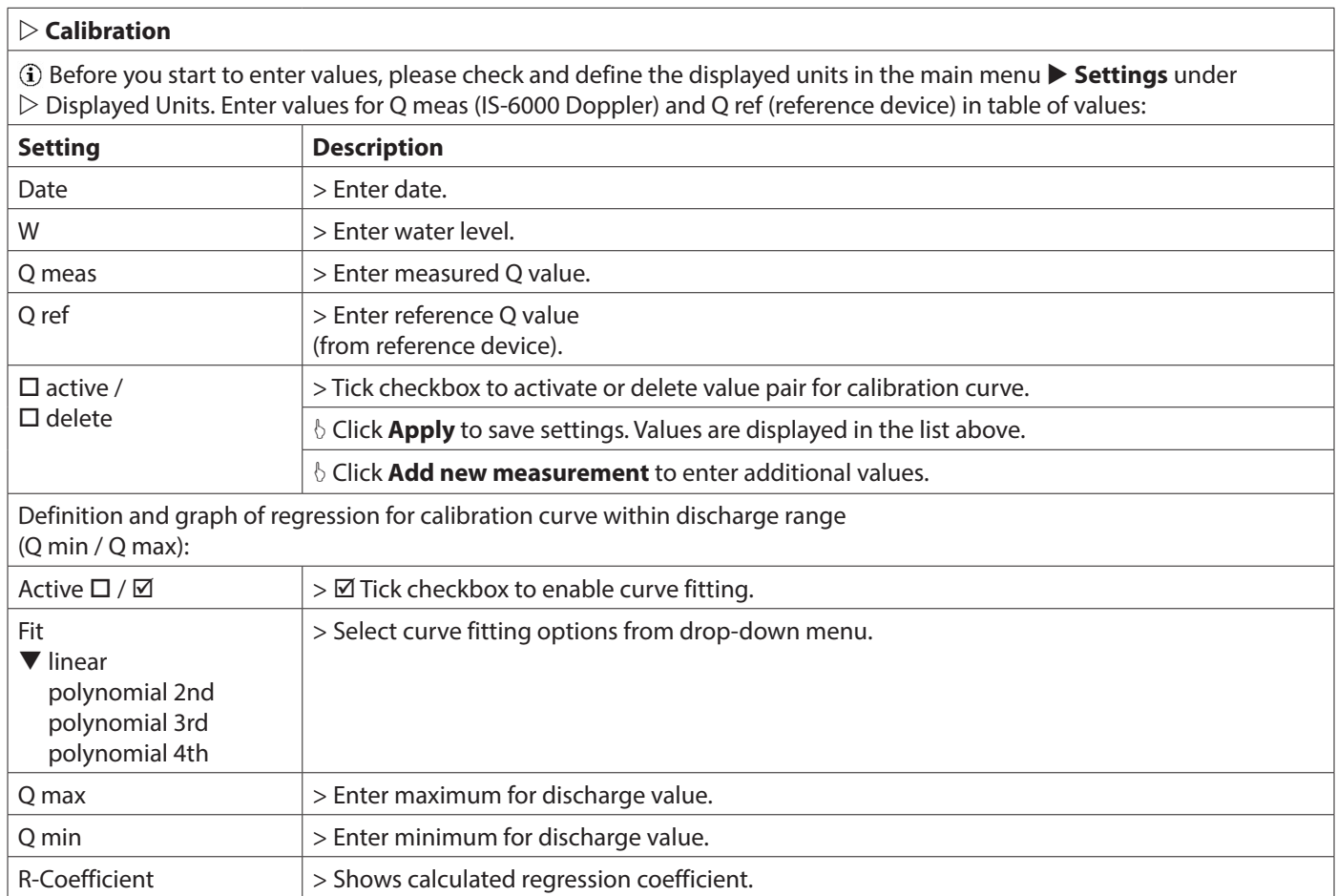

### **7.7.5. Replacement**

The replacement function provides different methods to calculate flow (Q). This option is applied in case of sensor failure or if calculation of Q is required below or above preset min. and max. limit values for velocity, water level or signal strength.

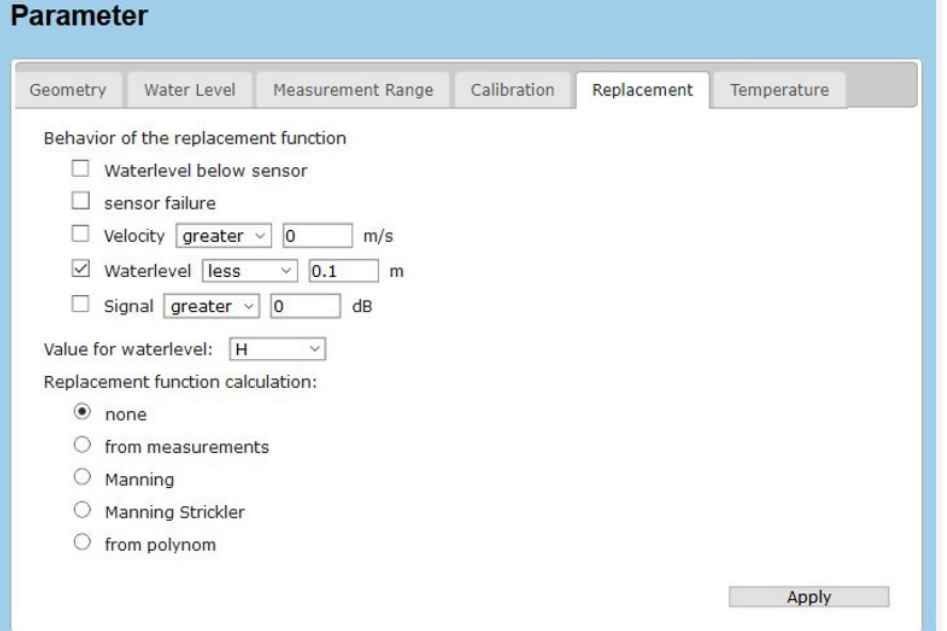

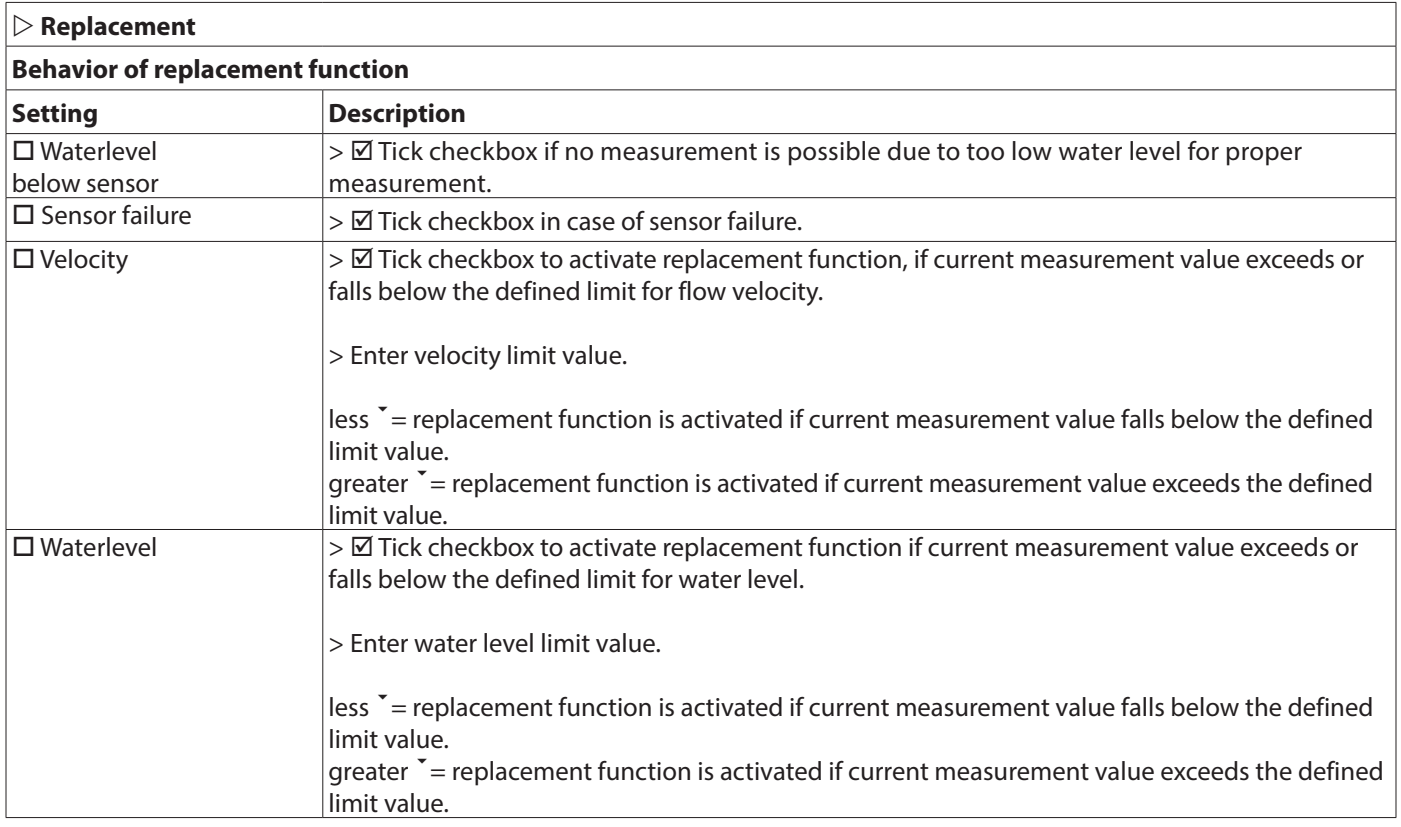

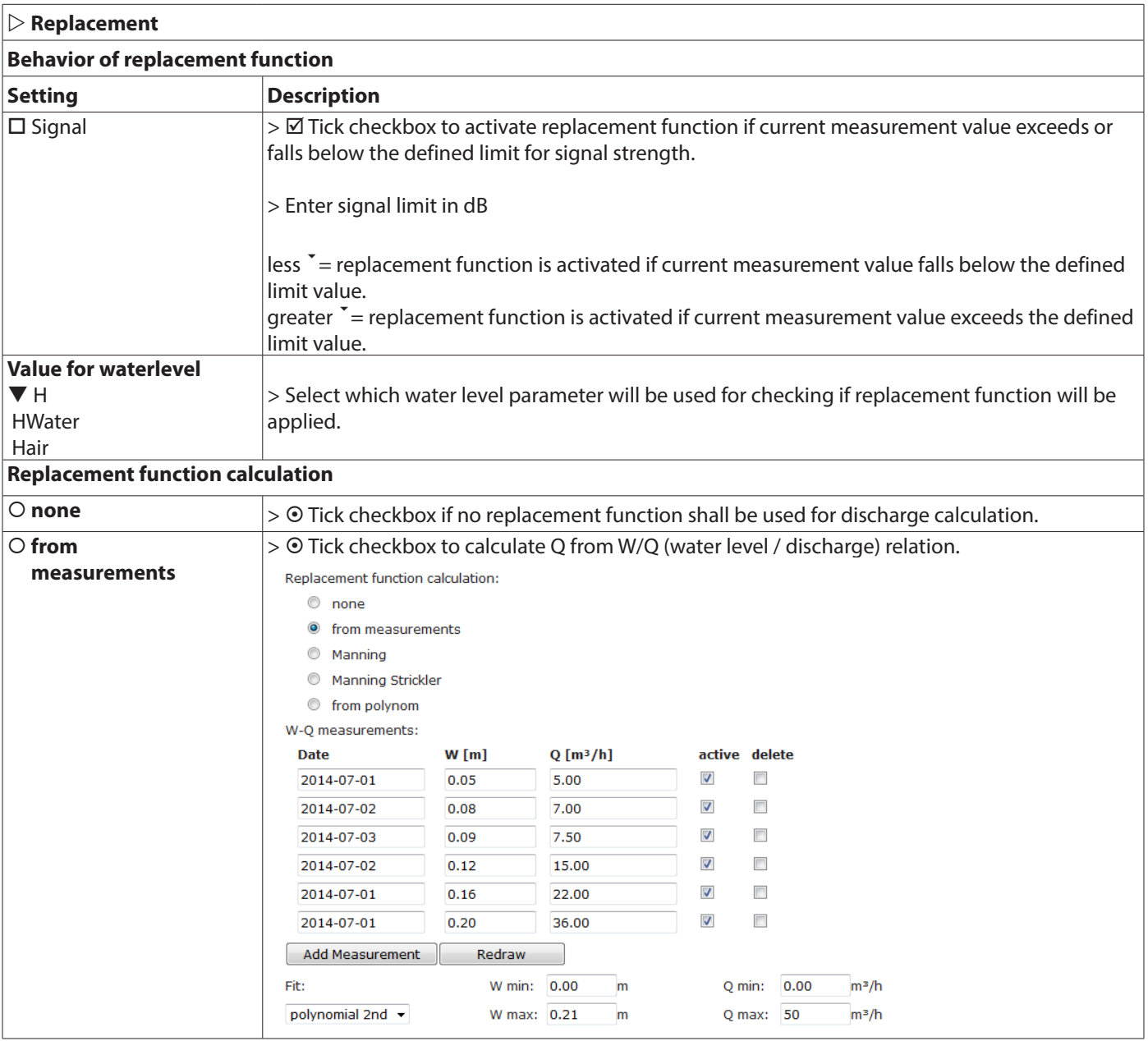

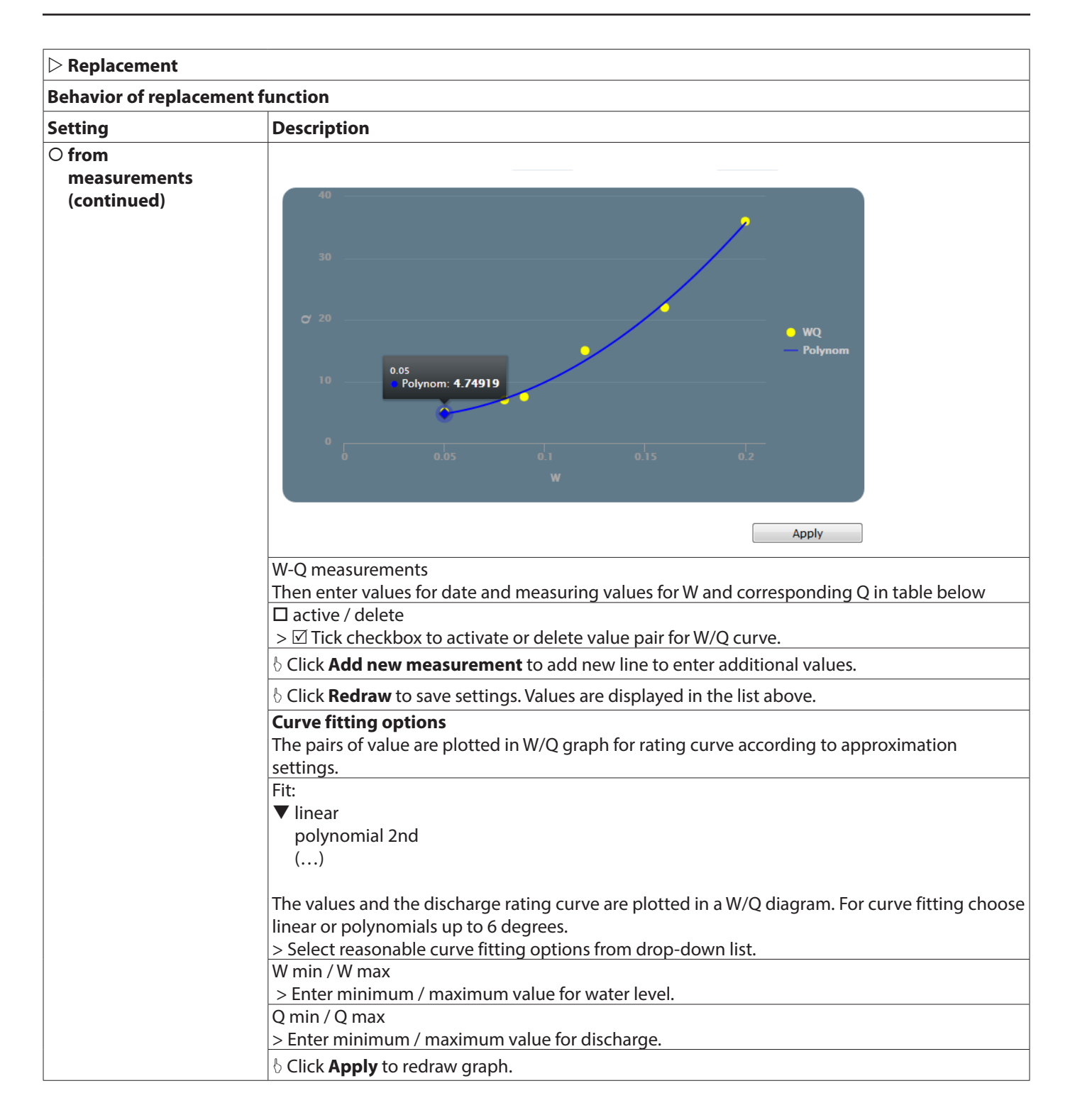

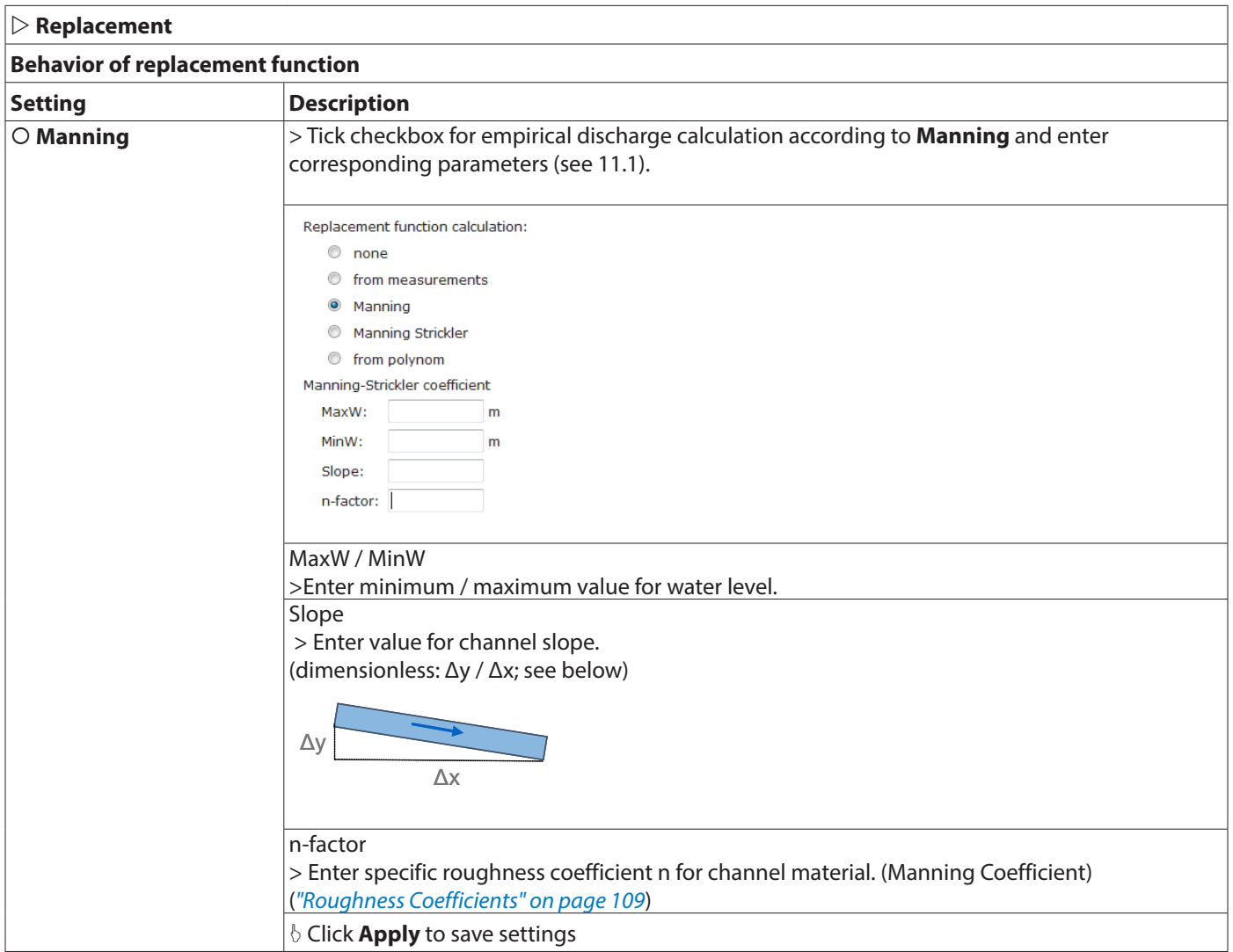

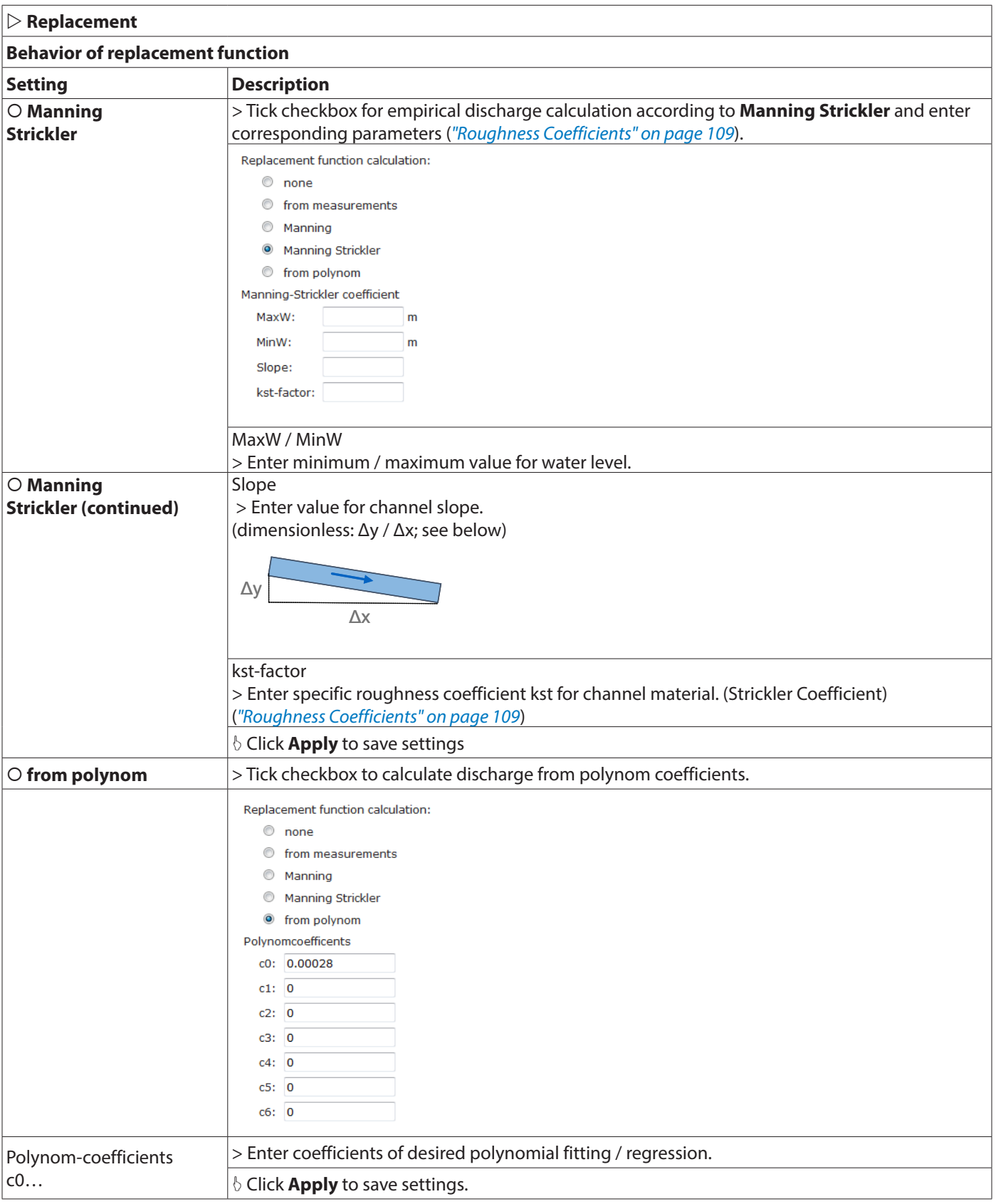

#### **7.7.6. Temperature**

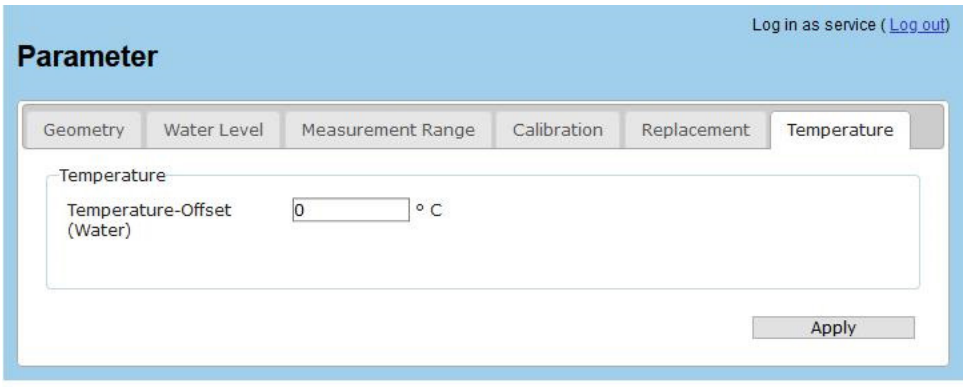

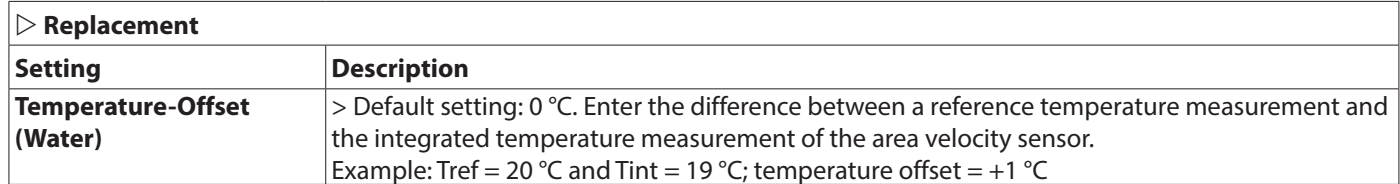

# **7.8. I/Os – Digital and analog inputs and outputs**

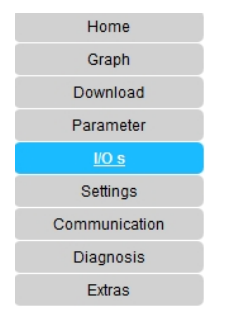

 $\blacktriangleright$  I/Os  $\triangleright$  Analog In  $\triangleright$  Analog Out  $\triangleright$  Digital In  $\triangleright$  Digital Out  $\triangleright$  Users values

Parameterization for analog and digital in- and outputs, pulse output and user-defined outputs.

#### **7.8.1. Analog Input**

Parameterization and settings for analog connected sensors (water level sensors, sensors for user defined parameters).

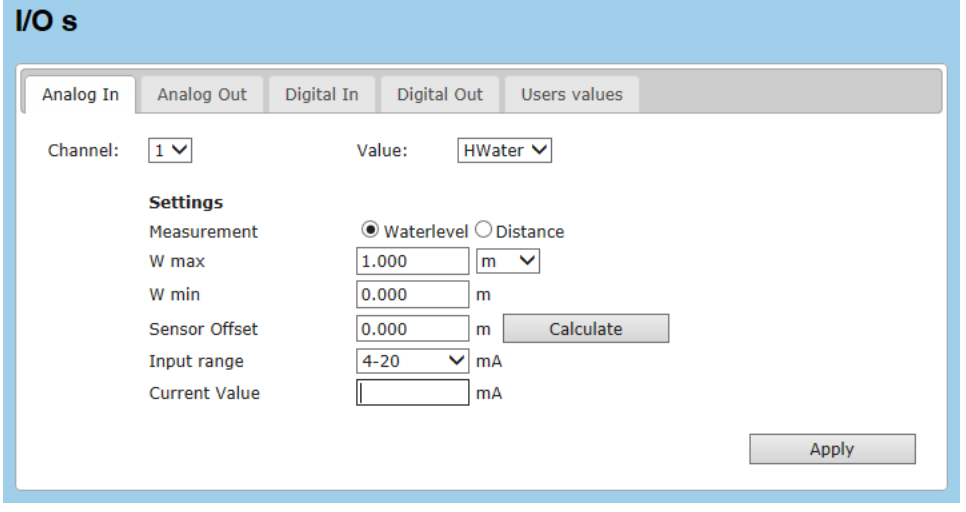

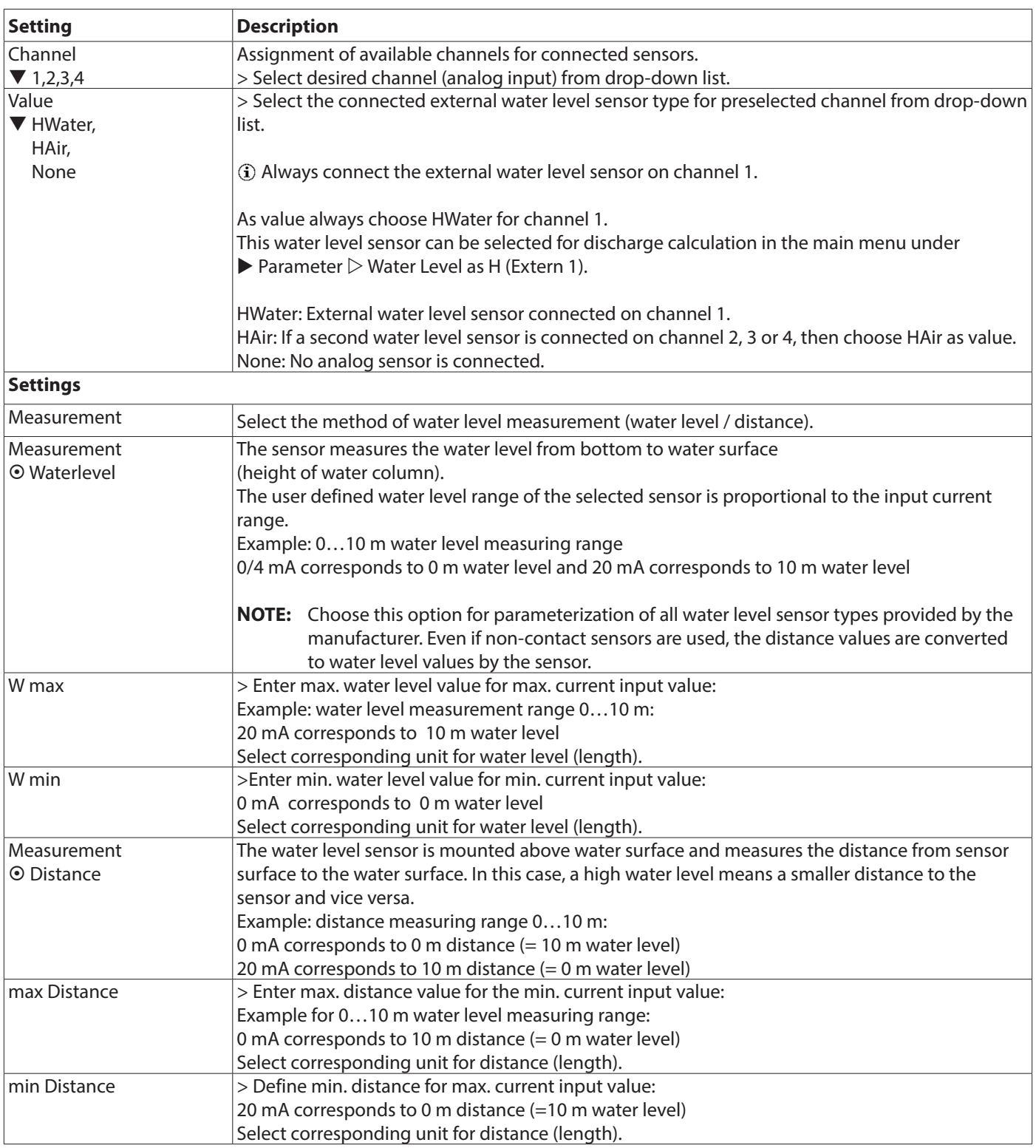

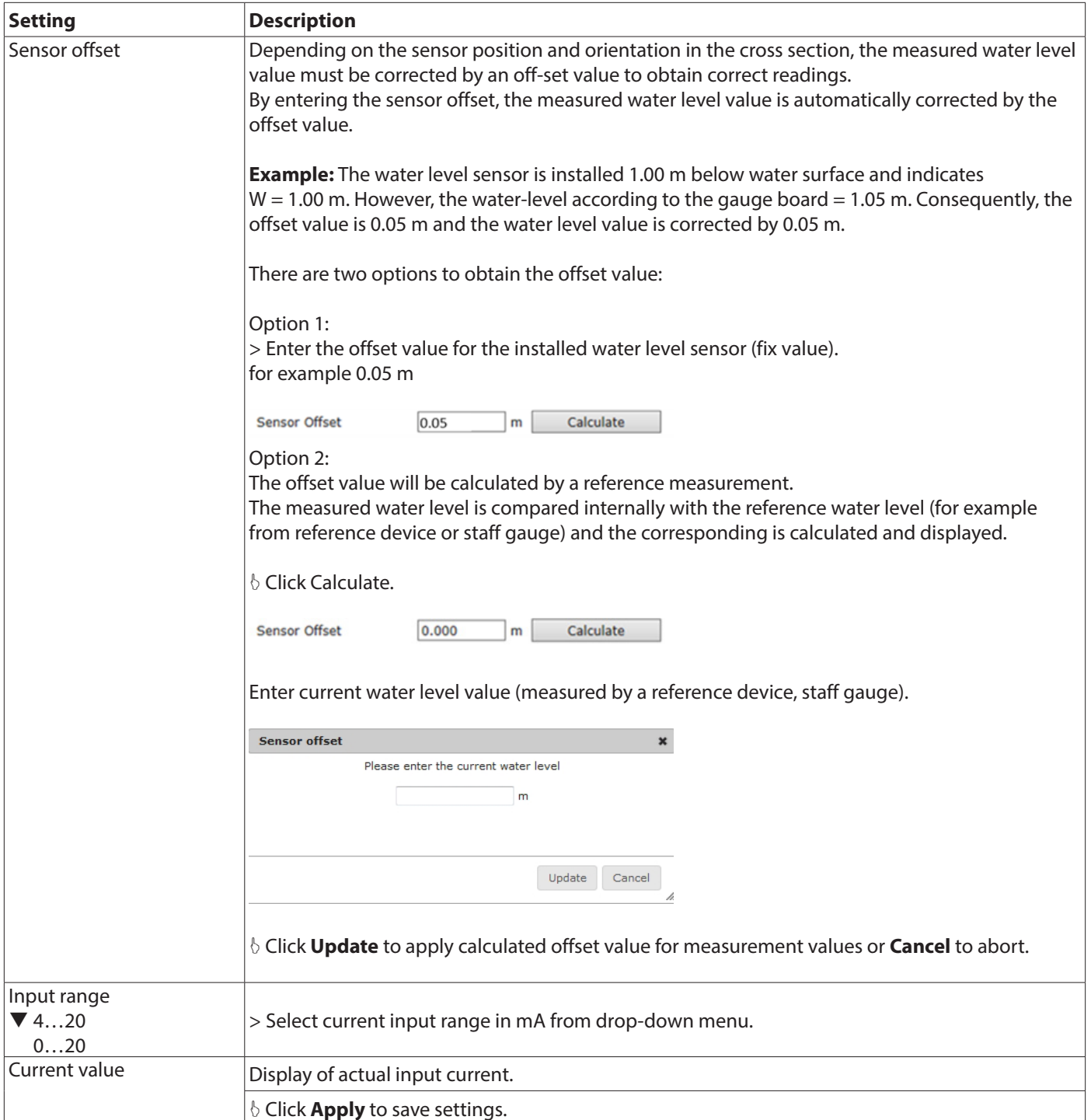

# **7.8.2. Analog Output**

## Parameterization of analog outputs.

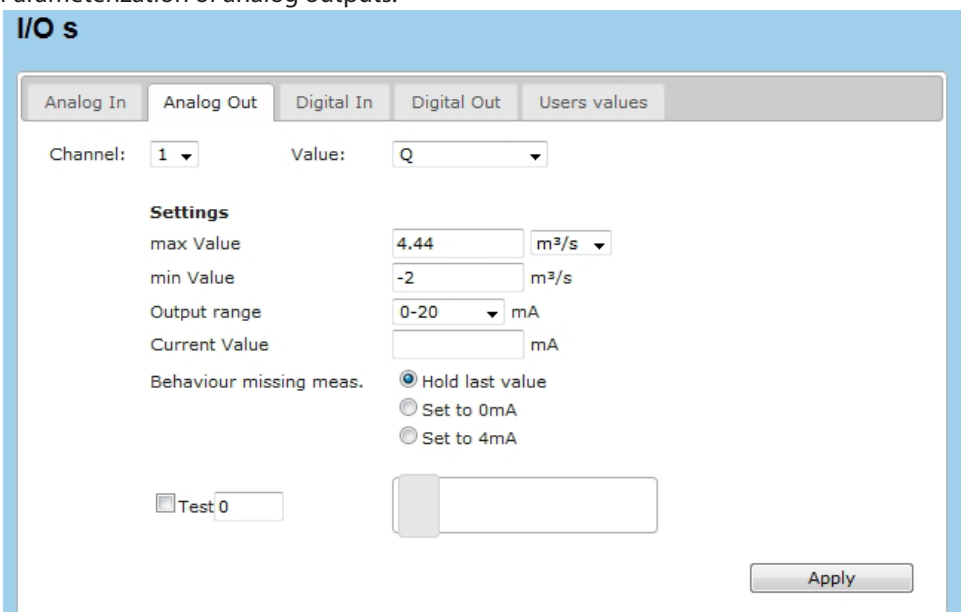

# **Analog Out**

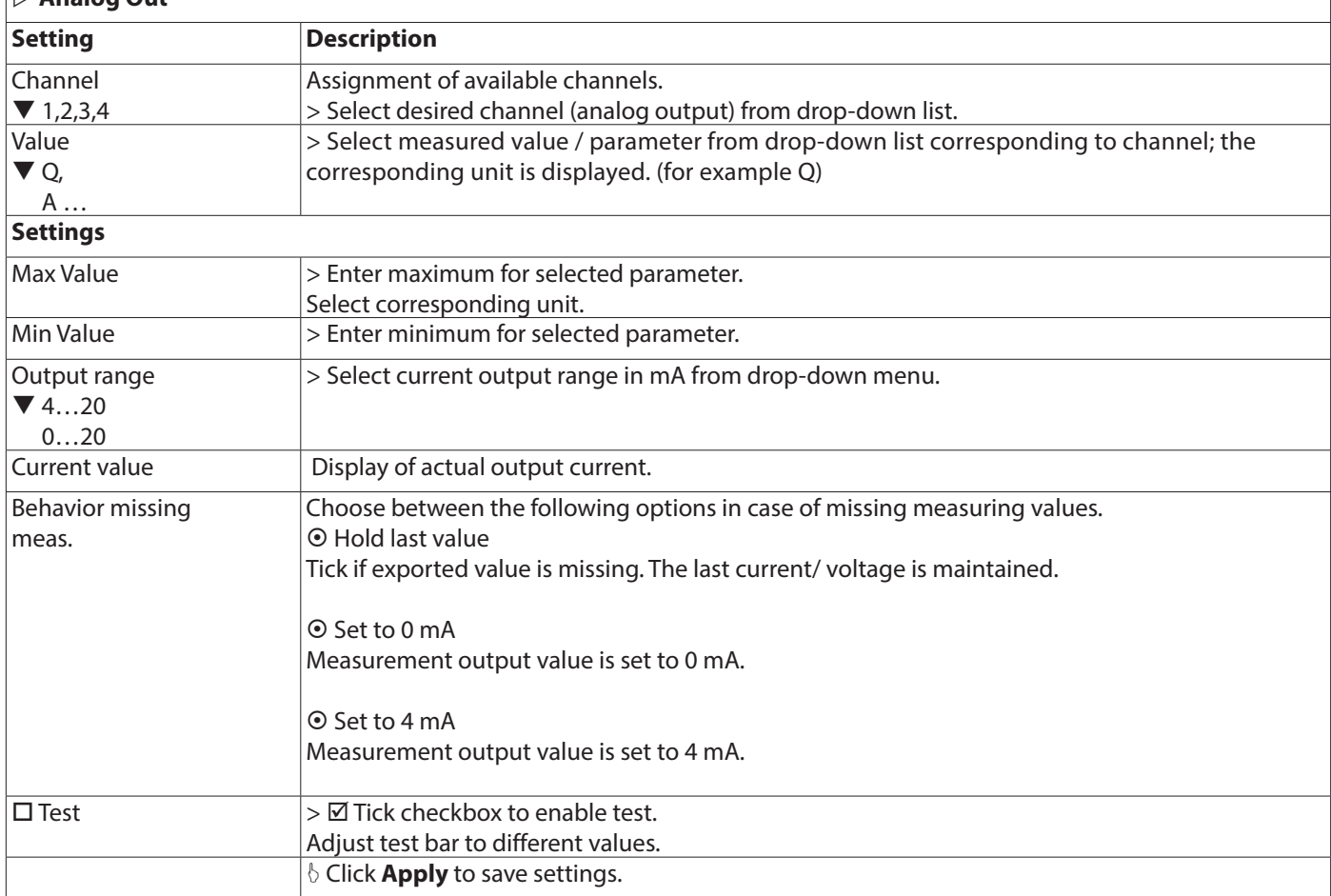

### **7.8.3. Digital Input**

Settings for connection on digital input.

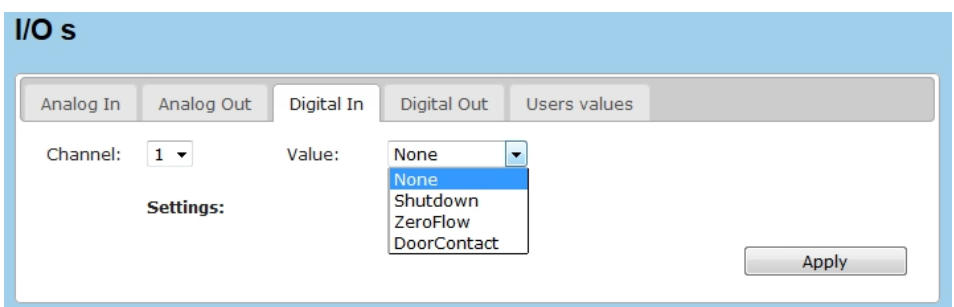

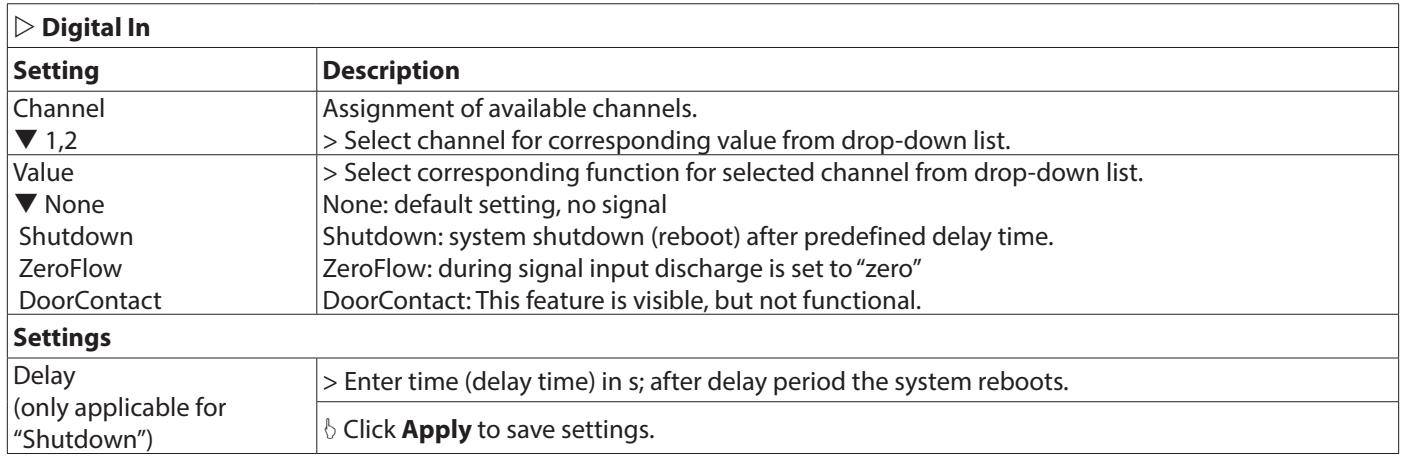

# **7.8.4. Digital Output**

Different signal types can be exported as digital output signals. Assignment of pulse output signals.

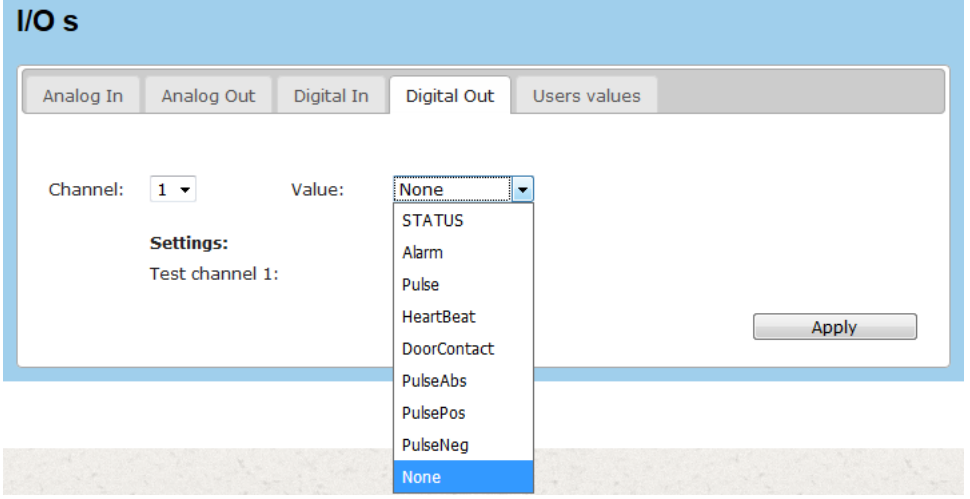

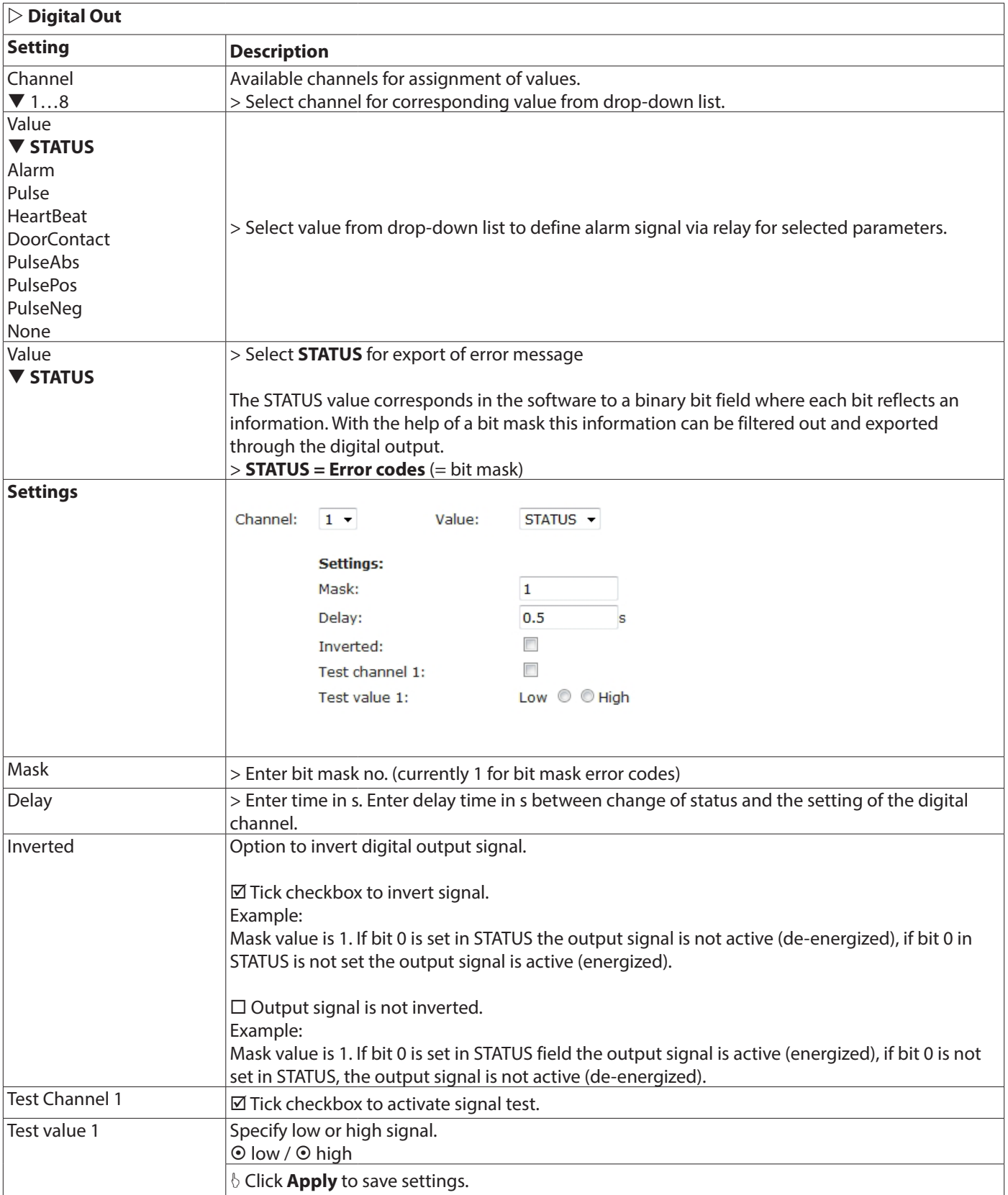

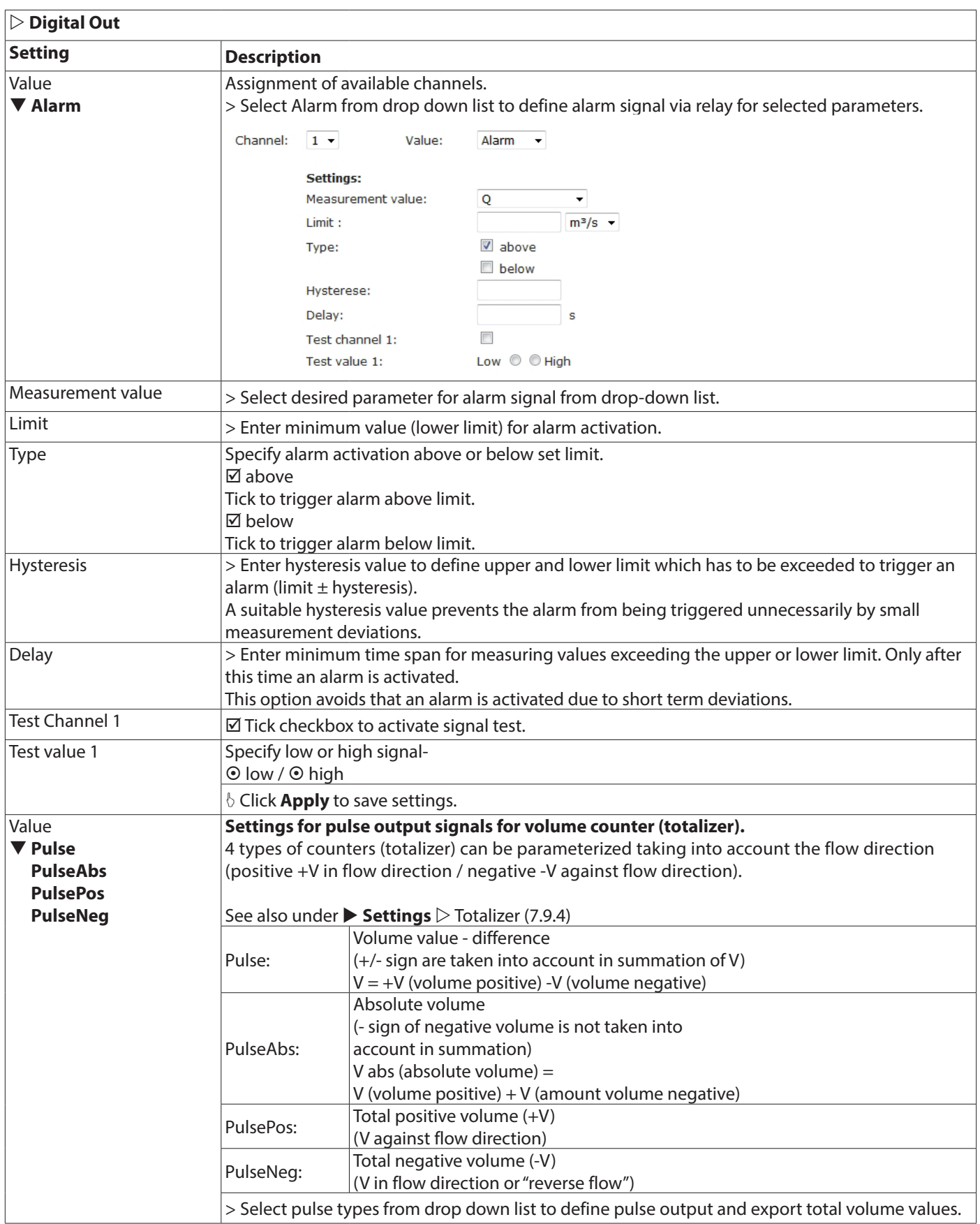

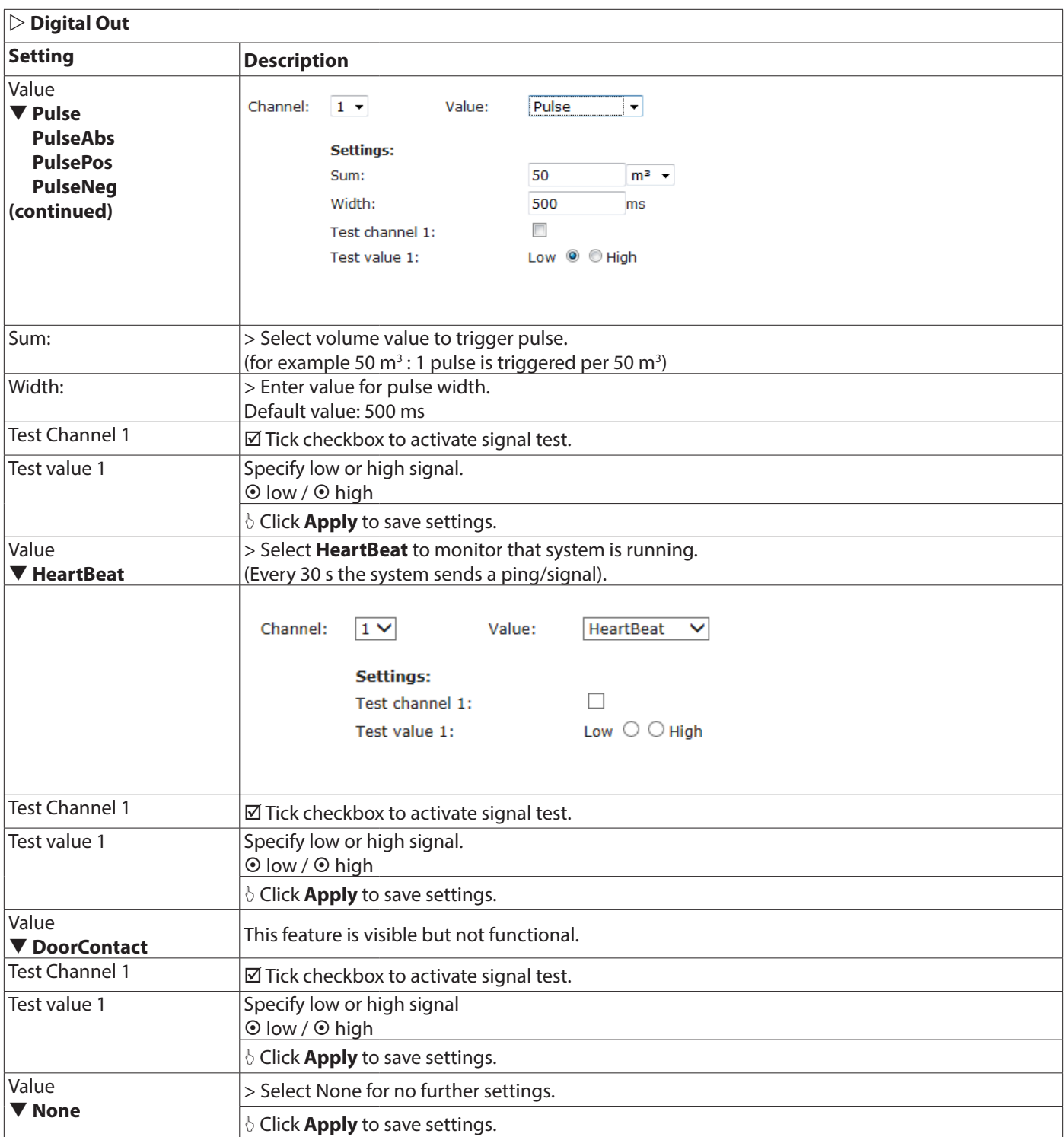

#### **7.8.5. Users Values**

Definition of user defined measurement parameters for the connection of max. 4 additional sensors.

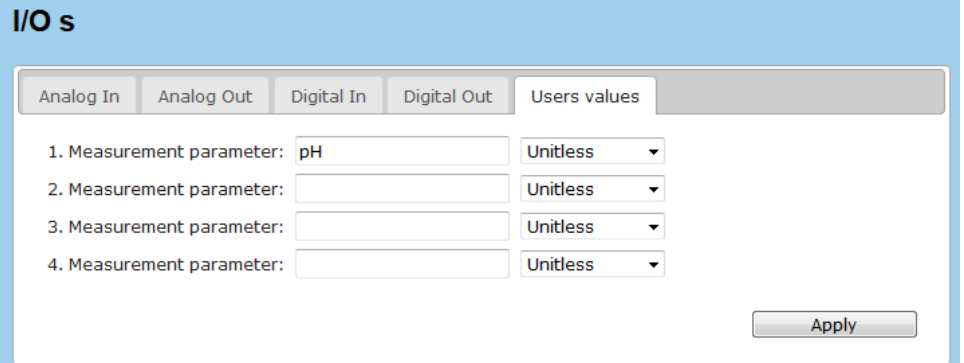

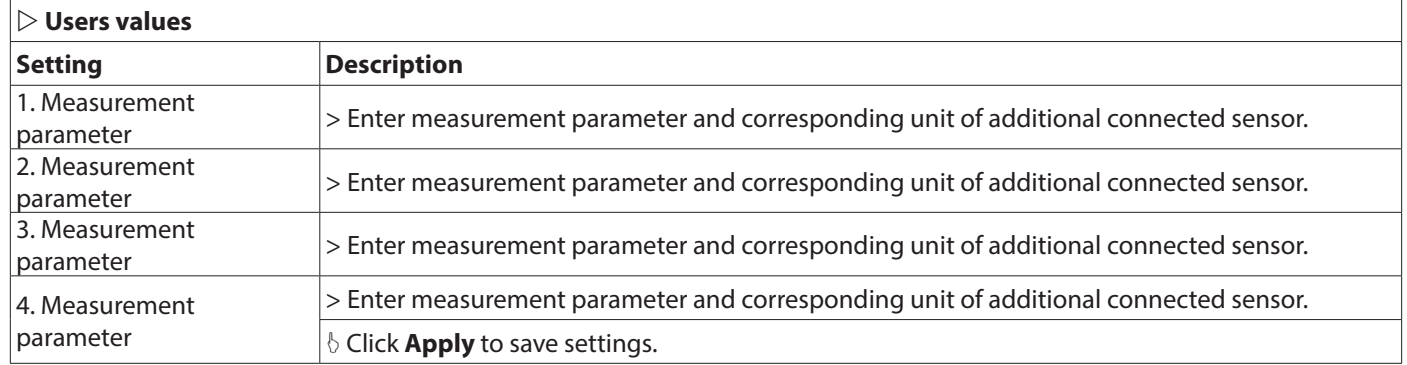

# **7.9. Settings – Data Logging and Display**

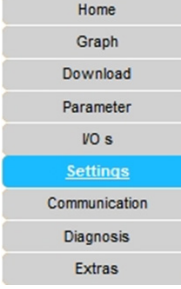

 $\blacktriangleright$  Settings

 $\triangleright$  Logging  $\triangleright$  Units  $\triangleright$  Displayed Units  $\triangleright$  Totalizer

Settings for data logging and log-file logging, settings for displayed units, user defined units, settings for totalizer.

# **7.9.1. Logging**

Specifications for data and log file logging. Note that log files contain important information for troubleshooting and debugging in case of system failure.

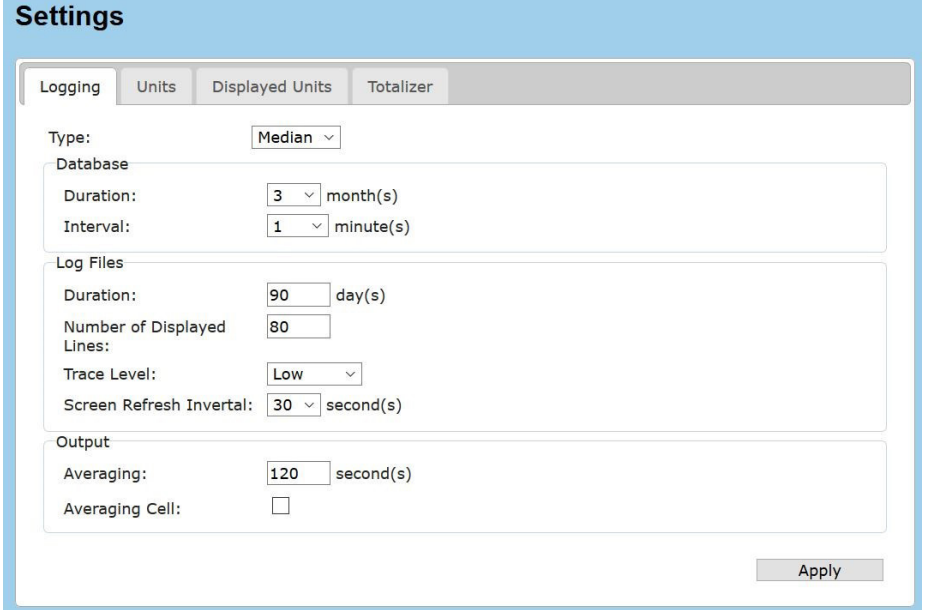

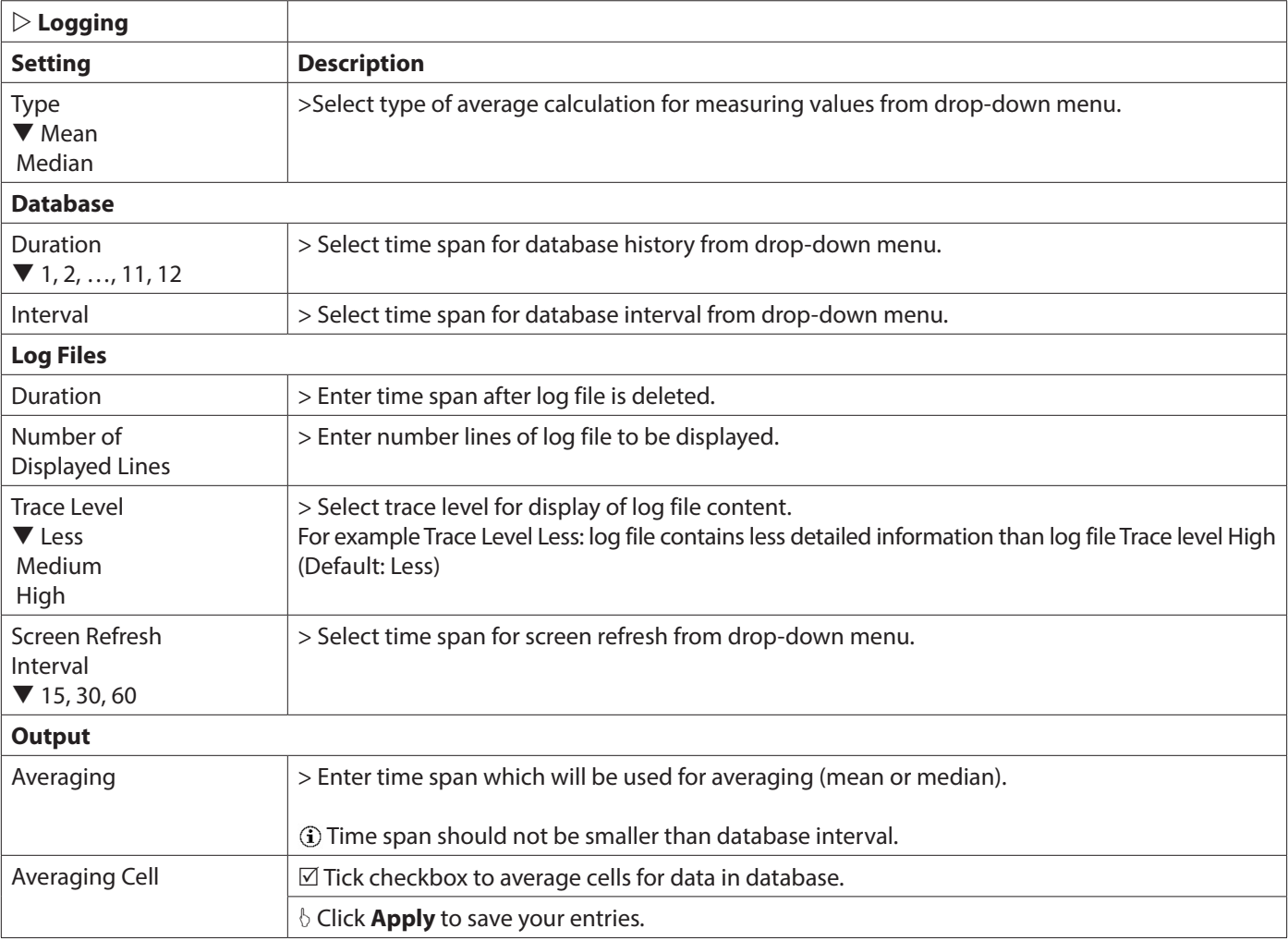

## **7.9.2. Units**

Free user defined setting of units for the following parameters: discharge (Q)

- velocity (v)
- length (l)
- area (A)
- time (t)
- voltage (U)
- temperature (T)
- signal
- volume (V)
- concentration

Conversion factors of common measurement units are already specified. New units can be defined and added by the user.

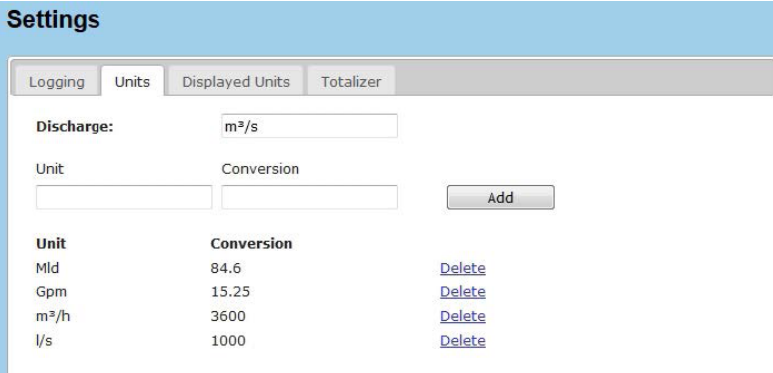

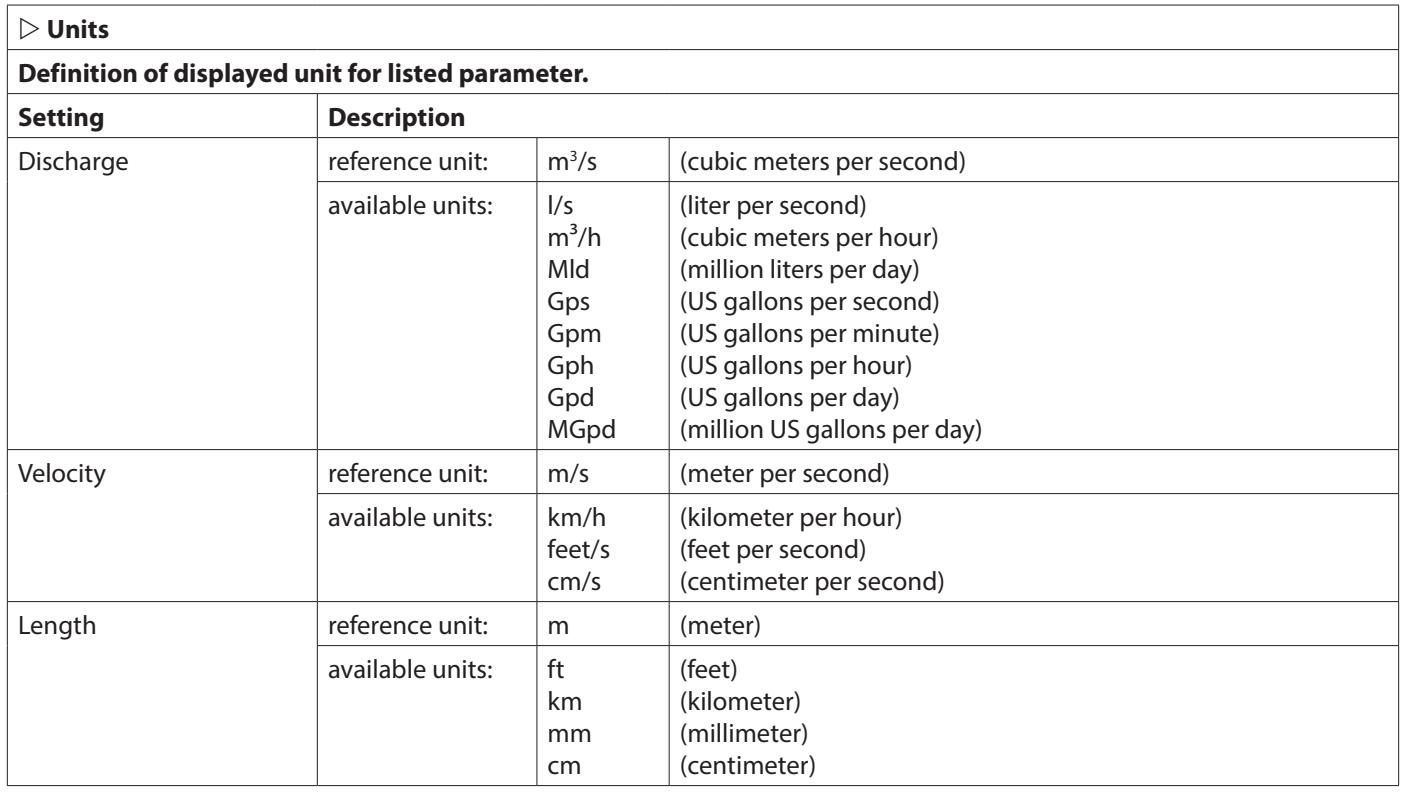
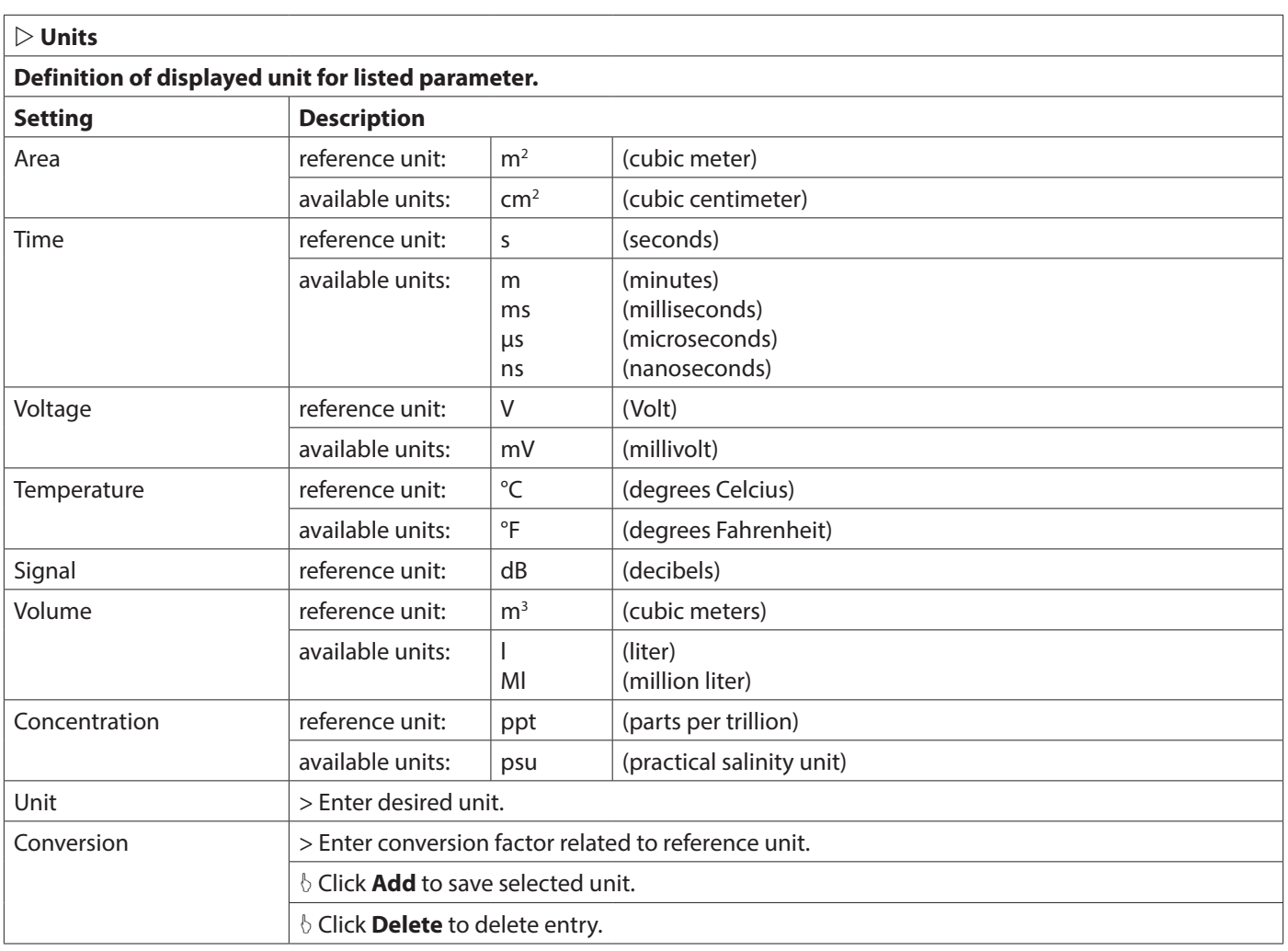

## **7.9.3. Displayed Units**

Choose specific measurement units for parameters to be displayed in graphs, input masks and data files (Download selectable).

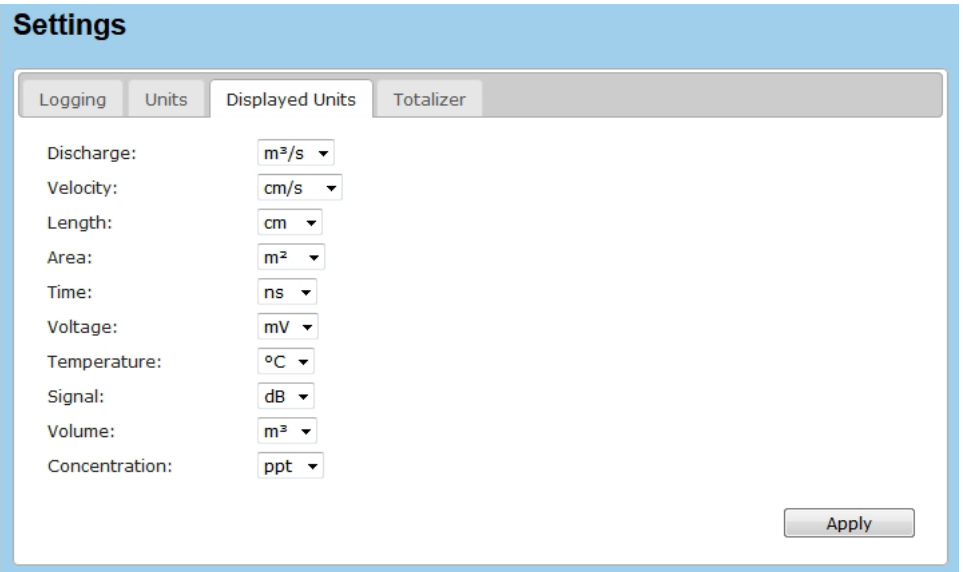

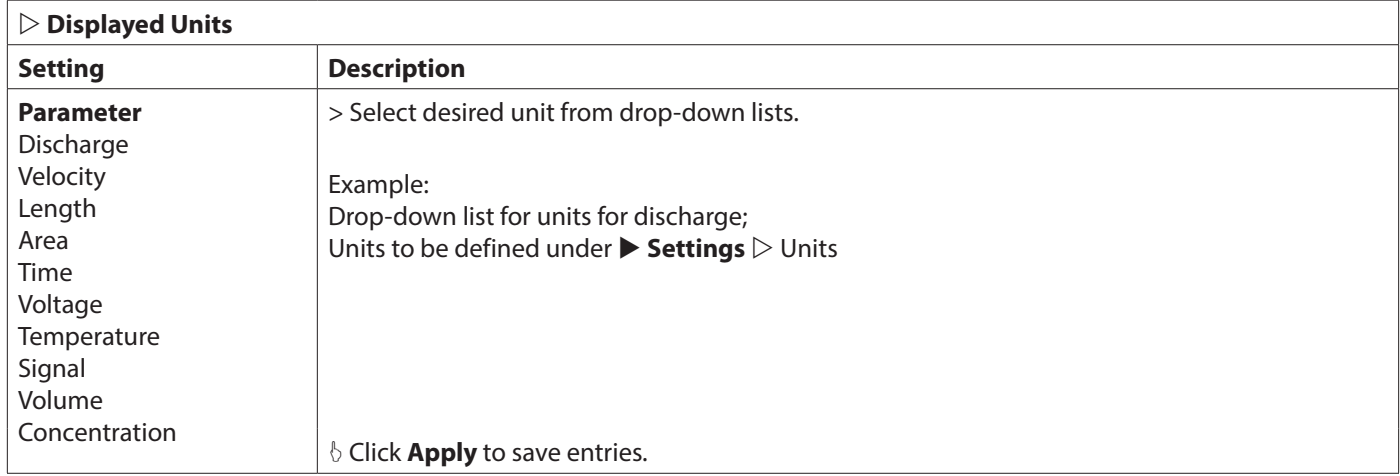

#### **7.9.4. Totalizer**

Totalizer function for measurement and display of total and daily volume values (V). Flow is measured in either direction (bi-directional):

Volume positive +V (in flow direction), Volume negative -V (against flow direction) Set, define or change required unit for Volume under  $\triangleright$  **Settings**  $\triangleright$  Units.

## **Settings**

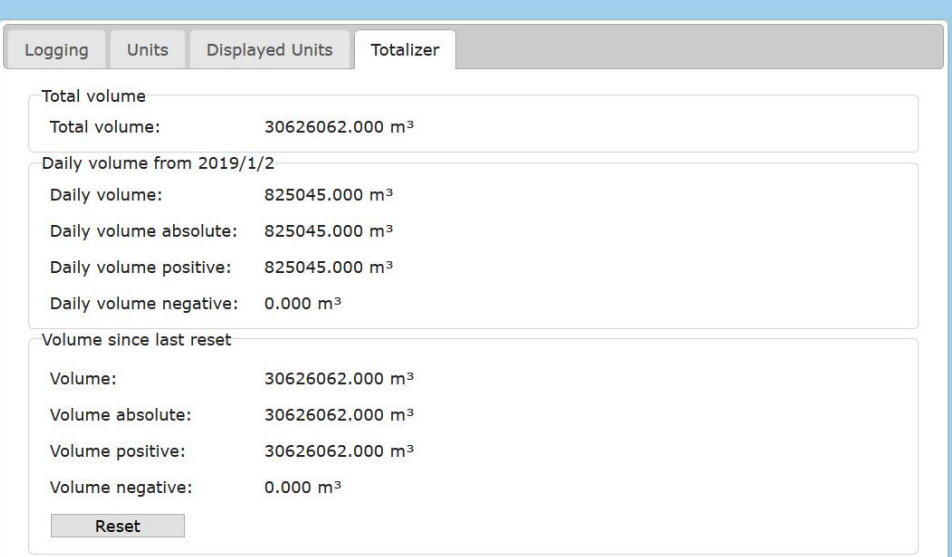

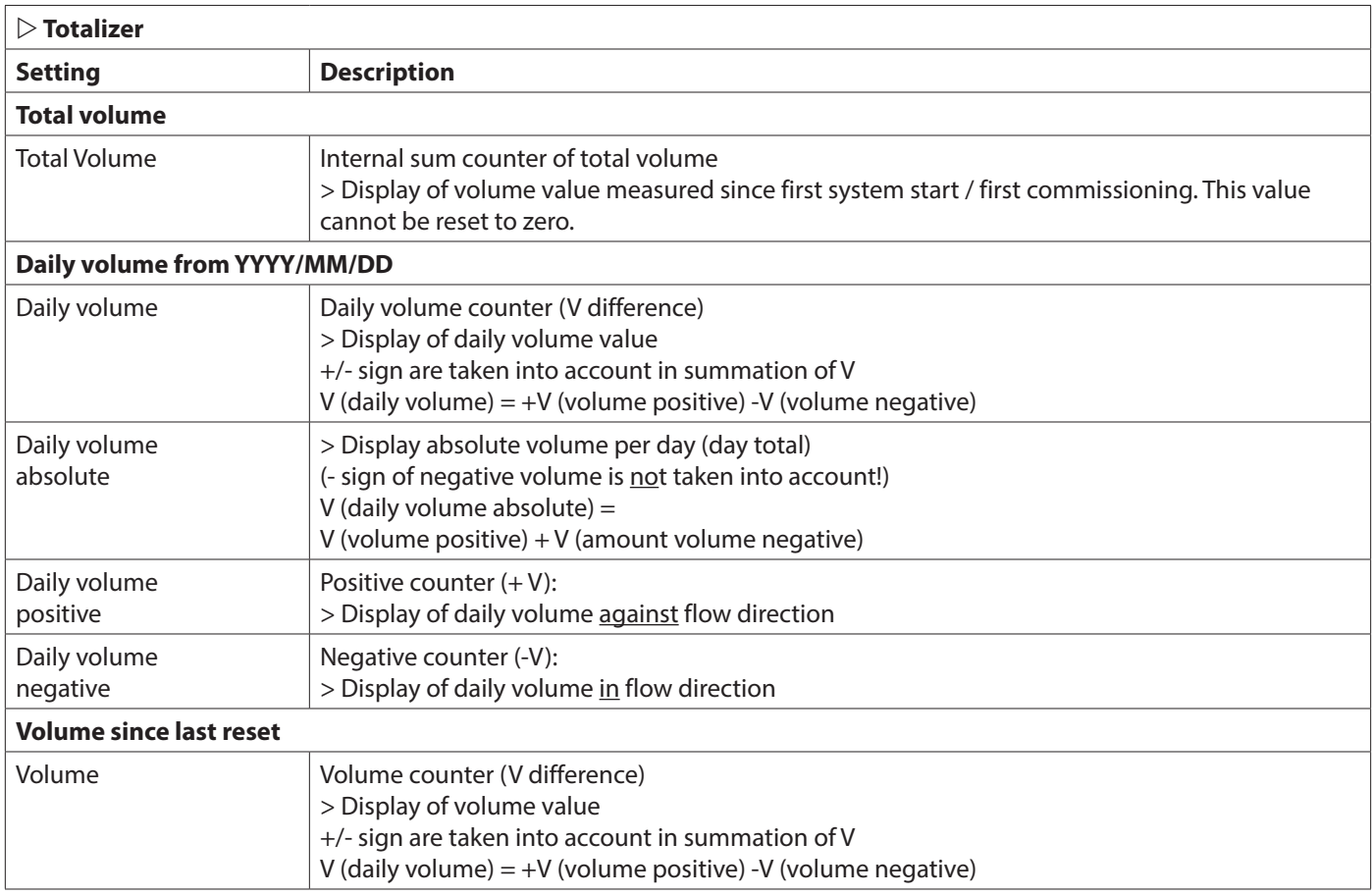

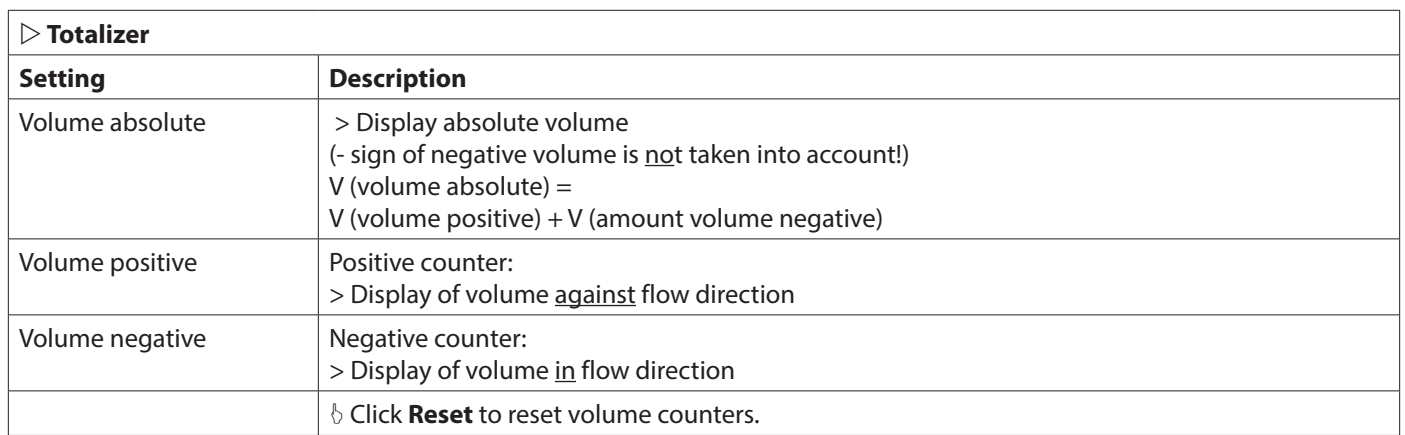

## **7.10. Communication – Network Settings**

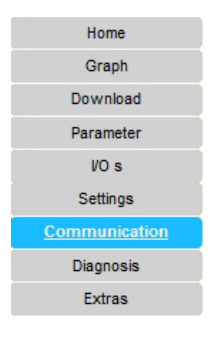

#### **Communication**

 $\triangleright$  Network  $\triangleright$  SMS  $\triangleright$  FTP  $\triangleright$  MODBUS  $\triangleright$  Serial

Settings for communication with transmitter and data transfer; settings for SMS notification.

## **7.10.1. Network**

Specification of network type (LAN or GSM/WLAN) and basic network settings.

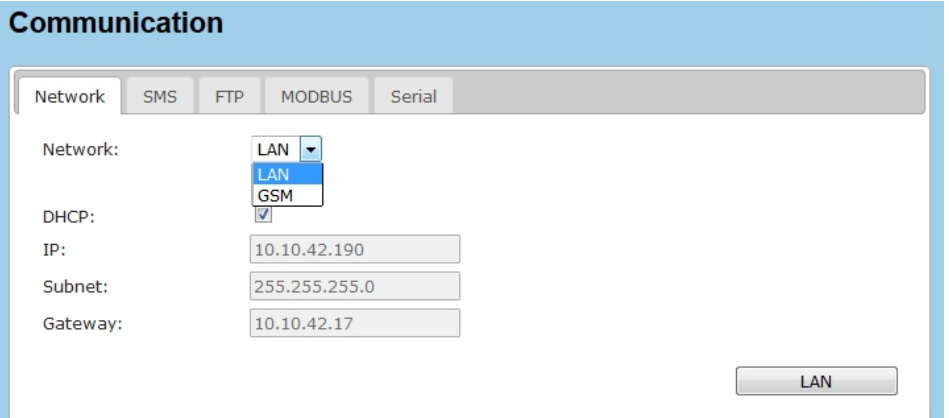

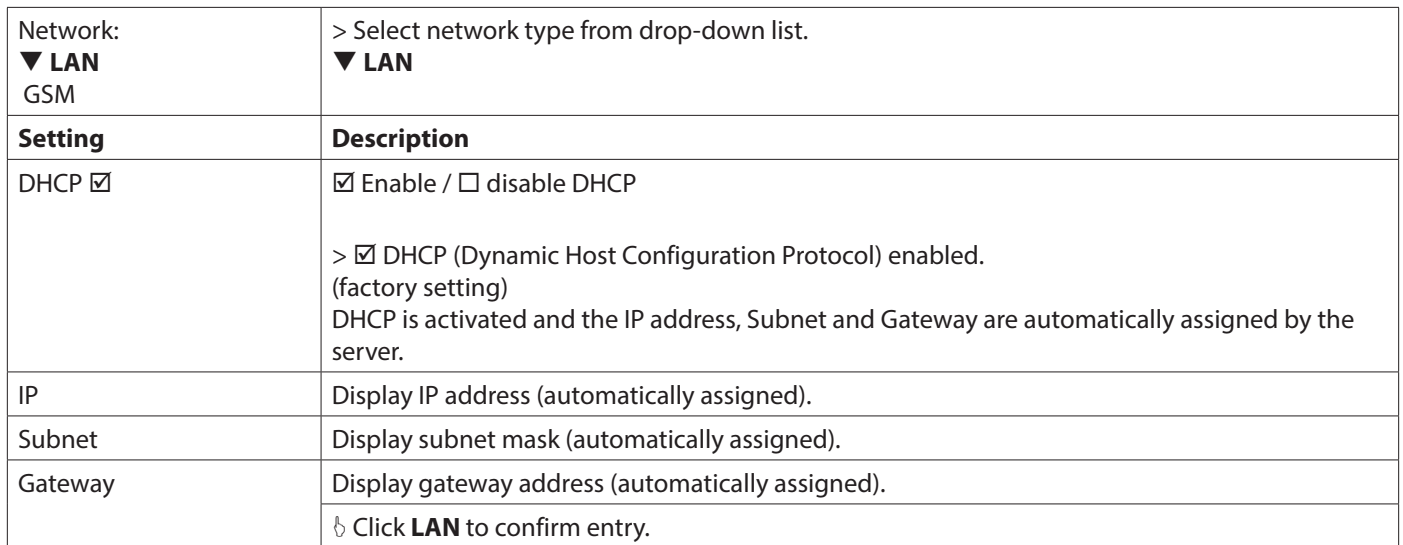

#### *7.10.1.1. Manual Input and Changing the IP Address*

If a static IP address is required (for example if no DCHP server is available) the network parameters can be assigned manually. Change the following settings:

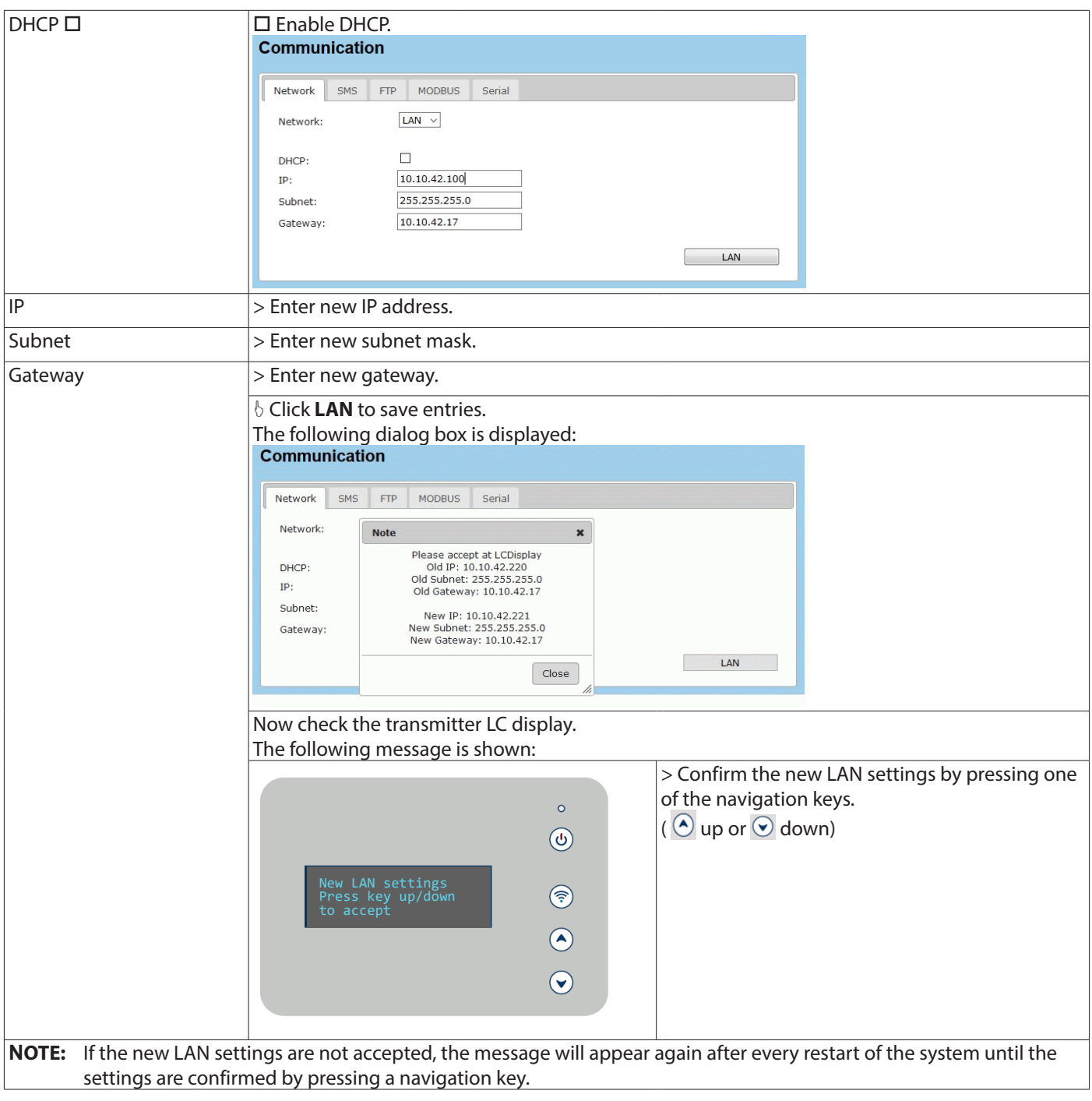

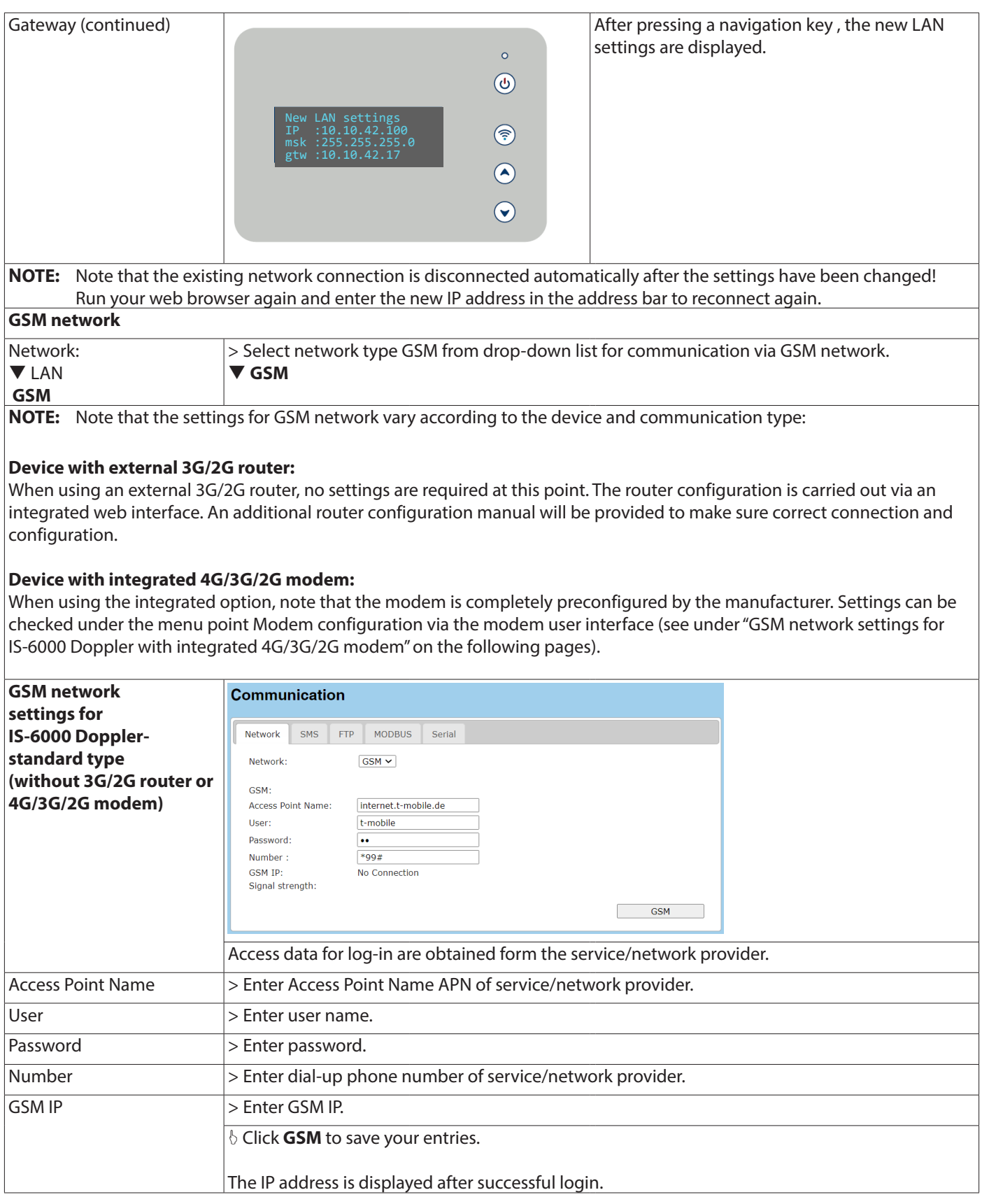

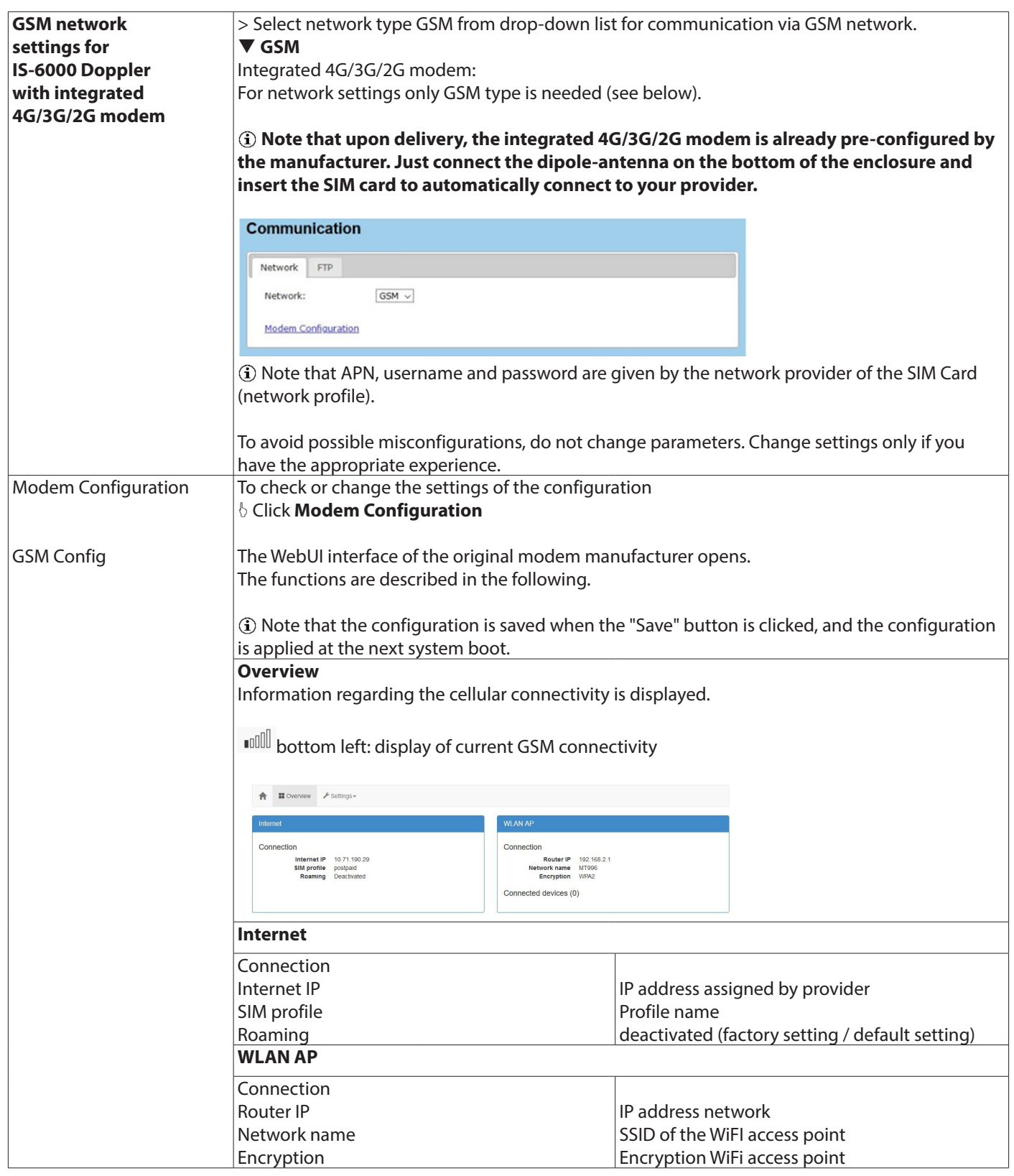

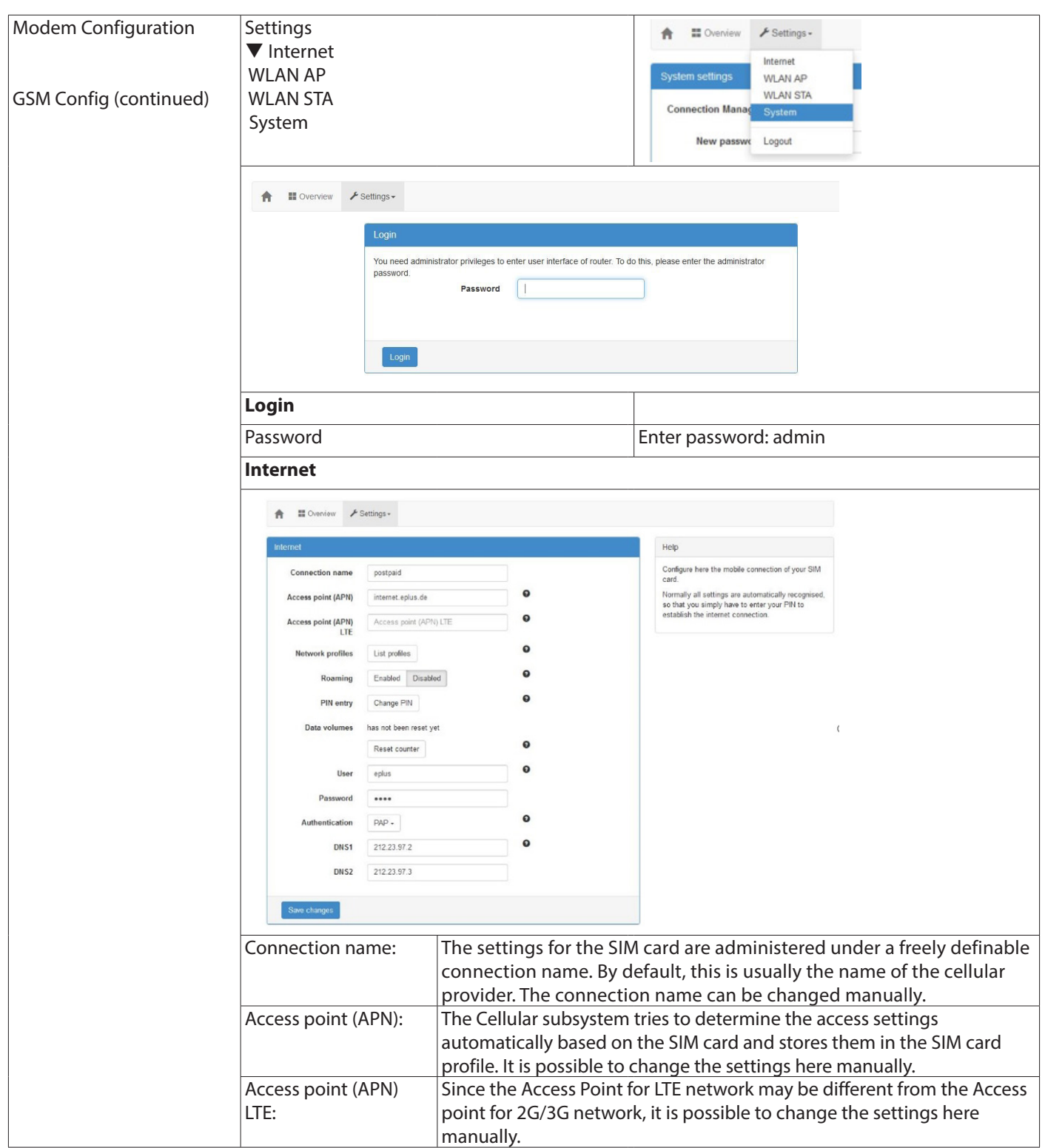

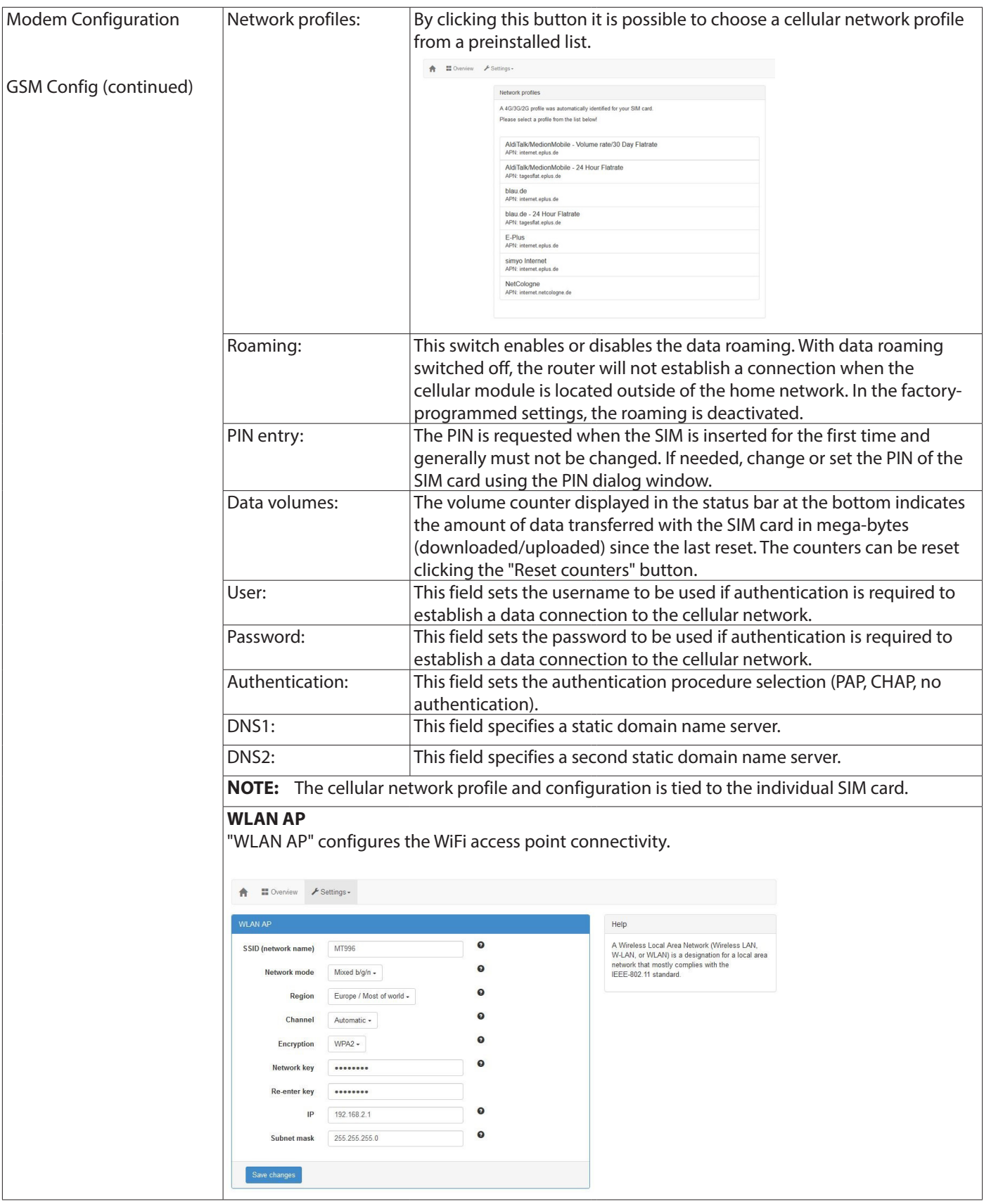

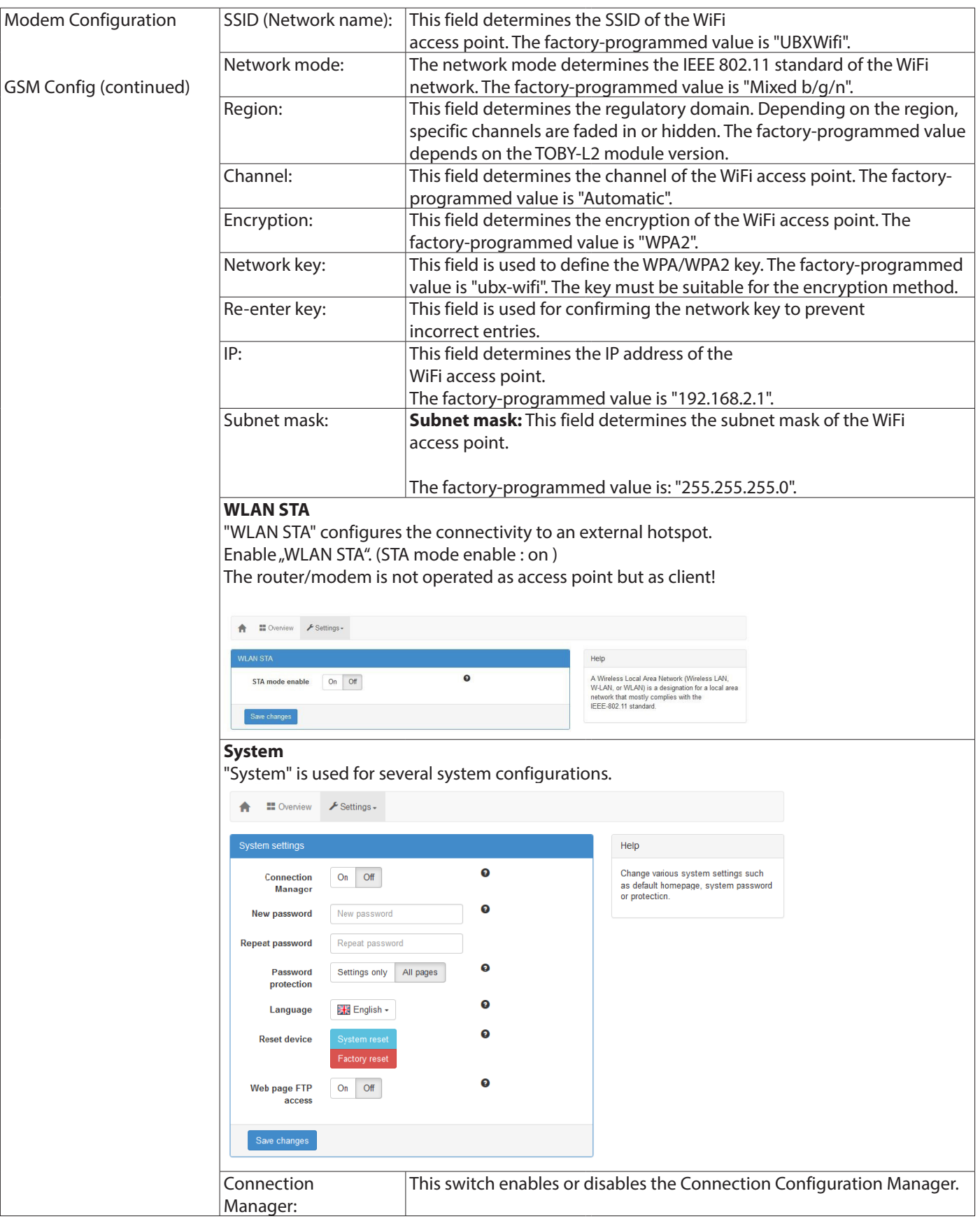

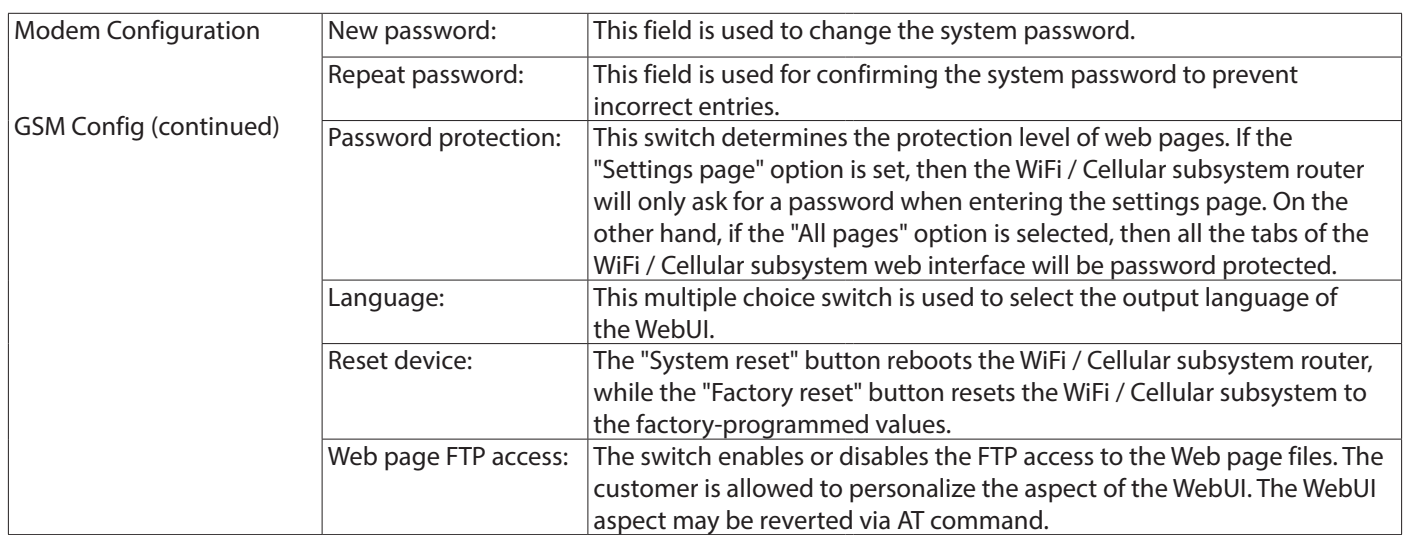

#### **7.10.2. SMS**

Settings for SMS alarm.

**NOTE:** The sending time of an SMS from the sender to a recipient depends solely on the service provider of the SMS Center.

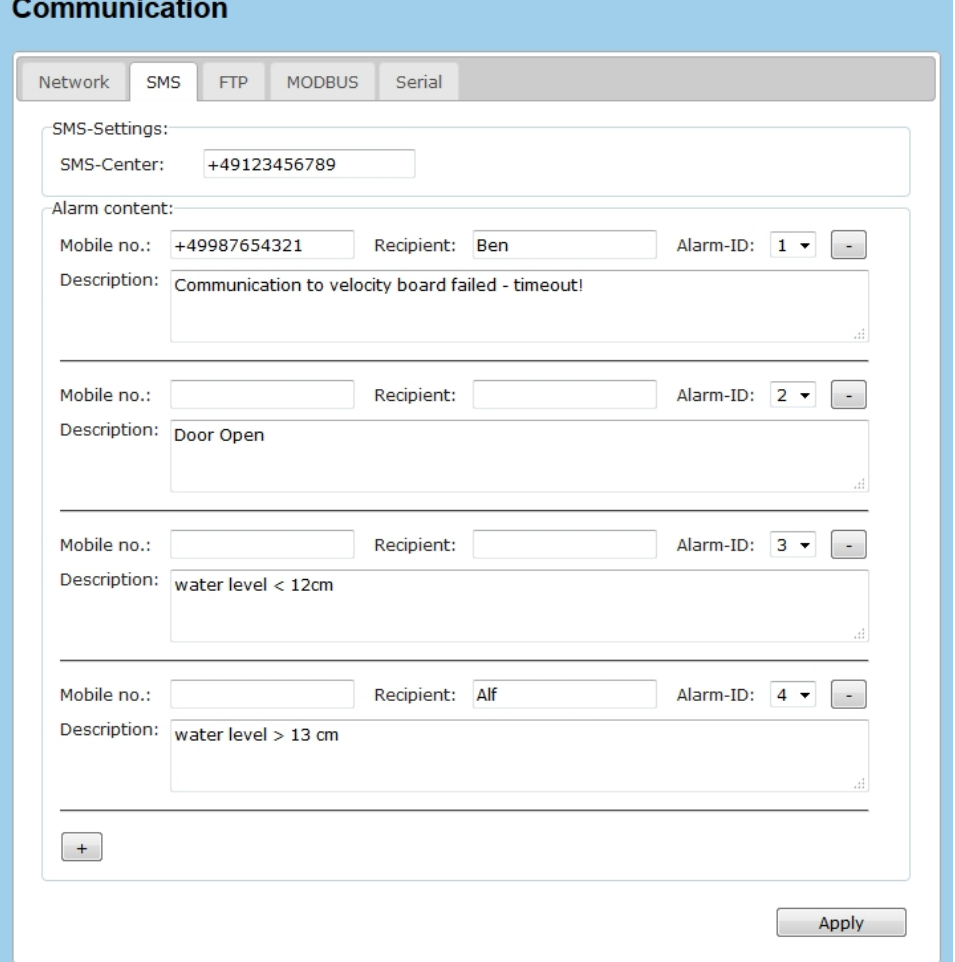

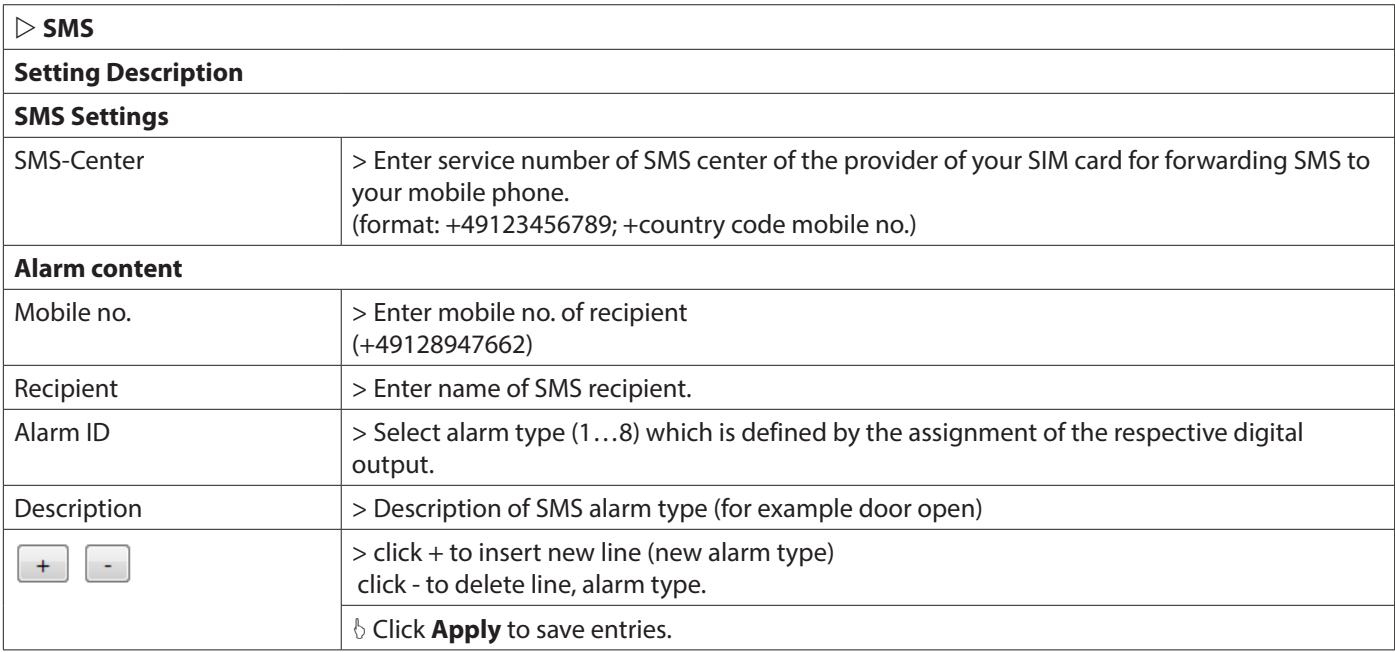

#### **7.10.3. FTP**

FTP (File Transfer Protocol) configuration.

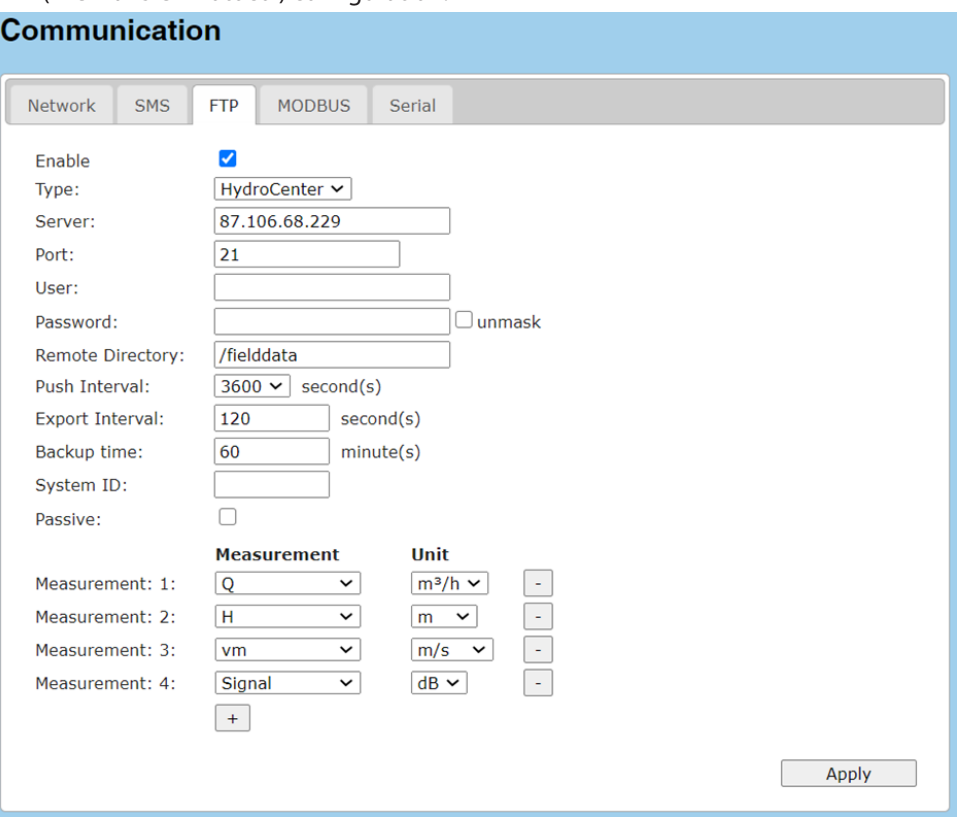

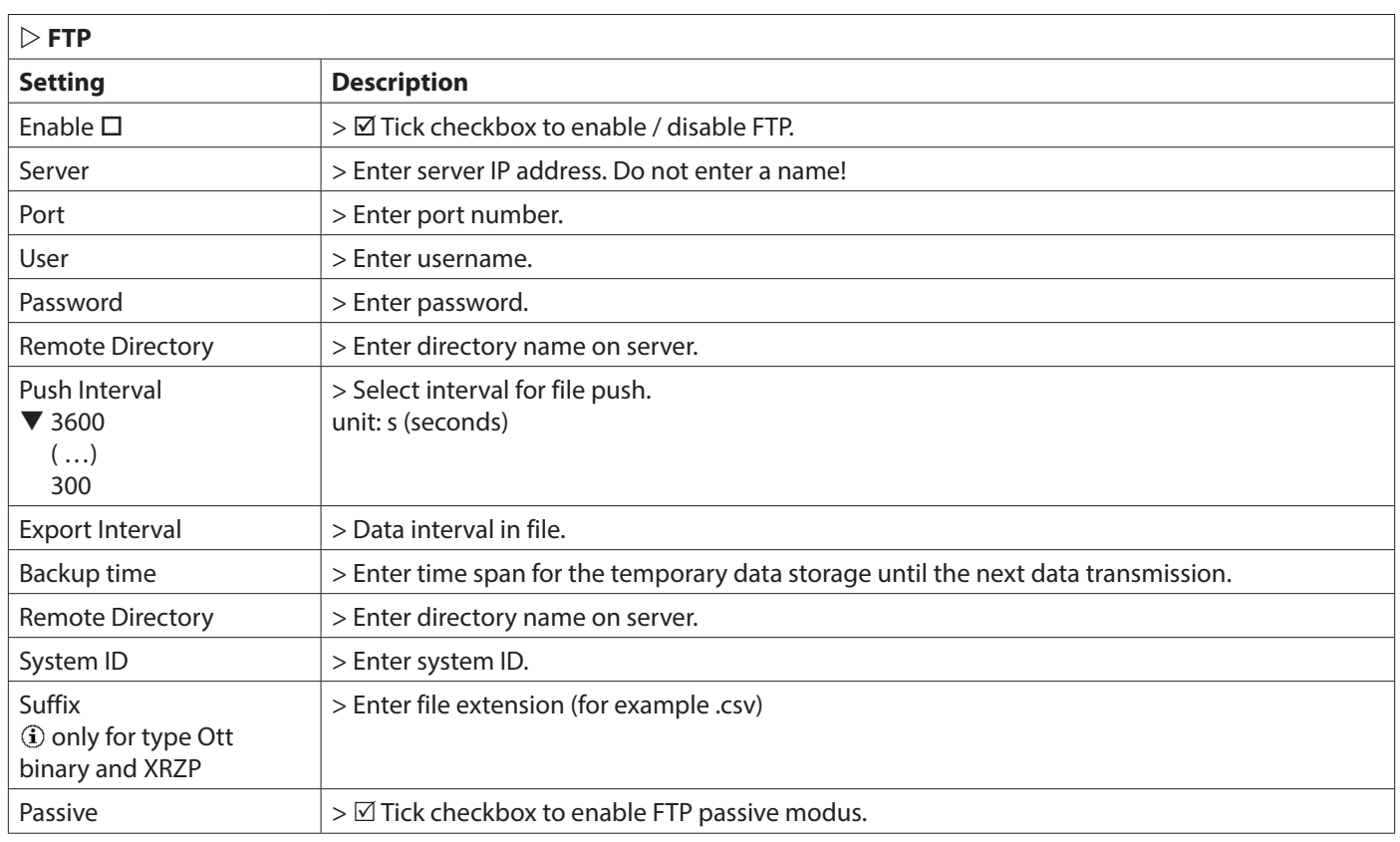

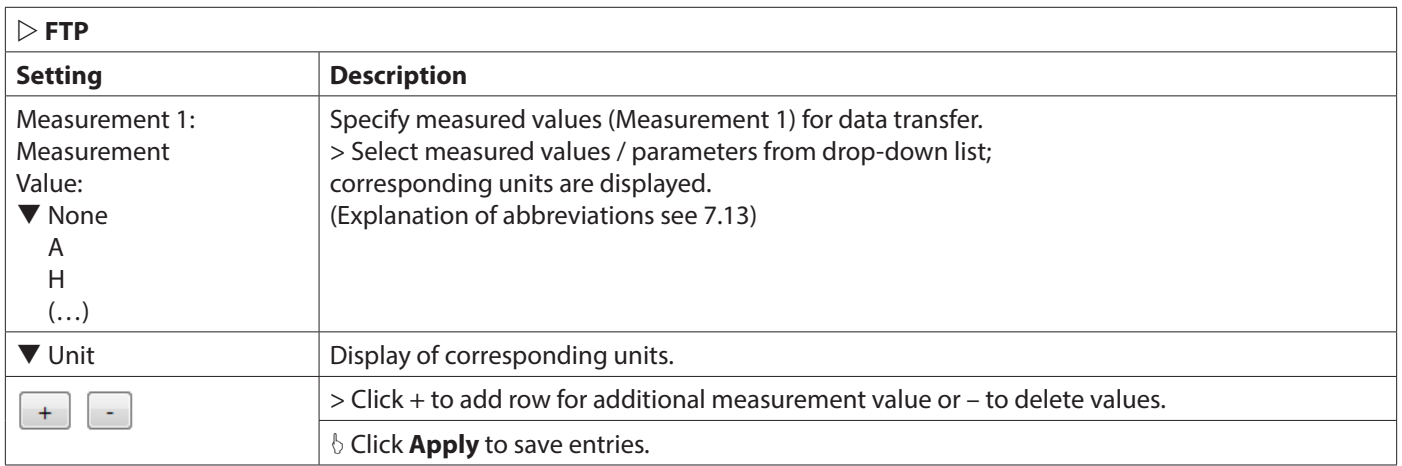

#### **7.10.4. Modbus**

Modbus is a client-server communication protocol used for communication between [electronic](https://en.wikipedia.org/wiki/Electronics) devices to exchange data mainly in the industrial environment.

A Modbus RTU interface (RS485/RS232) or an Ethernet interface with Modbus TCP protocol are available for communication.

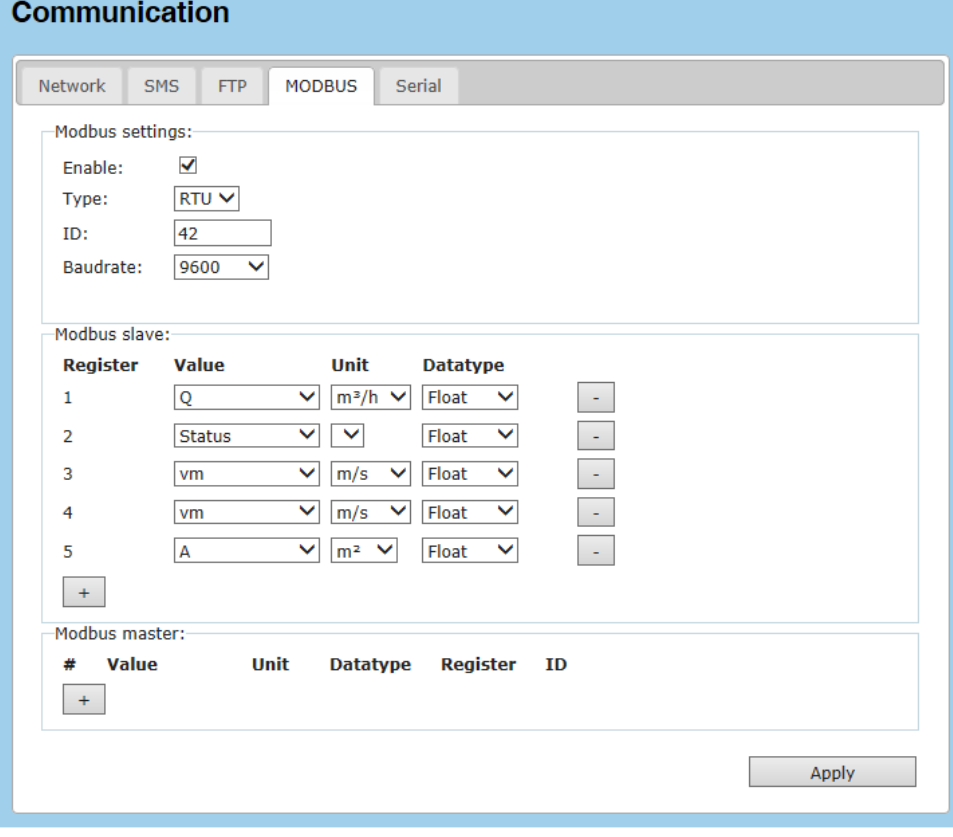

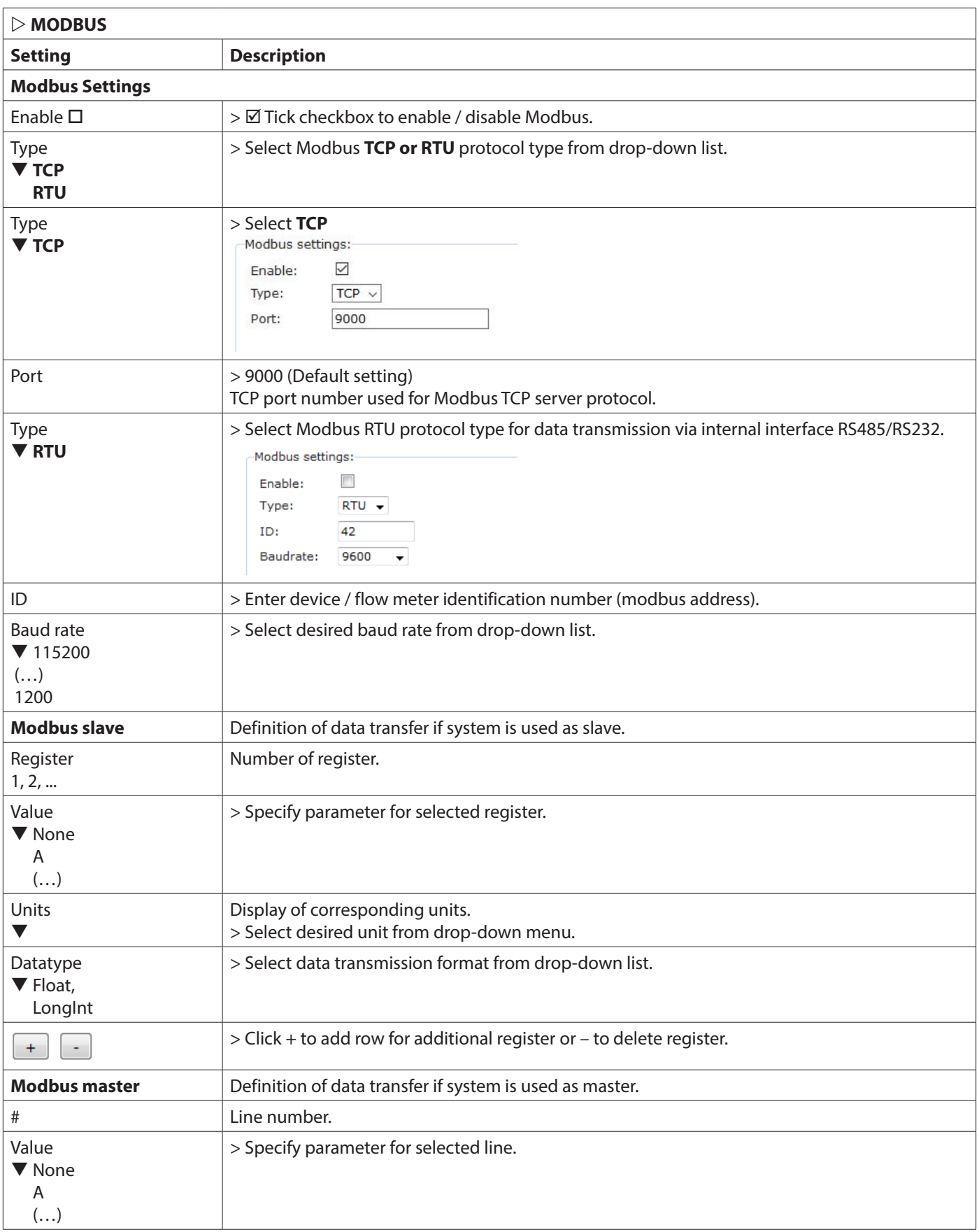

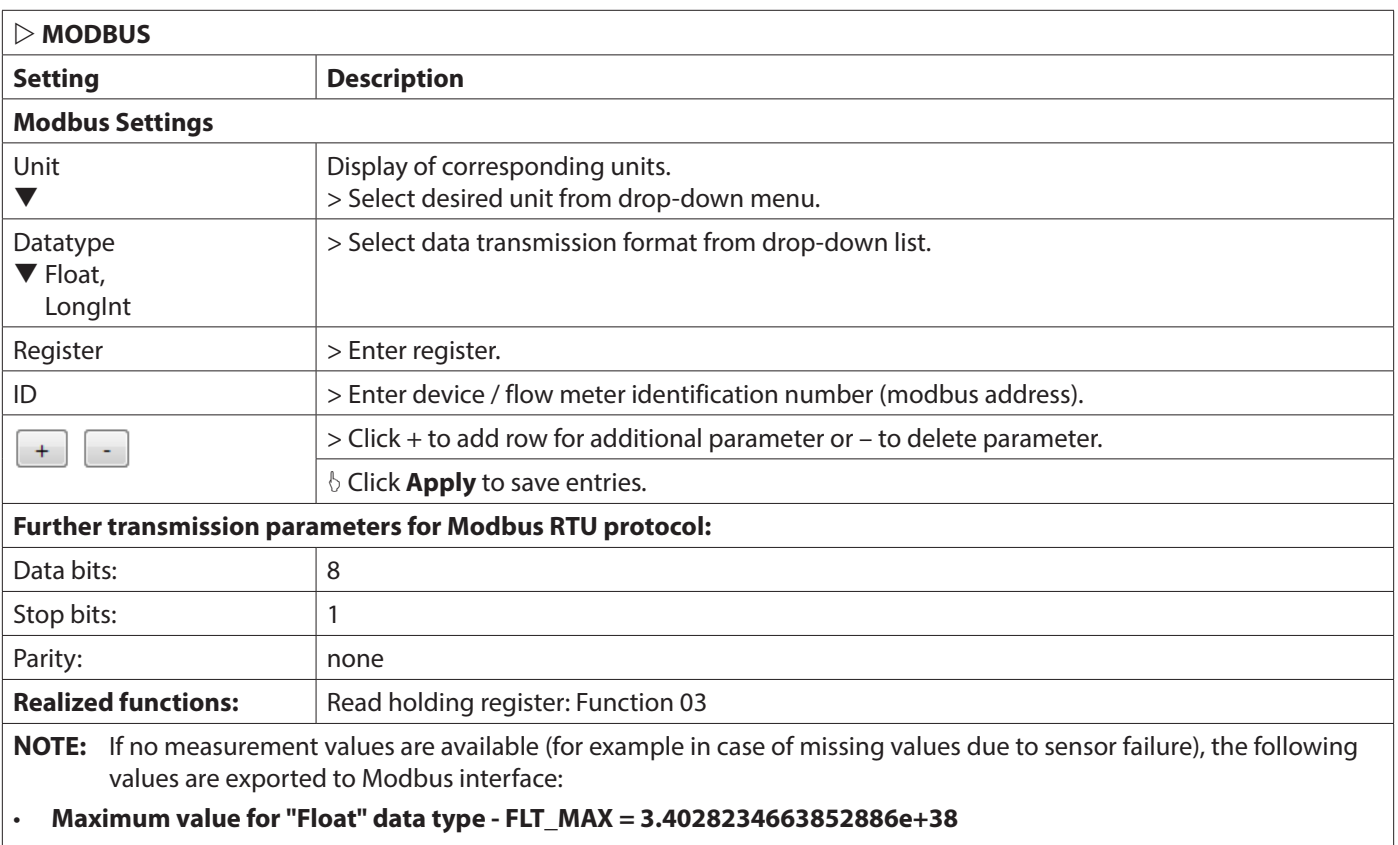

• **Maximum value for "LongInt" data type - LONG\_MAX = 2147483647**

#### **7.10.5. Serial**

Settings for communication via serial interface.

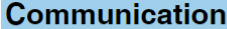

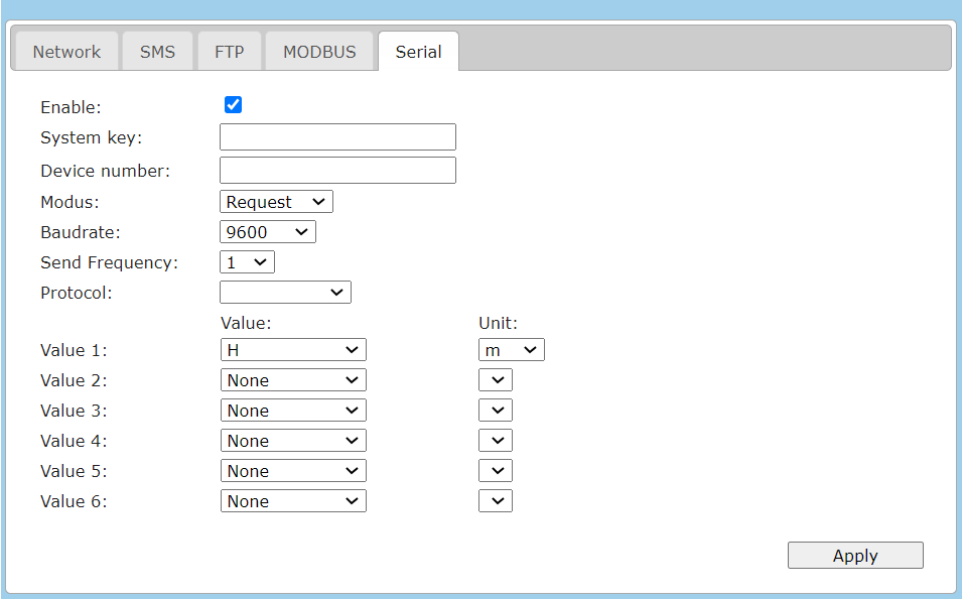

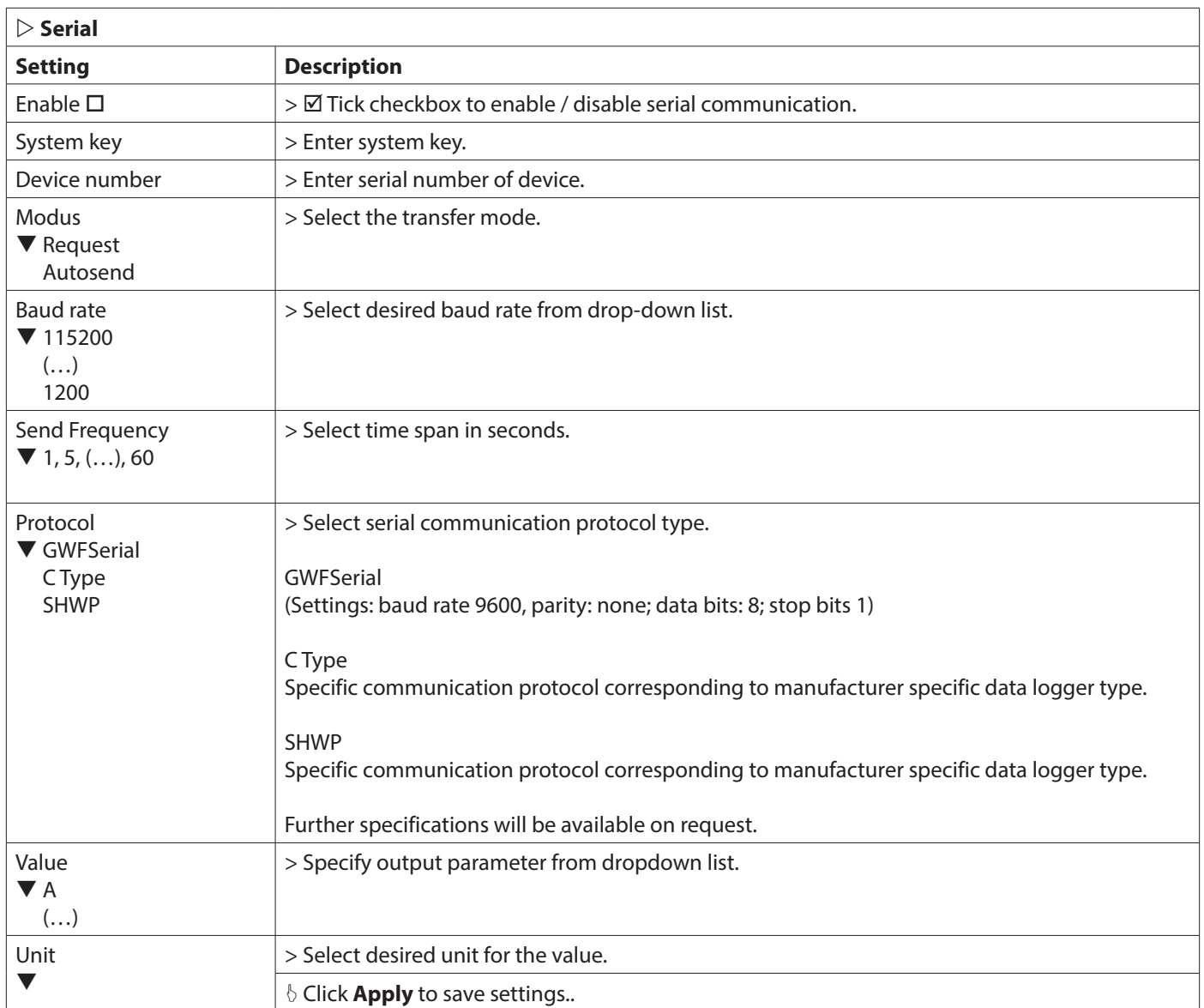

#### **Example: Request of a floating point value**

The flow meter device has the modbus address 42 (ID: 42). In the user interface in register 1 the device is exporting the parameter water level (H), with current value 0.8351314 m (Register: 1, Value: H, Unit: m). Request (hexadecimal): 2A 03 00 00 00 02 C2 10

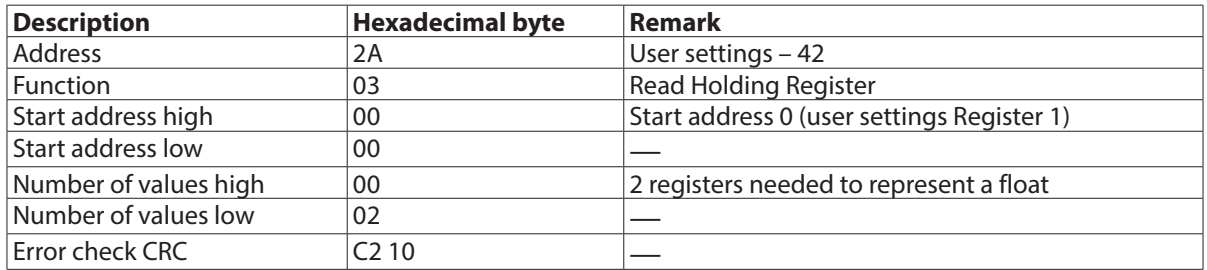

Answer (hexadecimal): 2A 03 04 CB 2C 3F 55 4F 13

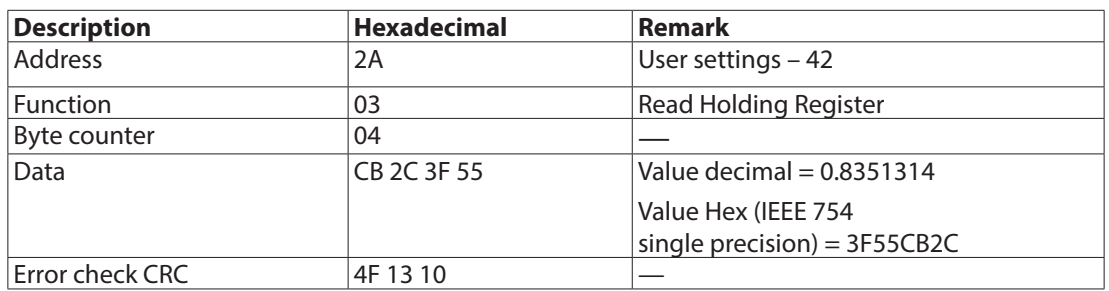

## **7.11. Diagnosis**

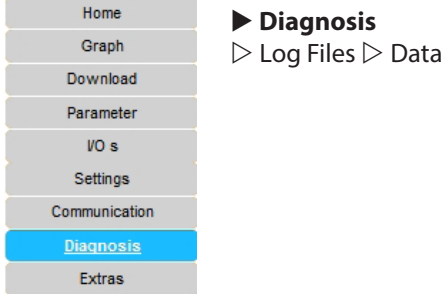

# u **Diagnosis**

#### **7.11.1. Log Files**

Diagnosis tool with display of log files. The log file contains the protocol with information, warnings and error messages of all operations the system has executed. It provides valuable information about possible errors in hardware and also errors resulting from incorrect operation by the user.

Settings for log-file history and display see in main menu  $\blacktriangleright$  Settings  $\triangleright$  Logging.

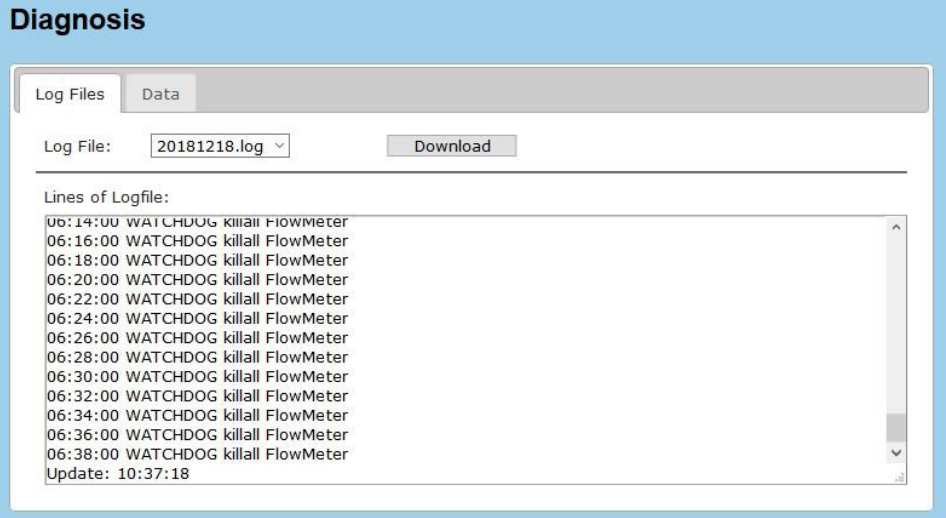

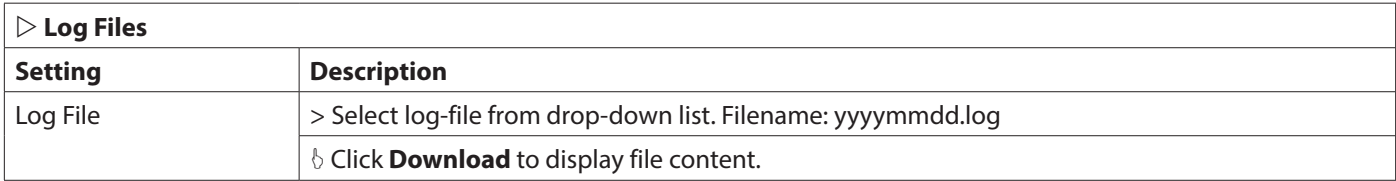

#### **7.11.2. Data**

Display of parameter list with measured and computed values, conversion factors and corresponding units.

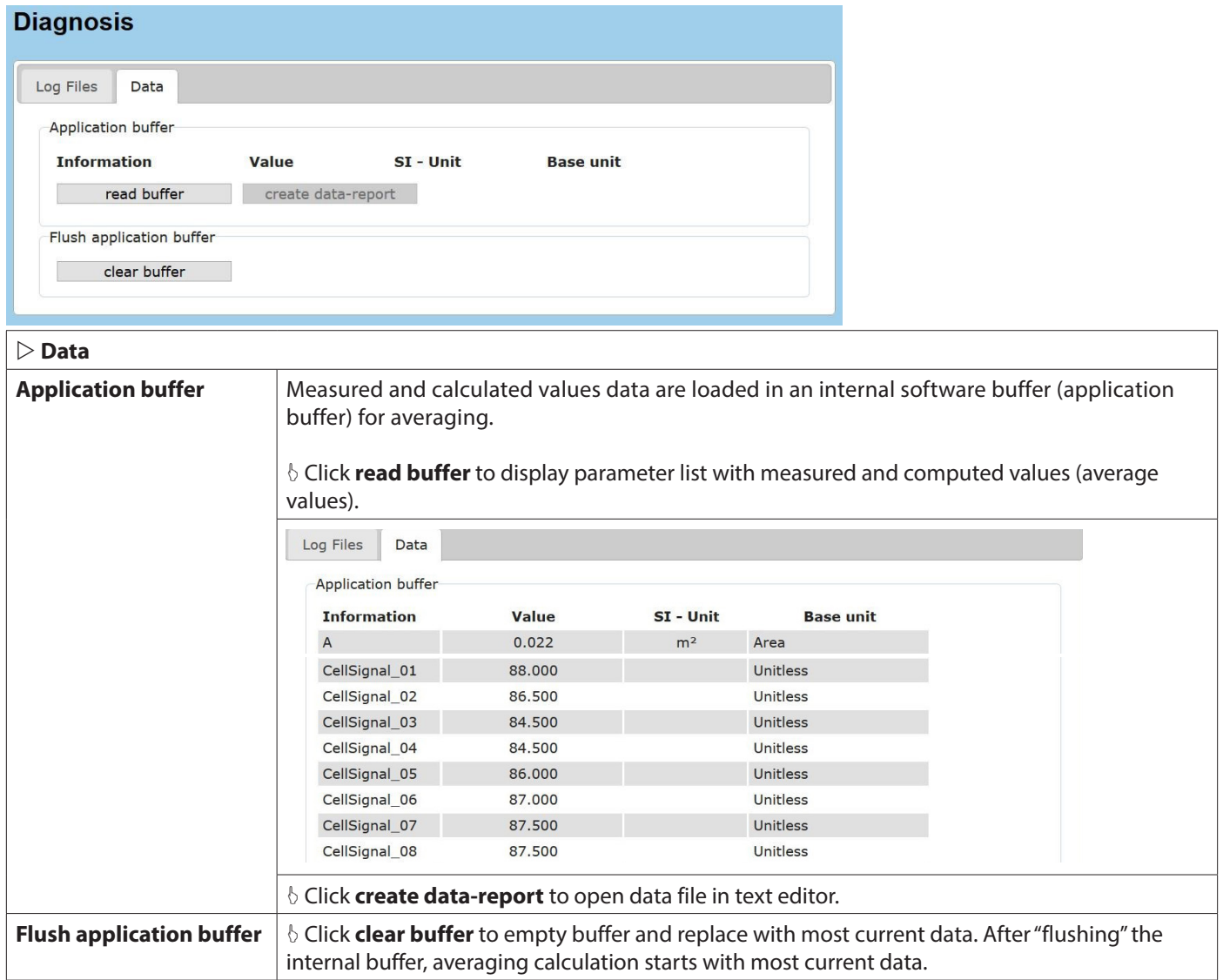

## **7.12. Extras**

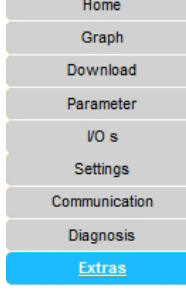

#### **Extras**

 $\triangleright$  Language Location  $\triangleright$  Date Time  $\triangleright$  LC-Display  $\triangleright$  Power Management  $\triangleright$  Backup & Update

## **7.12.1. Language and Location**

Language selection, site name entry field, settings for file, date, separator format.

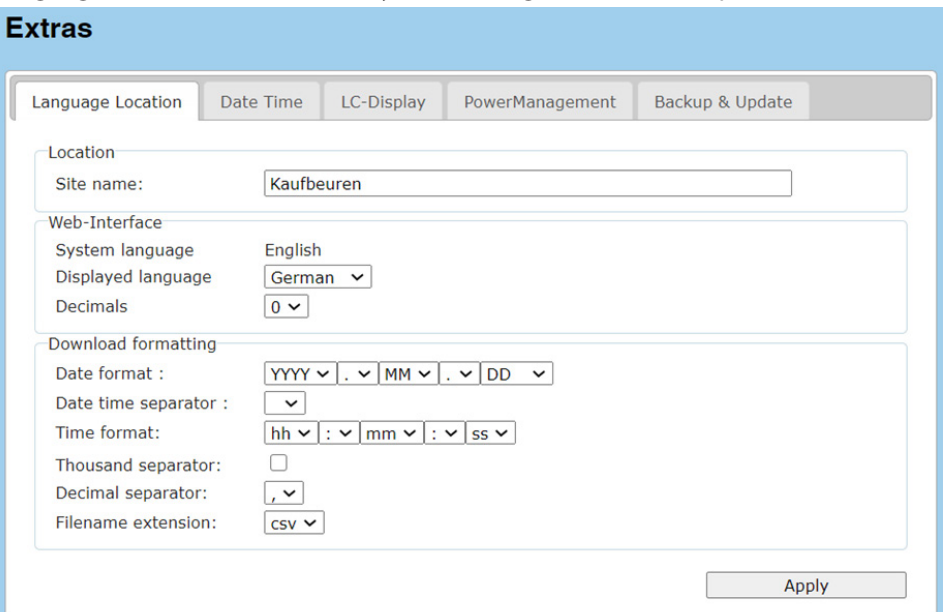

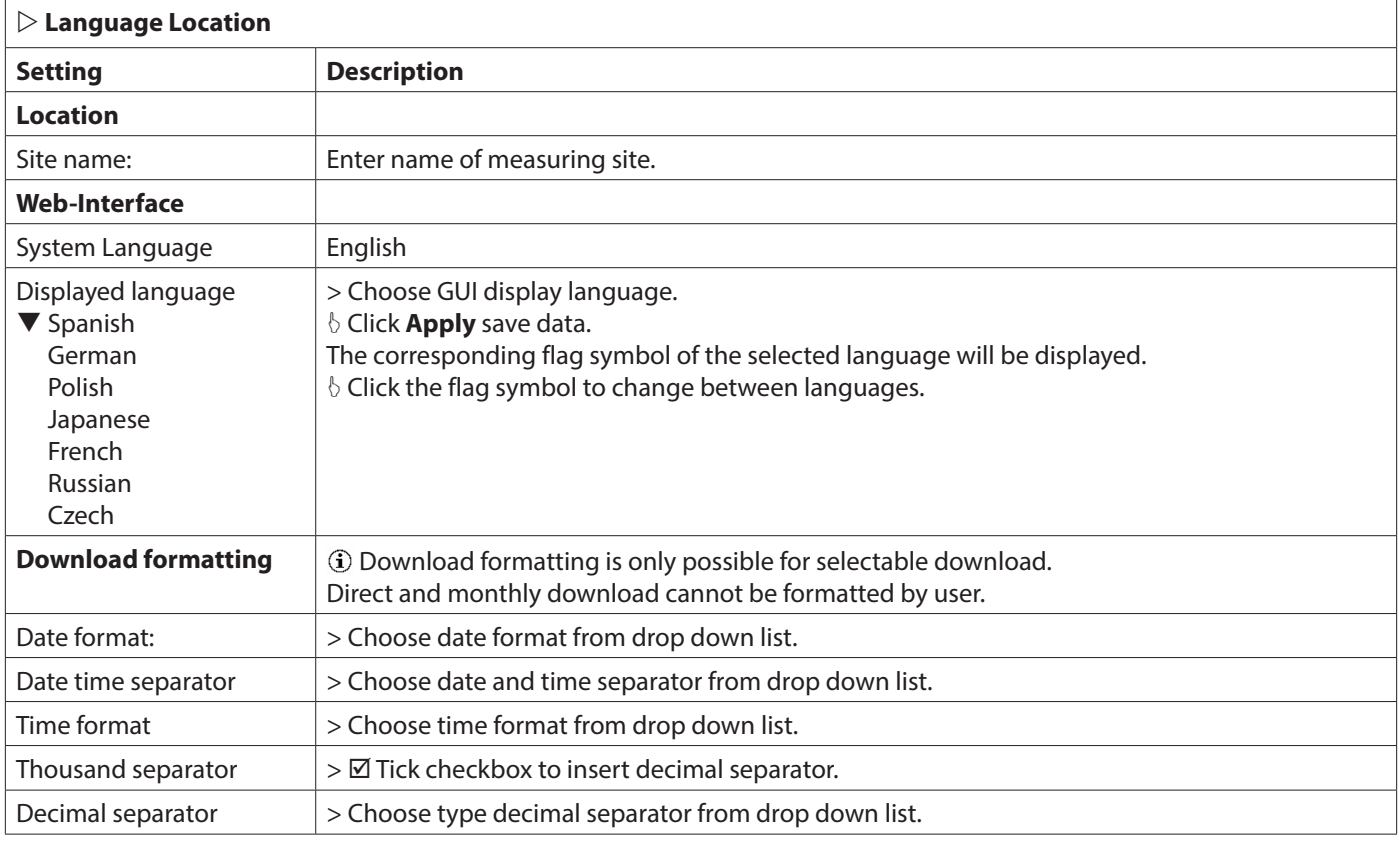

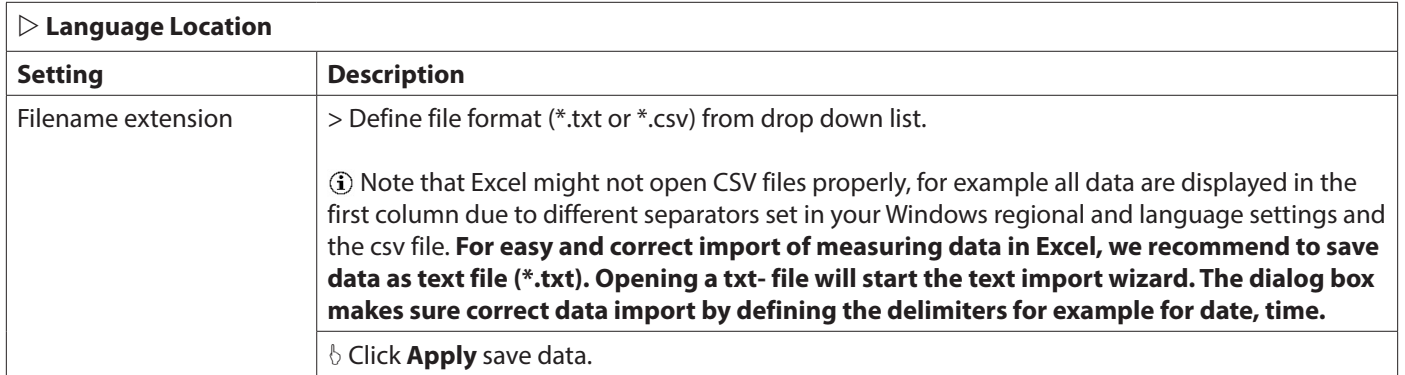

#### **7.12.2. Date Time**

Settings for time and date and option for time synchronization via internet.

Time synchronization via NTP server can be activated to synchronize the system time of the measuring system or PC with other data bases or networks to enable identical time stamps.

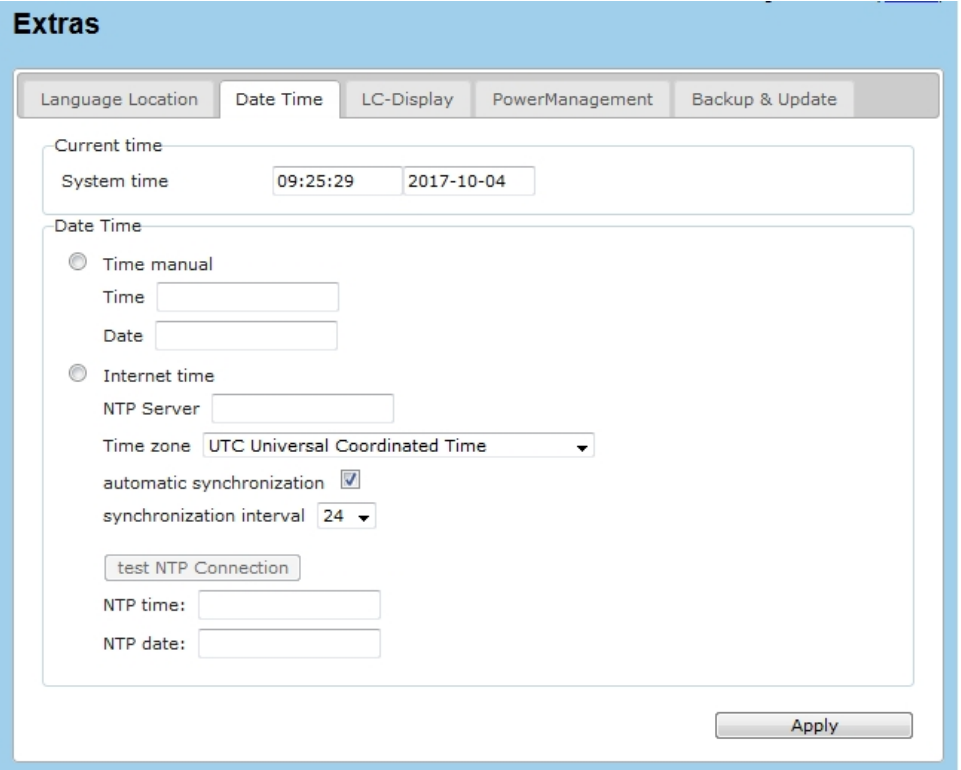

## **IMPORTANT**

*Save all measurement data (see chapter 7.6.1) and log files (see chapter 7.11.1) before changing system time or date. Otherwise, data could be deleted or overwritten. Measurement data and log files will be deleted if the last change to a file is too long in the past. The accepted time limit is 12 months for measurement data and 90 days for log files.*

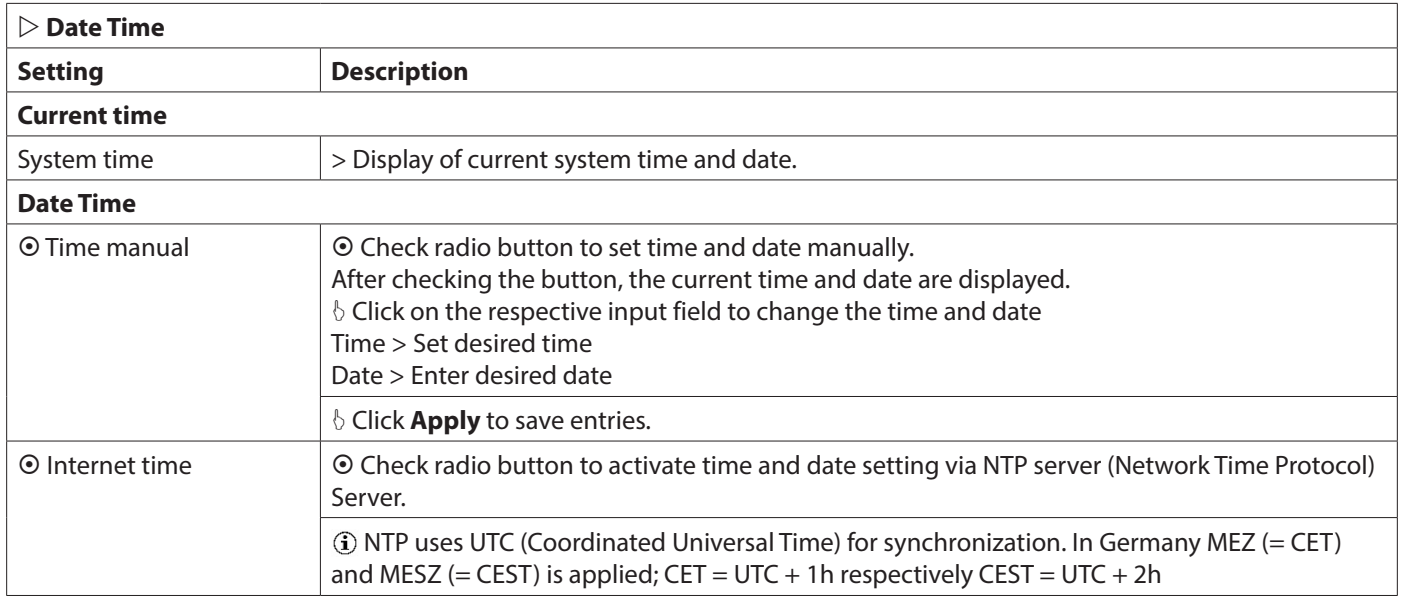

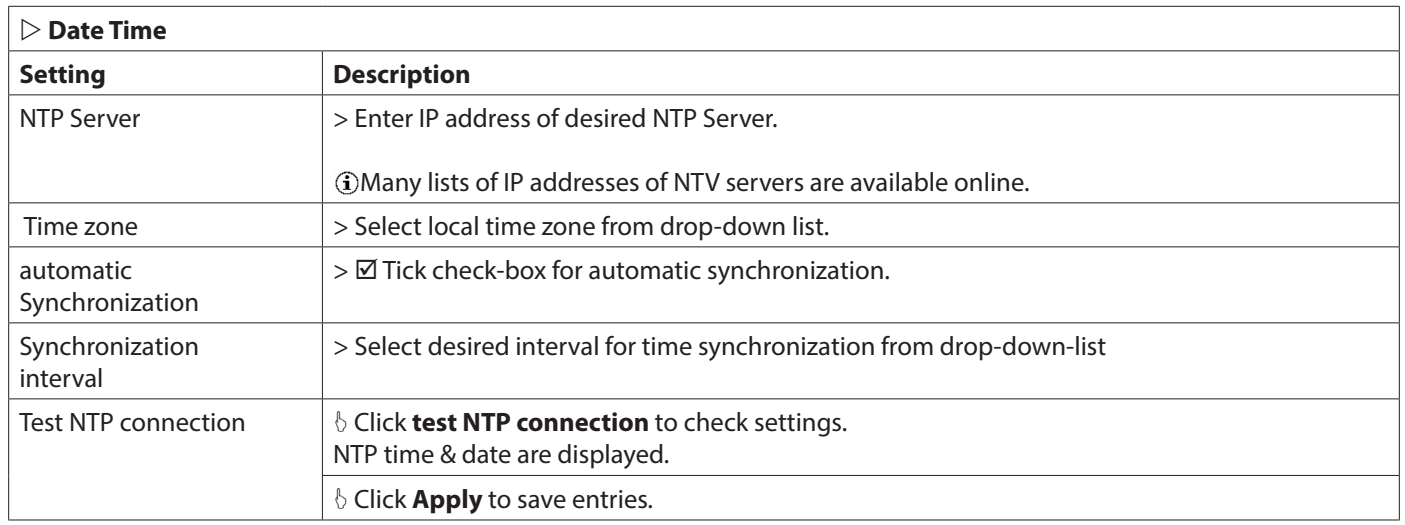

#### **7.12.3. LC Display**

Settings for LC- transmitter display.

Definition for displayed parameters for 4-line display of transmitter (Line 1…Line 4). 4 parameters per LC screen can be displayed at once. Parameters can be selected individually from parameter list (*see ["7.13. Abbreviations" on page 100](#page-99-0)*).

By adding additional LC screens, further parameters can be displayed in intervals.

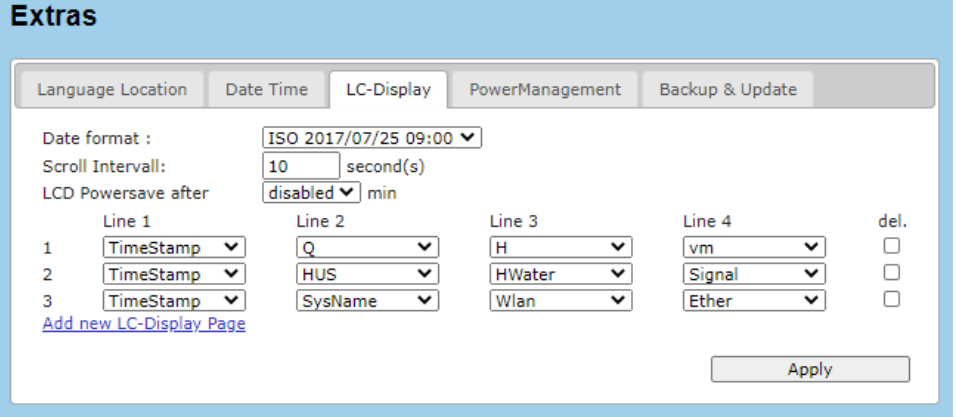

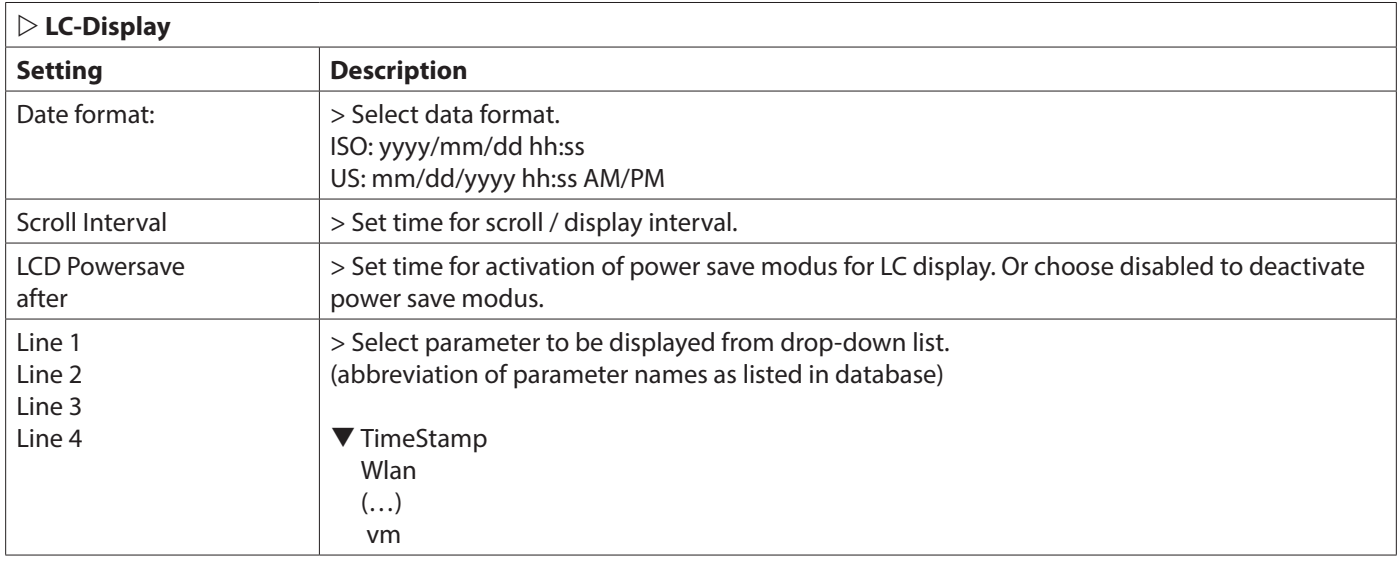

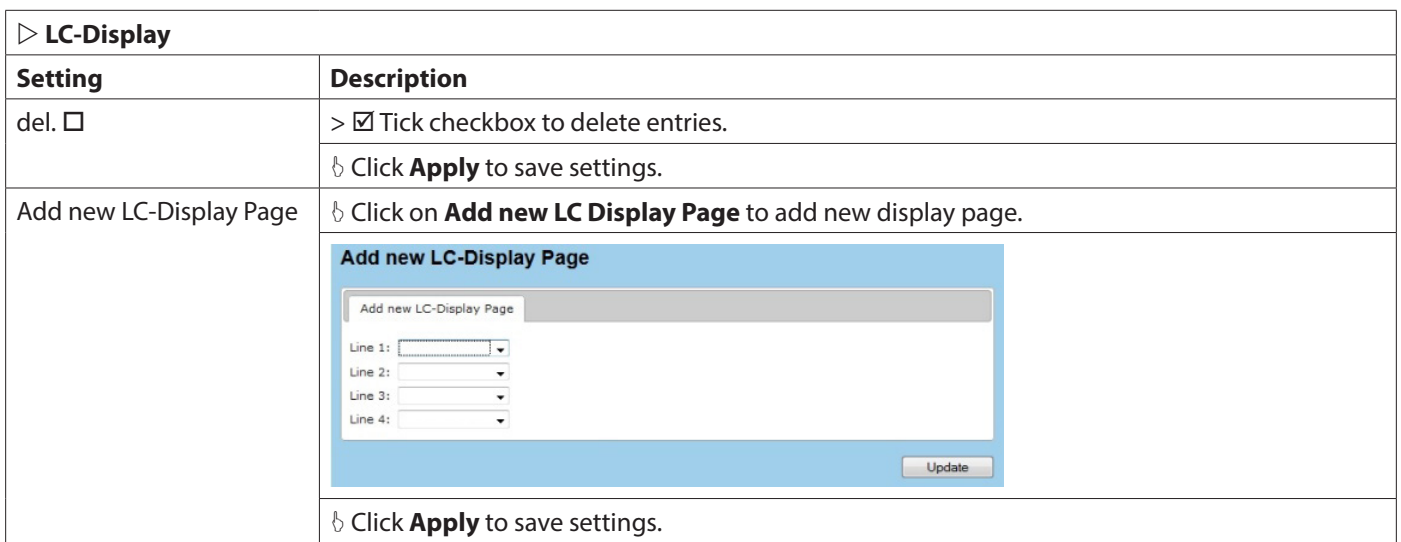

#### **7.12.4. Power Management**

Settings for power saving options during battery operation to save energy and to extend battery life. **NOTE:** During specified sleep time NO measurements and NO data processing are carried out.

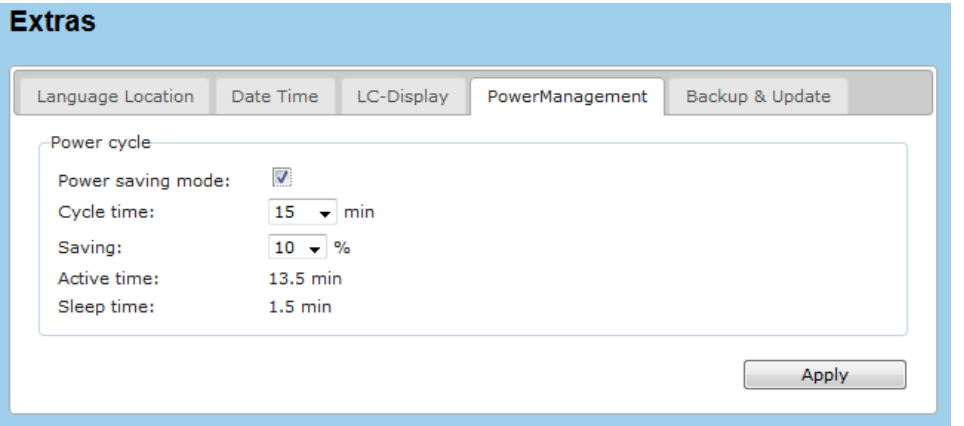

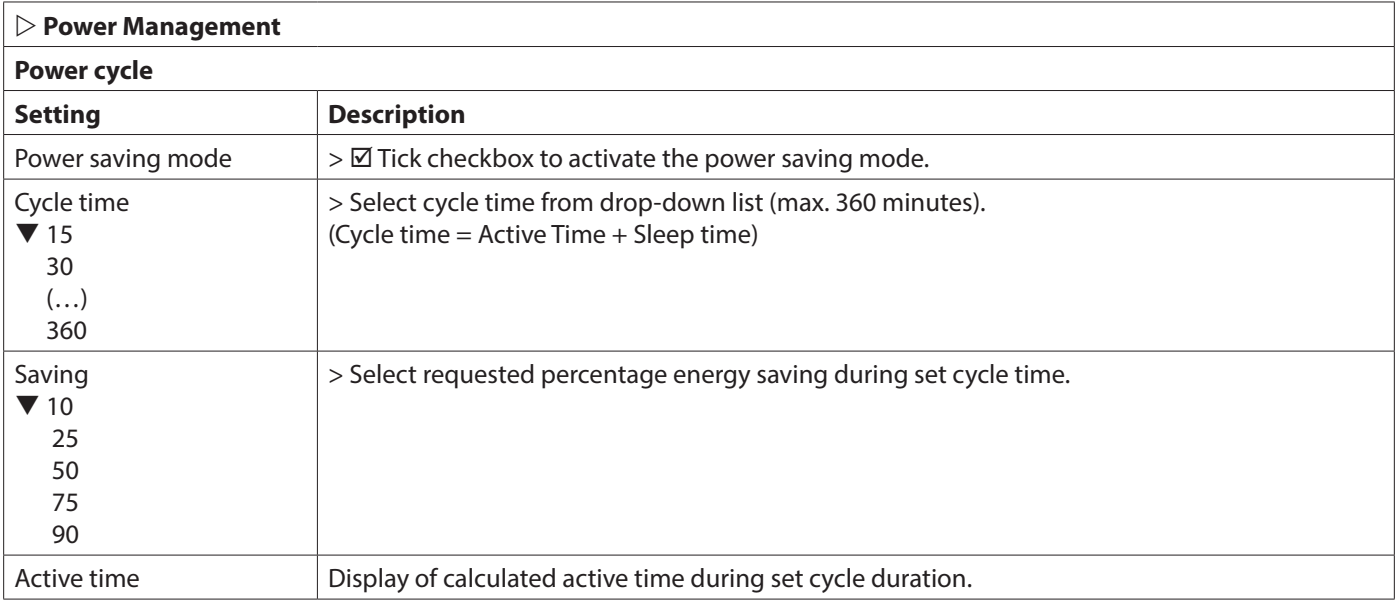

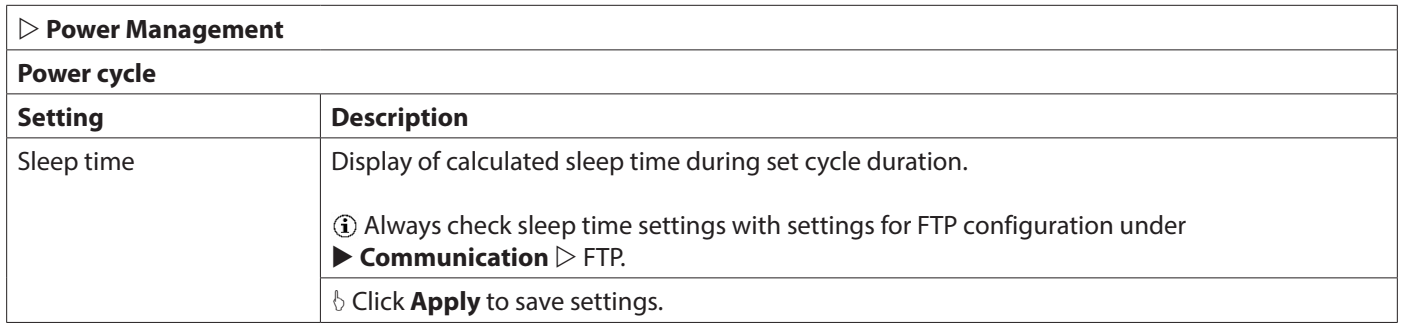

#### **7.12.5. Backup & Update**

Function to save and upload data of hardware configuration and measurement parameters and software update option. For a software update the manufacturer will provide you with the specific update file (updatemt.tgz).

## **Always make sure to save your configuration and settings after initial commissioning of the device!**

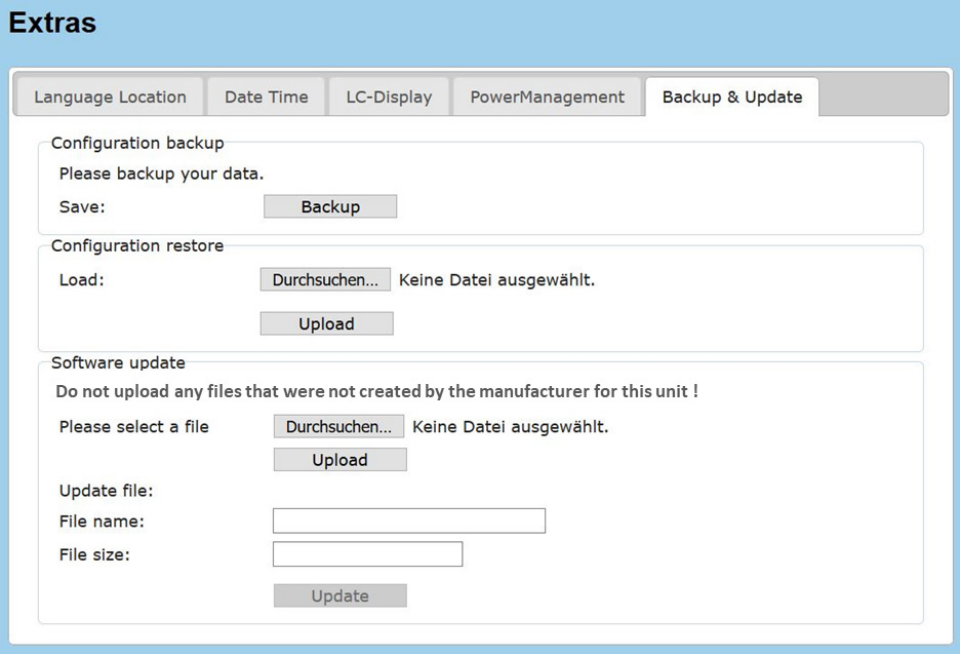

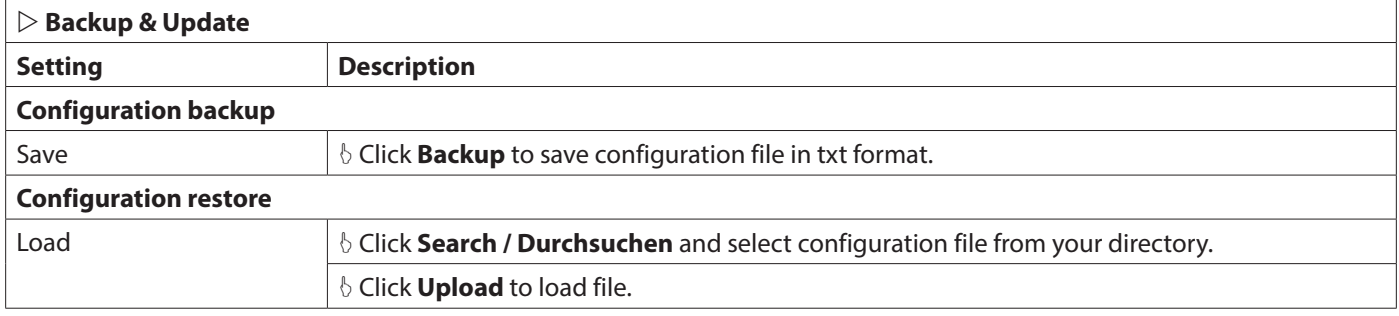

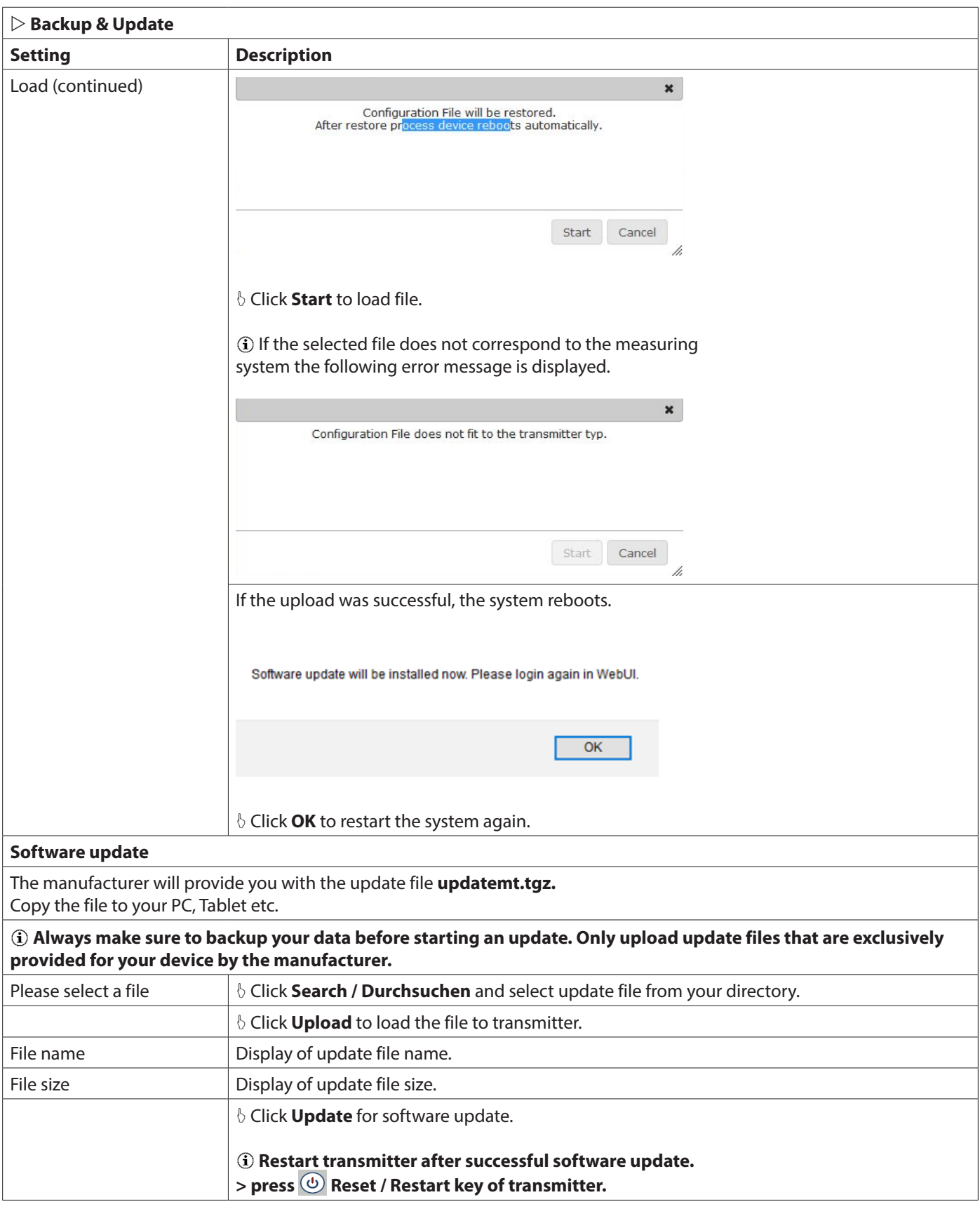

## <span id="page-99-0"></span>**7.13. Abbreviations**

**NOTE:** Display of parameters may vary according to the connected flow meter type.

## (**Parameter list under Diagnosis Data)**

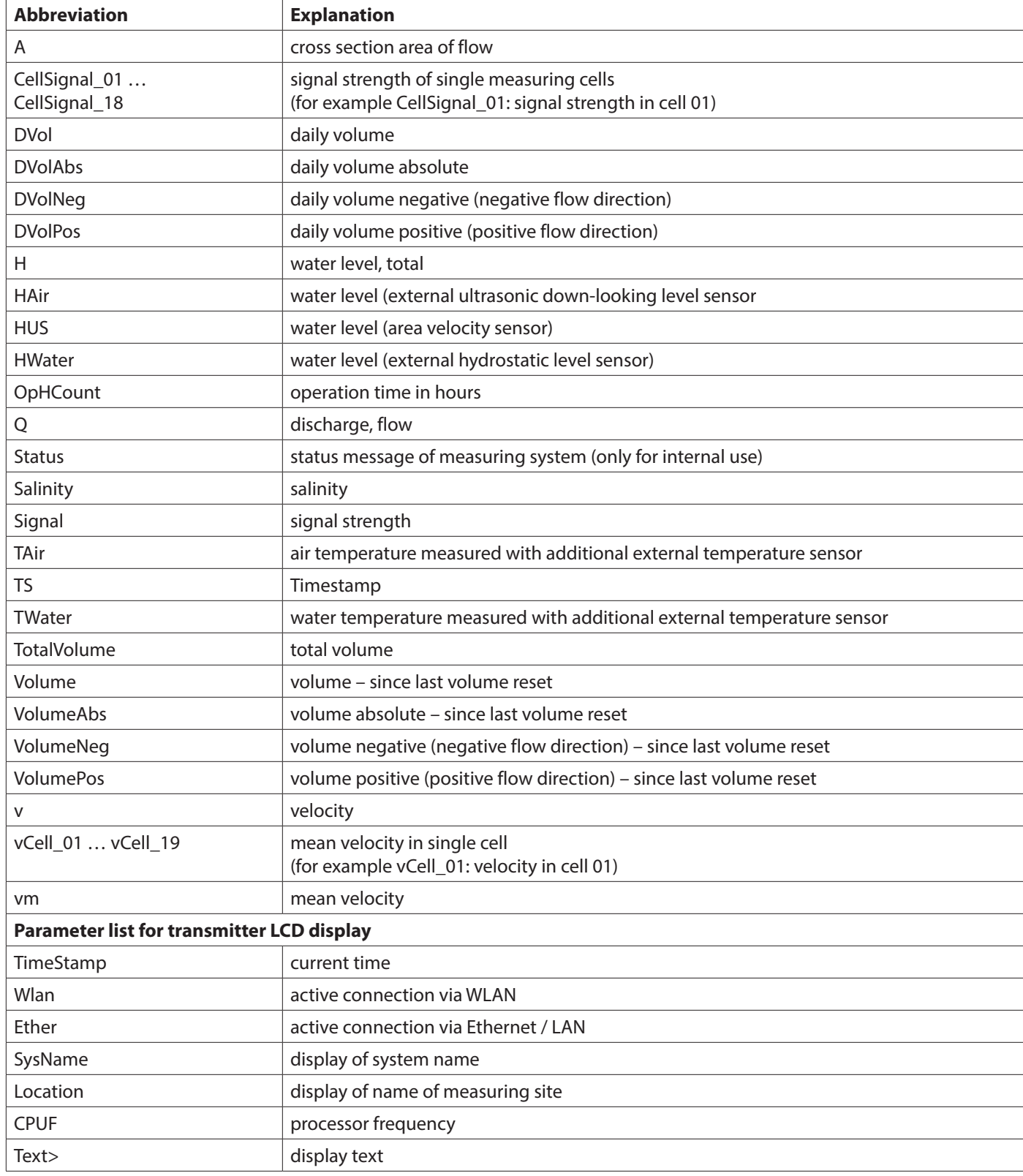

#### **8. SERVICE**

#### **8.1. Cleaning, Maintenance and Care**

#### **AWARNING**

#### *RISK OF ELECTRIC SHOCK!*

*ALWAYS DISCONNECT POWER BEFORE DISMOUNTING OR CLEANING THE TRANSMITTER AND THE SENSORS.*

*DO NOT USE ANY SHARP OR POINTED OBJECTS TO CLEAN THE SENSORS.*

*IF THE FLOW METER IS USED PROPERLY, NO SPECIAL MAINTENANCE IS REQUIRED IN NORMAL OPERATION. NEVERTHELESS, CHECK TRANSMITTER, SENSORS, CABLES AND CONNECTIONS ON VISIBLE DIRT OR DEPOSITS AND DAMAGES. REMOVE POSSIBLE COATINGS AND DEPOSITS VERY CAREFULLY WITH A DAMP CLOTH AND MILD DETERGENT.* 

#### **AWARNING**

#### *BIOLOGICAL HAZARD!*

*OBEY SAFETY REGULATIONS AND WEAR PERSONAL PROTECTIVE EQUIPMENT WHEN HANDLING A DEVICE THAT MAY HAVE COME IN CONTACT WITH BIOLOGICAL HAZARDOUS MATERIAL (FOR EXAMPLE, WASTEWATER). WASH AND DECONTAMINATE THE INSTRUMENTS (TRANSMITTER CASE, SENSORS, CABLES) WITH DISINFECTANT SOAP AND RINSE WITH WARM WATER BEFORE MAINTENANCE OR SHIPPING.* 

If the flow meter is used properly, no special maintenance is required in normal operation. The transmitter is designed to be practically maintenance and wear-free. Nevertheless, check transmitter, sensors, cables and connections on visible dirt or deposits and damages.

If necessary, the transmitter housing can be cleaned with a dry, dust- and lint-free cloth. In case of severe soiling, it can be wiped with a damp cloth.

Possible coatings and deposits on the sensors can be removed very carefully with a damp cloth and mild detergent.

#### **8.2. Troubleshooting**

#### **8.2.1. Error Codes**

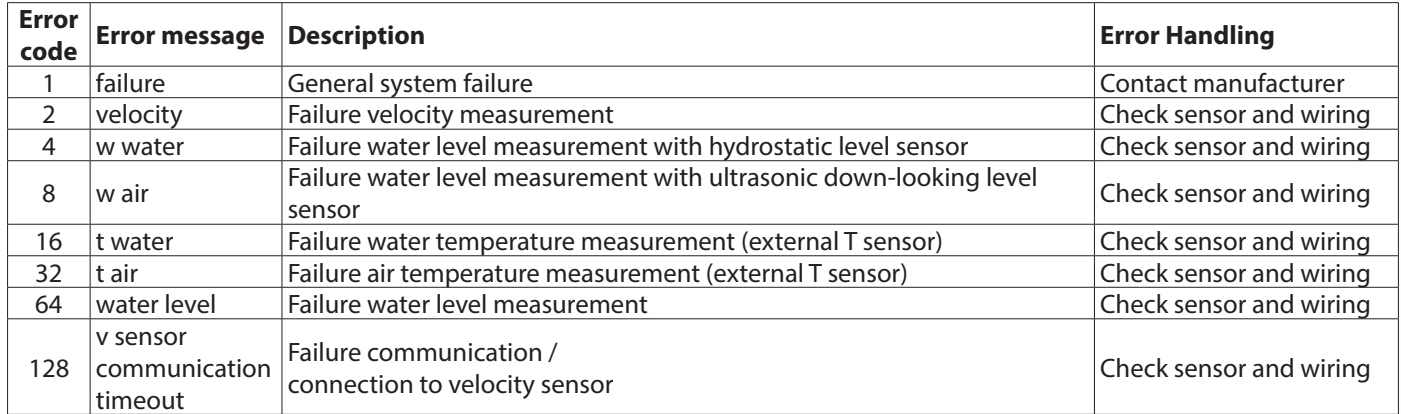

*Table 1: Error codes (depending on the configuration of the measuring system)*

#### **8.2.2. Reset to Factory Settings**

A total system failure might be caused by loss of the params.txt-file.

To resolve the failure reset the transmitter to default parameters (factory settings) by the following steps:

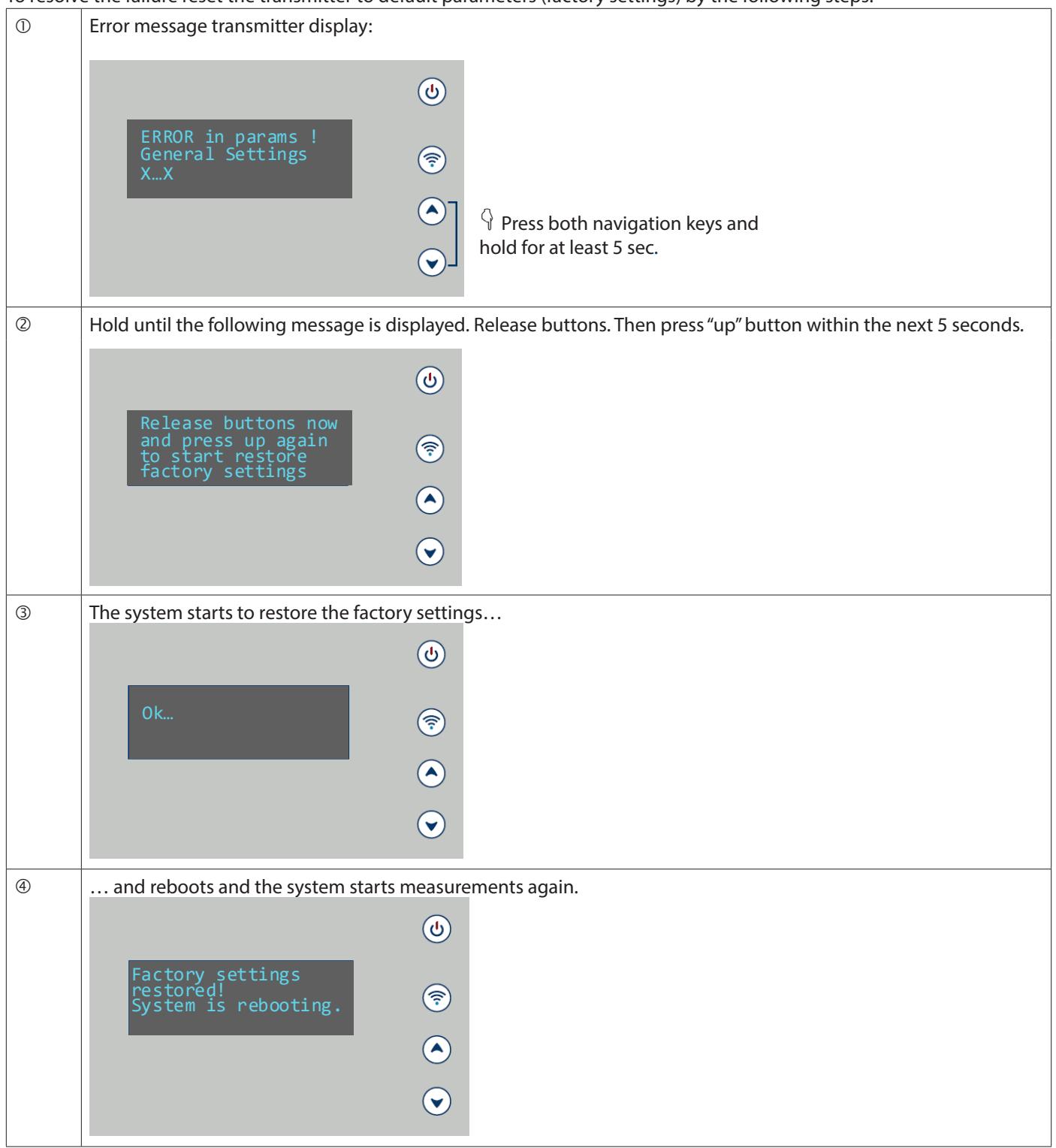

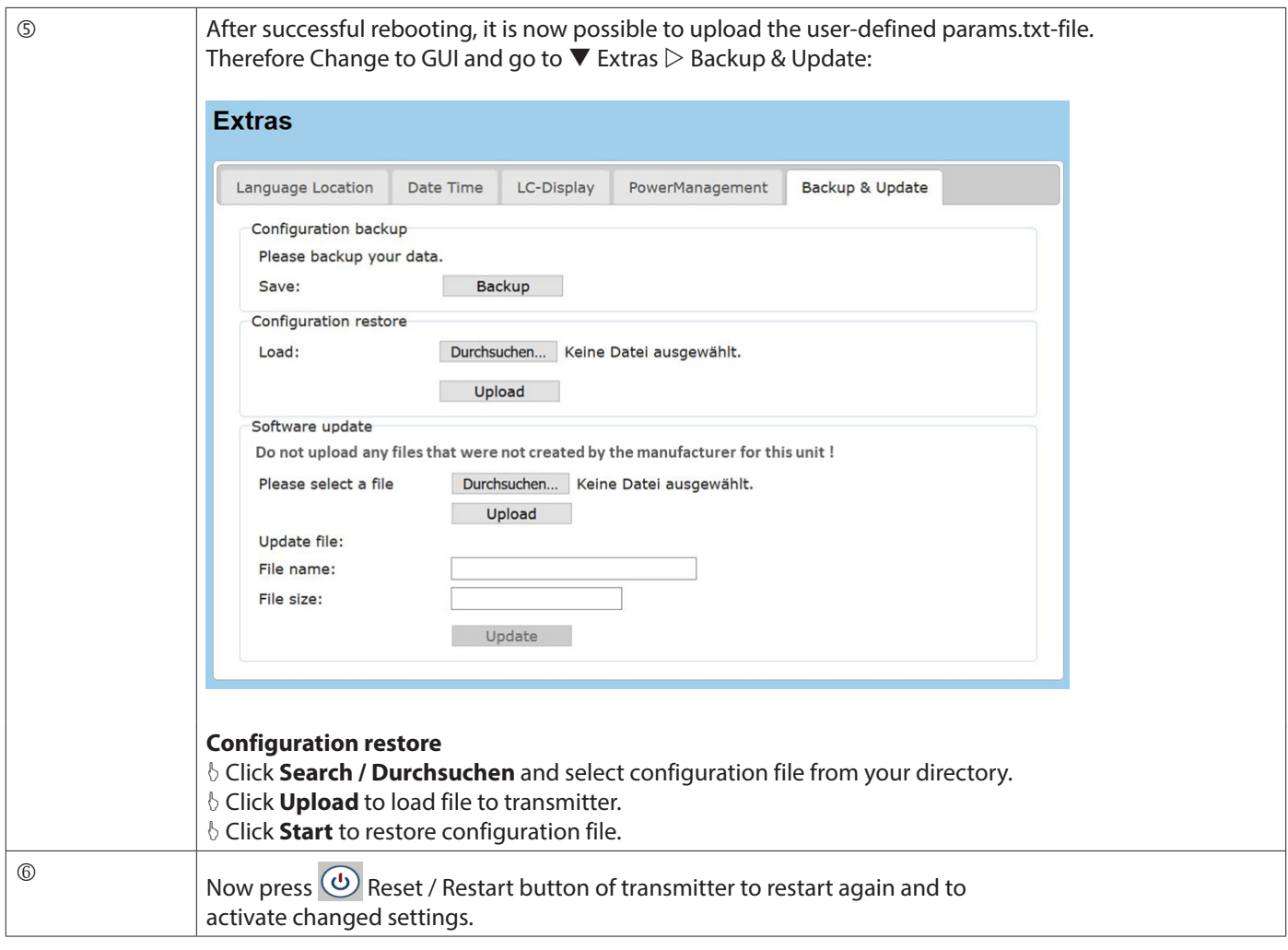

#### **8.3. Return / Repair**

Please follow the following instructions in case the device has to be returned to the manufacturer for repair or inspection. For returning the device proceed as follows:

- Request "Flow Meter Instrument Return Form" (IRF) by email from the manufacturer.
- Fill in one sheet per returned instrument. This will help us to get the information needed to carry out the repair as soon as possible.
- Include the completed and signed IFR with your return shipment.
- Clean and decontaminate the device properly.
- Pack it safely by ideally using the original packing.
- Send the parcel to the manufacturer for repair

## **IMPORTANT**

*Keep original packaging for safe storage and safe transport.*

# **ACAUTION**

#### *DECONTAMINATION NOTE*

*BECAUSE OF LEGAL REGULATIONS ON ENVIRONMENTAL PROTECTION AND FOR THE SAFETY AND HEALTH OF OUR EMPLOYEES, ONLY SEND BACK CLEAN AND DECONTAMINATED DEVICES. IF THE DEVICE HAS BEEN OPERATED WITH TOXIC, FLAMMABLE OR WATER-ENDANGERING PRODUCTS CHECK AND MAKE SURE, IF NECESSARY, BY RINSING OR NEUTRALIZING, THAT ALL CAVITIES ARE FREE FROM SUCH DANGEROUS SUBSTANCES. THE MANUFACTURER RESERVES THE RIGHT TO REFUSE THE DELIVERY OF DIRTY OR CONTAMINATED DEVICES OR, IF NECESSARY, CHARGE EXTRA CLEANING COSTS. SIGN THE IRF (INSTRUMENT RETURN FORM) TO CONFIRM THAT THE DEVICE IS SAFE TO HANDLE.*

#### **8.4. Disposal**

## **AWARNING**

#### *DISCONNECT POWER BEFORE DISMOUNTING THE DEVICE.*

*RISK OF POTENTIAL HAZARD TO HUMANS AND ENVIRONMENT DUE TO HARMFUL SUBSTANCES. MAKE SURE, THAT THE DEVICE AND SENSORS ARE FREE FROM HARMFUL SUBSTANCES.* 

## **IMPORTANT**

*Dispose the device in compliance with your country's legal and valid regulations for the disposal of electronic and electrical appliances. Correct disposal avoids negative effects on public health and the environment and makes sure recycling of useful raw materials.*

 *This symbol indicates that the directive 2009/96 EG on waste and electronic equipment requirements shall be observed on the disposal of the device.*

## **9. OPERATING PRINCIPLE**

#### **9.1. Doppler Flow Meter**

An ultrasonic beam is transmitted into the flowing fluid at an oblique angle to the flow. The receiver collects scattered ultrasound from a core group of flowing particles travelling down the central axis of the open channel or pipe. This received ultrasound is shifted in frequency from the transmitted ultrasound in accordance with the general Doppler equation:

$$
f_D = 2 * f_0 * \cos(\alpha_0) * \frac{V}{c_0}
$$

 $f<sub>D</sub>$  is the Doppler shifted frequency

 $f<sub>0</sub>$  is the transmit frequency

*V* is the average velocity of the scatterers

 $c_0$  is the speed of sound of the fluid

 $a<sub>o</sub>$  is the beam angle relative to the scatterer velocity

The figure below depicts a simplified, two-dimensional diagram of the ultrasound beam injected into the flow stream with the center of the beam at angle. To simplify this explanation, the velocities along the centerline of flow are only considered. If all of the particles along the center flow line travel at the same velocity, there is a distribution of Doppler frequencies corresponding to the change in cos(*α*), due to the divergence of the ultrasound beam. The received Doppler shifted frequencies mix with the transmit frequency, resulting in a group of beat frequencies. The time domain, sinusoidal beat signals are digitized and converted to the frequency domain via a fast Fourier transform (FFT). The frequency spectrum generated by the FFT is scanned to find the dominant peak frequency. The point of highest intensity, the frequency spectrum peak, indicates the center flow velocity.

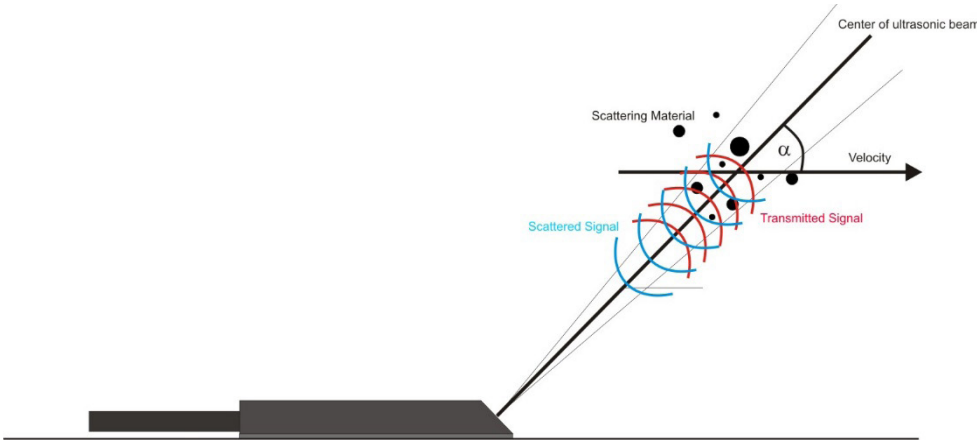

*Figure 13: Doppler Principle*

Doppler flow meters are not generally promoted for use in clean fluids. In real applications, strong Doppler shifted signals are required for reliable flow measurements.

The amplitude of the Doppler shifted signals from any application is largely related to the suitability of the sonic scatterers in the flow for producing detectable Doppler signals.

Identifying suitable sonic scatterers for Doppler flow meters is a complex combination of four basic criteria. How well the criteria are met determines the reliability and accuracy of a Doppler flow application.

The criteria are:

- The scattering material must have a sonic impedance different from the fluid
- There must be some particles large enough to cause longitudinal scattering
- For a given channel size, the longitudinal scattering must have sufficient energy to overcome the Rayleigh (energy wasting) scattering caused by smaller particles
- The scattering material must travel at the same velocity as the fluid for good accuracy

There are two main types of Doppler flow meter systems in common use today, Continuous Wave and Pulsed Wave. They differ in transducer design and operating features, signal processing procedures and in the types of information provided.

Continuous wave (CW) Doppler is the older and electronically more simple of the two kinds. As the name implies, CW Doppler involves continuous generation of ultrasound waves coupled with continuous ultrasound reception. A two crystal transducer accomplishes this dual function. The main disadvantage of CW Doppler is its lack of selectivity or depth discrimination. CW Doppler measurements are a spot velocity measurement. The sensor is not able to determinate at which level the velocity has been detected. Due to this reason the flow profile cannot be represented. To correct this deficiency, the average flow velocity is computed using a calibration factor. This factor must be determined previously such as by implementing a grid measurement which is time consuming and expensive.

## **9.2. Pulse Wave Doppler (PW)**

Pulsed wave (PW) Doppler systems use a transducer that alternates transmission and reception of ultrasound. One main advantage of pulsed Doppler is its ability to provide Doppler shift data selectively from a small segment along the ultrasound beam, referred to as the "SCAN Window" or cell. The location of the SCAN Window is operator controlled. The ultrasonic pulsed wave Doppler is a new development that supersedes all the older Doppler principles. In contrast to CW Doppler principle, with the Pulse Doppler a shorter ultrasonic frequency bundle of defined length is transmitted. This makes it possible to assign a defined measurement window for received signals, step by step over the entire flow profile. The frequency shift of the transmitted ultrasonic signal into a defined measurement window is the measurement of the flow velocity in that measurement window. Reflections of particles in other areas do not have any influence on the velocity measurement.

## **9.3. Ultrasonic Signal Diagnostics**

The flow information is derived from ultrasonic signals travelling through a moving fluid. One of the most critical aspects of the ultrasonic flow meter diagnostic software is to evaluate the individual ultrasonic signals to determine if the signal is acceptable for an accurate velocity measurement. If there is a problem with the ultrasonic signals themselves, the flow measurement will be incorrect. It is impossible to state what an ultrasonic signal should look like in general, but essentially the signal needs to appear as expected by the receiver and processing software.

The amplitude or strength of the ultrasonic signal (dB) depends on just about every aspect of the measurement system. Depending on the distance of the SCAN Window from the sensor, the lower is the received signal because of spreading and signal scattering within the fluid. High suspended loads weaken the signal as well.

In general, signal strength readings between 50 dB and 80 dB are expected with a properly mounted sensor. Signal strength readings higher than 90 dB may indicate that the sensor need to be cleaned, as dirt may weaken the signal or sediment covers the sensor. Signal strengths lower than 35 dB are considered to be no signal at all.

## **10. TECHNICAL DATA**

## **10.1. Transmitter**

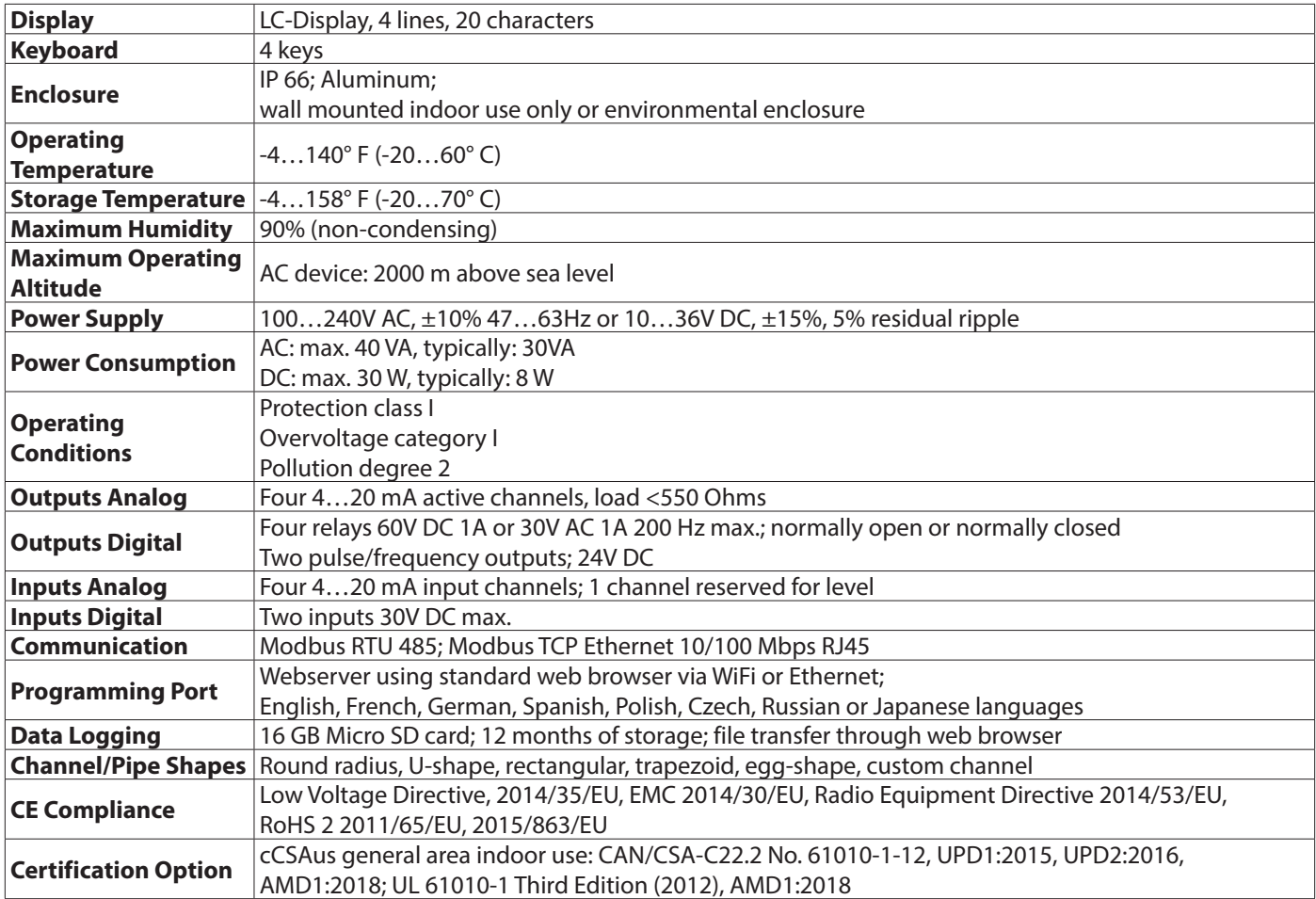

## **10.2. Area Velocity Sensor**

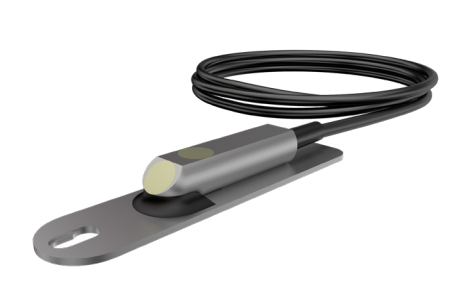

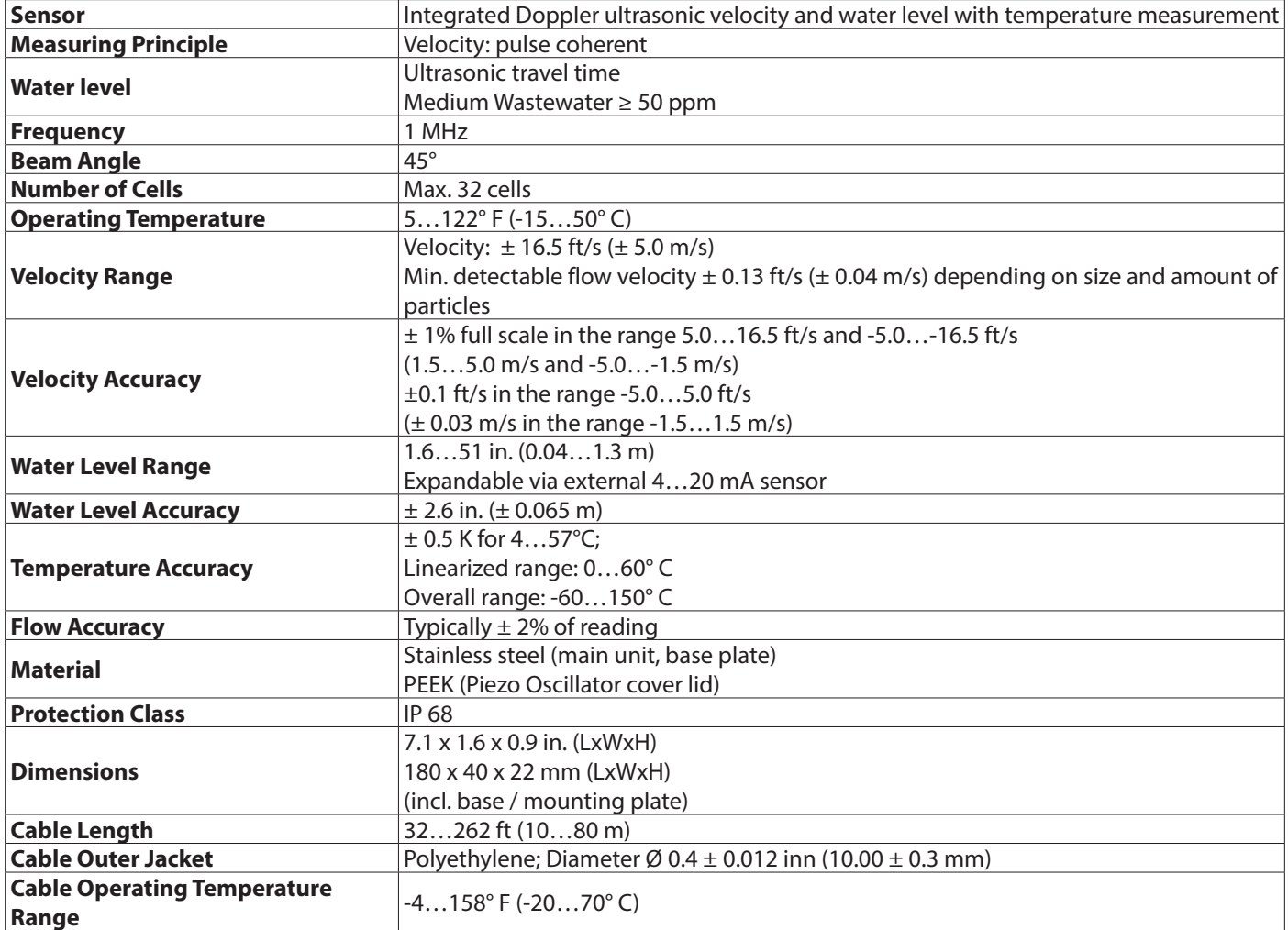
# **11. ANNEX**

## **11.1. Roughness Coefficients**

### **Manning´s equation roughness coefficients for various channel materials**

The Manning´s equation is an empirical formula for open channel flow.

Function of velocity, flow area, channel slope and roughness

Q = vA with  $V = k_{s}$ , Rh <sup>2/3</sup> Ic <sup>1/2</sup>

- Q: Discharge
- v: Flow velocity
- $k_{c}$ : Roughness coefficient (Strickler)
- R<sub>h</sub><sup>2/3</sup>: Hydraulic radius (cross sectional A / wetted perimeter P)
- I c Channel downward slope

Empirical roughness coefficients are listed in sets of tables (see below). The following symbols are used:

#### $k_{s}$  = Strickler coefficient (more known in Europe)

#### **n = Manning Coefficient**

 $k_{\mu}$ [m<sup>1/3</sup>/s] = 1/n

**NOTE:** Information in the following tables was taken from Isco Open Channel Flow Measurement Handbook & \*CeCalc.com - Civil Engineering Calculations [2]

### **11.1.1. Closed conduit, Partly Full Metal Pipes**

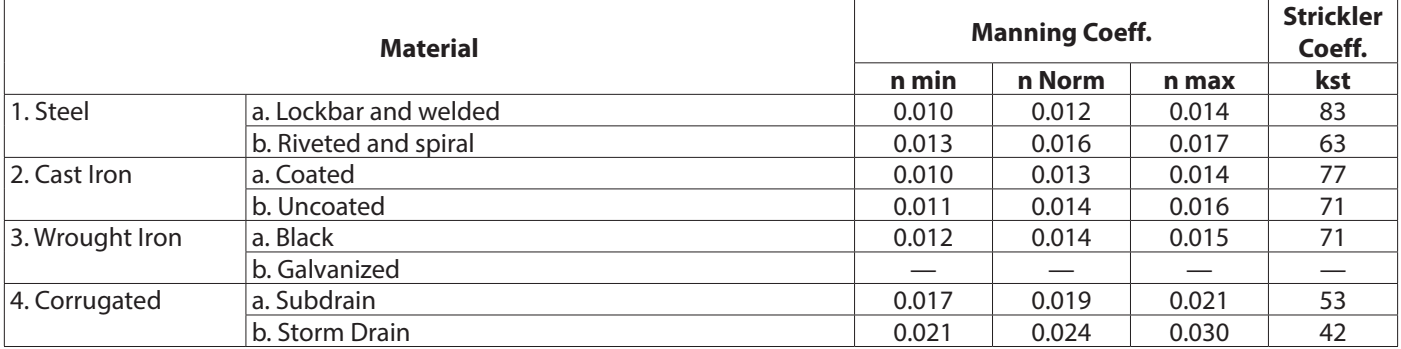

*Table 2: Specific roughness coefficients (Manning & Strickler coefficients) for closed conduit, partly full metal pipesl*

## **11.1.2. Closed Conduit, Partly Full Non-Metal Pipes**

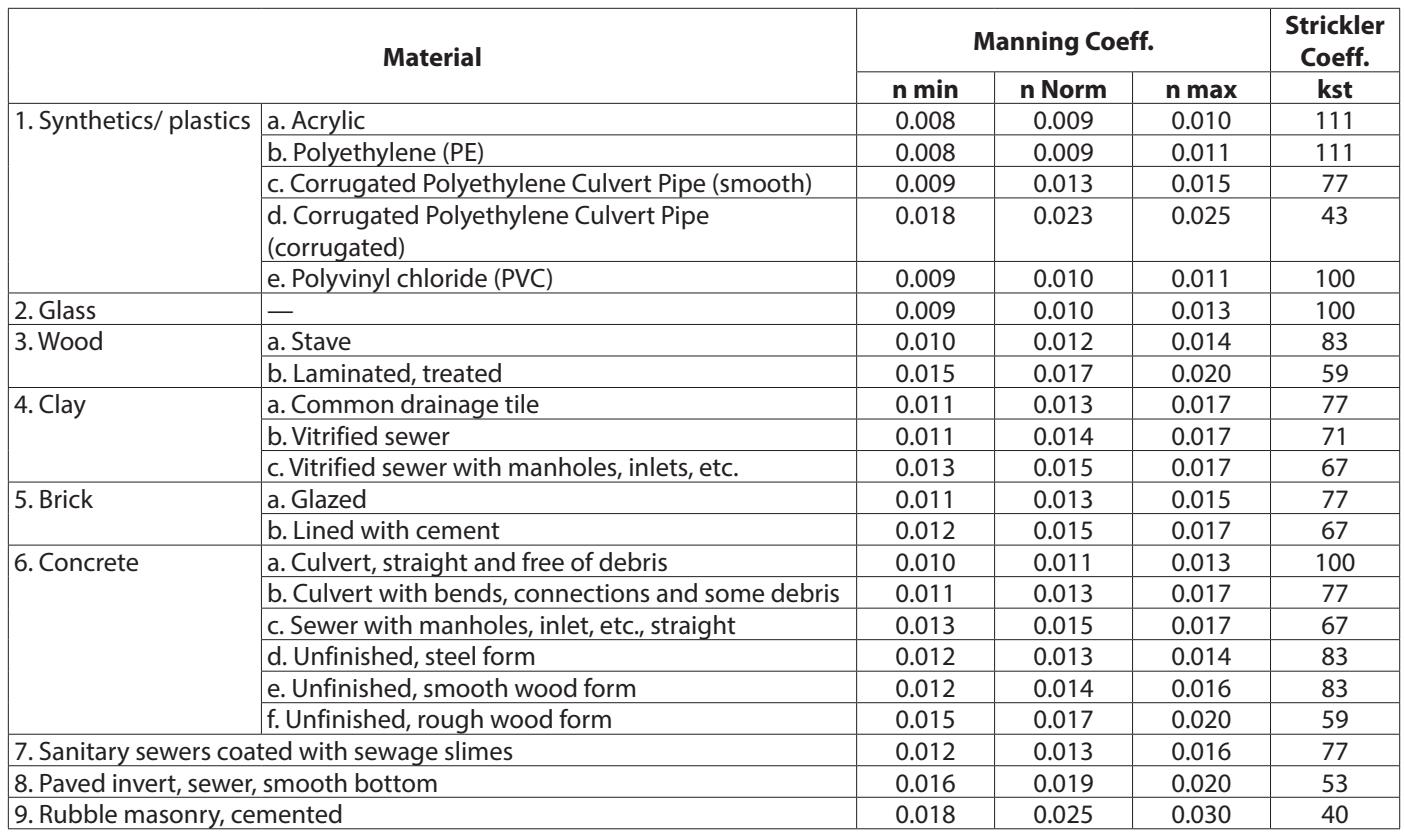

*Table 3: Specific roughness coefficients (Manning & Strickler coefficients) for closed conduit, partly full non-metal pipesl*

# **11.1.3. Lined or Built-Up Metal Channels**

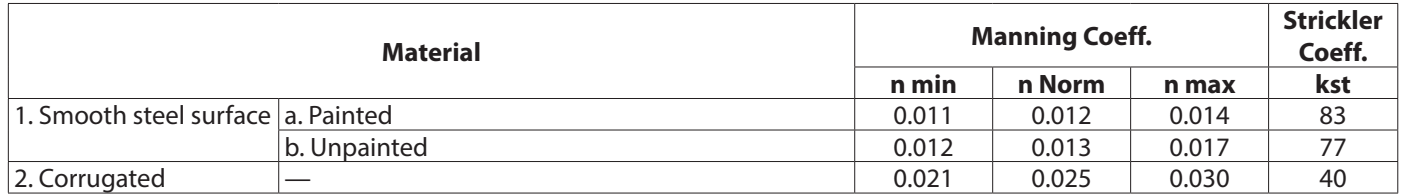

*Table 4: Specific roughness coefficients (Manning & Strickler coefficients) for lined or built-up metal channels*

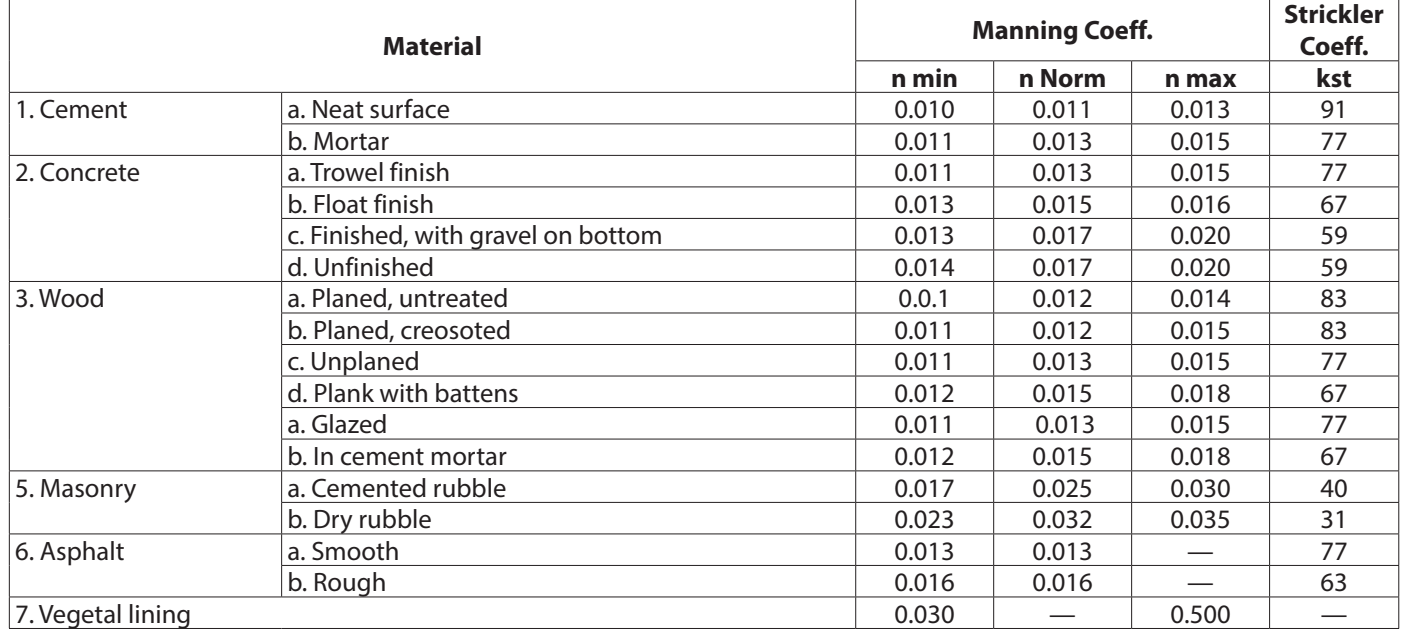

## **11.1.4. Lined or Built-Up Non-Metal Channels**

*Table 5: Specific roughness coefficients (Manning & Strickler coefficients) for lined or built-up non-metal channels*

### **11.1.5. Excavated or Dredged Channels**

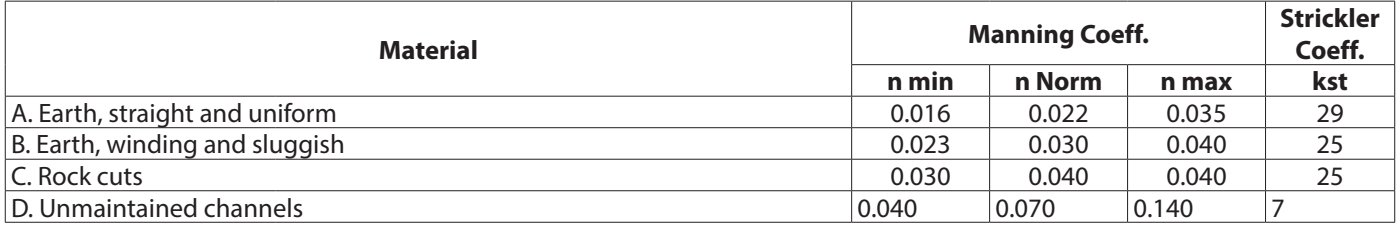

*Table 6: Specific roughness coefficients (Manning & Strickler coefficients) for excavated or dredged channels*

### **11.1.6. Natural Channels**

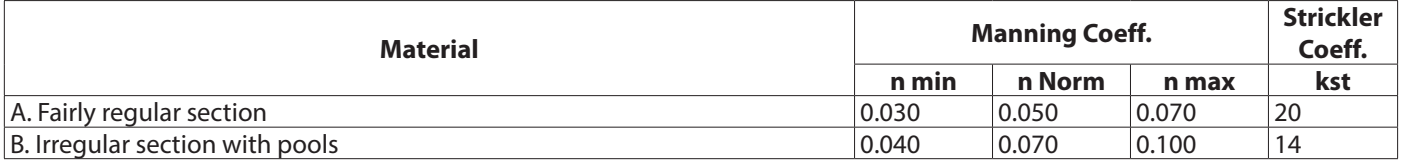

*Table 7: Specific roughness coefficients (Manning & Strickler coefficients) for regular/irregular sections*

## **11.2. Bibliography**

[1] DIN 4263 (2011): Kennzahlen von Abwasserkanälen und -leitungen für die hydraulische Berechnung im Wasserwesen, Beuth Verlag GmbH, Berlin, 9 S.

[2] ISO 748:2007: Hydrometry - Measurement of liquid flow in open channels using current-meters or floats (ISO 748:2007); German version EN ISO 748:2007.

[3] Grant, Douglas M., Dawson, Brian D. (2001): Isco Open Channel Flow Measurement Handbook, 5 th edition; Isco Inc. Lincoln, Nebraska, USA.

## **Control. Manage. Optimize.**

Dynasonics is a registered trademark of Badger Meter, Inc. Other trademarks appearing in this document are the property of their respective entities. Due to continuous research,<br>product improvements and enhancements, Badg

**www.badgermeter.com**